11.3

IBM Security Guardium S-TAP for Data Sets on z/OS User's Guide

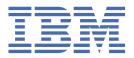

# **Note:**Before using this information and the product it supports, read the "Notices" topic at the end of this information.

## 2023-11-20 Edition

This edition applies to Version 11 Release 3 of IBM® Security Guardium® S-TAP® for Data Sets on z/OS (product number 5656-STZ) and to all subsequent releases and modifications until otherwise indicated in new editions.

## © Copyright Rocket Software Inc., 2011, 2023.

US Government Users Restricted Rights – Use, duplication or disclosure restricted by GSA ADP Schedule Contract with IBM Corp.

## © Copyright International Business Machines Corporation 2011, 2023.

US Government Users Restricted Rights – Use, duplication or disclosure restricted by GSA ADP Schedule Contract with IBM Corp.

# **Contents**

| About this information                                                        | V           |
|-------------------------------------------------------------------------------|-------------|
|                                                                               |             |
| Chapter 1. Environment and requirements                                       |             |
| IBM Security Guardium S-TAP for Data Sets architecture and components         |             |
| Software prerequisites                                                        |             |
| Upgrading from previous versions of IBM Security Guardium S-TAP for Data Sets |             |
| Security                                                                      |             |
| IBM Security Guardium S-TAP for z/OS security recommendations                 | 3           |
| APF authorizing the load library                                              |             |
| Authorizing the z/OS agent started task for the control data set              |             |
| Defining an OMVS segment                                                      |             |
| User ID authority requirements                                                |             |
| Service updates and support information                                       |             |
| Product documentation and updates                                             |             |
| Accessibility features                                                        |             |
| Chapter 2. Configuring the IBM Security Guardium S-TAP for Data Se            | ets agent 7 |
| Planning your configuration                                                   | _           |
| Sample library members                                                        |             |
| Job cards for the sample JCL in the sample library                            |             |
| Allocating auxiliary storage                                                  |             |
| Configuring the SMFPRMxx PARMLIB member                                       |             |
| IAM and ACF2 collection considerations                                        |             |
| Enabling Innovations Data Processing IAM reporting                            |             |
| Enabling Broadcom CA ACF2 reporting                                           |             |
| Creating the control data set                                                 |             |
| Configuring the started task JCL                                              |             |
| CICS Transaction Server support                                               |             |
| Configuring CICS Transaction Server support                                   |             |
| Configuring CICS sign-on reporting                                            |             |
| Configuring data streaming modes                                              |             |
| Configuring Single Appliance Mode                                             |             |
| Configuring Failover mode                                                     |             |
| Configuring Hot Failover mode                                                 |             |
| Configuring Multistream mode                                                  |             |
| Configuring Mirroring mode                                                    |             |
| Starting IBM Guardium S-TAP for Data Sets                                     |             |
| Starting and stopping the agent started task                                  |             |
| Verifying the installation                                                    |             |
| Specifying subsystem options                                                  |             |
| ACF_SMF_RECORD_ID                                                             |             |
| ALLOW_UNKNOWN_SCT_VALUES                                                      |             |
| APPLIANCE CONNECT RETRY COUNT                                                 |             |
| APPLIANCE_NETWORK_REQUEST_TIMEOUT                                             |             |
| APPLIANCE PING RATE                                                           |             |
| APPLIANCE_PORT                                                                |             |
| APPLIANCE_RETRY_INTERVAL                                                      |             |
| APPLIANCE_SERVER                                                              |             |
| APPLIANCE SERVER n                                                            |             |
| APPLIANCE_SERVER_LIST                                                         |             |

| AUDIT                                                                         | 28 |
|-------------------------------------------------------------------------------|----|
| CICS_SUPPORT                                                                  |    |
| FORCE_LOG_LIMITED                                                             |    |
| IAM_SMF_RECORD_ID                                                             |    |
| INTERNAL_BUFFER_SIZE                                                          |    |
| INITIAL_RULEDEF                                                               |    |
| MEGABUFFER_COUNT                                                              |    |
| OUTAGE_SPILLAREA_SIZE                                                         |    |
| PREFER_IPV4_STACK                                                             |    |
| RLM                                                                           |    |
| SOCKET_CONNECT_TIMEOUT                                                        |    |
| STAP_STREAM_EVENTS                                                            |    |
| SUBSYS                                                                        |    |
| SUPPRESS_INCOMPLETE_EVENTS                                                    | 35 |
| ZIIP_FILTER                                                                   |    |
| ZIIP_TCP                                                                      |    |
| _                                                                             |    |
| Chapter 3. Managing data collection                                           | 37 |
| Communicating with the Guardium system                                        |    |
| Communicating with the IBM Security Guardium S-TAP for Data Sets started task |    |
| IBM Security Guardium S-TAP for Data Sets started task commands               |    |
| Data collection                                                               |    |
| Record level and SMF data set monitoring options                              |    |
| Policy pushdown                                                               |    |
| Data set collection filtering parameters                                      |    |
| CICS collection filtering parameters                                          |    |
|                                                                               |    |
| Chapter 4. Reference                                                          | 57 |
| Simulation mode                                                               |    |
| VSAM and non-VSAM data set types and events                                   |    |
| SMF record types                                                              |    |
| Time-to-reporting considerations                                              |    |
|                                                                               |    |
| Chapter 5. Messages and codes                                                 | 63 |
| Messages and codes                                                            |    |
| Error message code descriptions                                               |    |
| Life message code descriptions                                                |    |
| Notices                                                                       | 27 |
|                                                                               |    |
| Trademarks  Terms and conditions for product documentation                    |    |
| Privacy policy considerations                                                 |    |
| Trivacy policy considerations                                                 | 09 |
| Index                                                                         | 04 |
|                                                                               |    |

# **About this information**

IBM Security Guardium S-TAP for Data Sets on z/OS collects and correlates data access information from a variety of resources to produce a comprehensive view of business activity for auditors.

These topics provide instructions for installing, configuring, and using IBM Security Guardium S-TAP for Data Sets to help database administrators, appliance programmers, and application programmers perform these tasks:

- · Plan for installation
- Install and operate
- Customize your environment
- Diagnose and recover from problems
- · Design and write applications
- Use IBM Security Guardium S-TAP for Data Sets with other Db2® or IMS products

Tip: To find the most current version of this information, see Security Guardium documentation.

# **Chapter 1. Environment and requirements**

IBM Security Guardium S-TAP for Data Sets on z/OS (also referred to as IBM Security Guardium S-TAP for Data Sets) collects and correlates data access information from System Management Facilities (SMF) records and realtime system events to produce a comprehensive view of data set access activity for auditors.

IBM Security Guardium S-TAP for Data Sets enables you to collect many different types of information, including:

- · Access to VSAM and non-VSAM data sets and security violations that are recorded by SMF.
- Data set operations that are performed against VSAM and non-VSAM data sets, such as delete or rename events, recorded by SMF.
- Access to specific records within VSAM data sets, including key-sequenced data sets (KSDS) or relative record data sets (RRDS), captured as they occur.
- Transaction information that is associated with a VSAM KSDS or RRDS logical record operation, performed within a transaction that runs on the Customer Information Control System (CICS) Transaction Server.
- Access to read and update events for a particular VSAM cluster (consisting of one or more physical data sets) for actions performed on the data set as a whole, or actions performed at the individual level for records within the data set.

# IBM Security Guardium S-TAP for Data Sets architecture and components

The Guardium system is a server-based component that provides the product user interface. IBM Security Guardium S-TAP for Data Sets consists of its data collection agent and interface to the Security Guardium system. The IBM Security Guardium S-TAP for Data Sets agent collects data set access information obtained from the SMF record exit interface, as well as record access information obtained from individual I/O requests.

# IBM Security Guardium S-TAP for Data Sets architecture

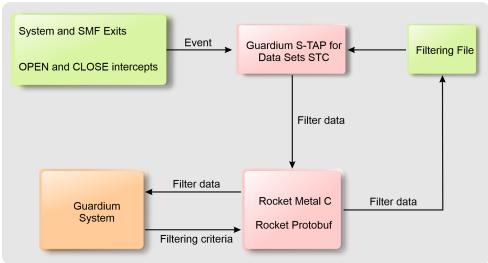

## **Guardium system and S-TAP agent communication**

Communication between the Guardium system and the agent uses a TCP/IP connection. The collection policies that you create, by using the Guardium system user interface, tell the agent what types of data

to collect. The policies specify filter information, such as which jobs and data sets to monitor for data accesses.

## **Guardium system**

Use the Guardium system to gather and generate reports on information from multiple agents that are running on multiple z/OS® systems. The Guardium system:

- Provides the user interface, which processes your requests and displays the resulting information.
- Enables you to create collection policies, which specify the types of data that are to be collected by the agent.
- Stores the collected data.

## **Agent**

The agent collects data from a single z/OS system. Monitoring can be performed at both the data set and record level:

- For data set level monitoring, data is collected directly from SMF records, as presented to various SMF exits with which the agent interfaces.
- For record level monitoring, data is collected when VSAM records are read or written.

# **Software prerequisites**

IBM Security Guardium S-TAP for Data Sets requires z/OS Version 2 Release 3 or later, until end of service.

Customer Information Control System (CICS®) Transaction Server support requires IBM CICS Transaction Server for z/OS Version 5 Release 2 or later, until end of service.

# Upgrading from previous versions of IBM Security Guardium S-TAP for Data Sets

You can upgrade to IBM Security Guardium S-TAP for Data Sets V11.3 from IBM Security Guardium S-TAP for Data Sets V9.0, V9.1, V10.0, or V10.1.3 by completing these steps.

#### **Procedure**

- 1. Complete the SMP/E installation of IBM Security Guardium S-TAP for Data Sets V11.3. See installation instructions in the Program Directory for IBM Security Guardium S-TAP for Data Sets, v11.3, available at the IBM Publications Center.
- 2. APF-authorize the V11.3 SAUVLOAD data set.
- 3. Stop the collector agent of the previous version of IBM Security Guardium S-TAP for Data Sets.
- 4. Update the collector started task JCLs AUVJSTC by:
  - Removing the SAUVLOAD data sets from the previous version.
  - Including the V11.3 SAUVLOAD data sets in the STEPLIB DD concatenation members.
- 5. Update the V11.3 collector options member (typically SAUVSAMP(AUVSOPTS).
- 6. Start the collector address space by entering /S AUVJSTC at the z/OS command prompt.

#### What to do next

You can now install policies on the z/OS host using the Guardium appliance interface.

# IBM Security Guardium S-TAP for Data Sets on z/OS security

IBM Security Guardium S-TAP for Data Sets requires access to various z/OS data sets and system components. You must set up access controls in your security product in order to create, authorize, or update the various data sets that are necessary for product configuration.

To provide IBM Security Guardium S-TAP for Data Sets with access to the necessary z/OS data sets and system components, you must APF authorize the load library, authorize the z/OS started task for the control data set, and define an OMVS segment to your security product, as described in the following sections.

Security products can include various software tools currently available, such as IBM Resource Access Control Facility (RACF®), Broadcom CA Top Secret, and Broadcom CA ACF2.

## IBM Security Guardium S-TAP for z/OS security recommendations

The following security recommendations apply to S-TAP for Db2, IMS, and Data Sets.

- Define the ID assigned to the S-TAP started tasks via system authorization facility (SAF) to the S-TAP product load libraries with READ ONLY access.
- The ID assigned to the S-TAP started tasks should not be able to log on to TSO and should be designated for the exclusive use of the S-TAP started tasks.
- Ensure that the only TSO ID's able to update access to the S-TAP product load libraries are those that perform product installation and apply product maintenance.
- Security administrators need to work with systems programmers to ensure that the contents of APF/ LINKLIST/LPA lists of program libraries are maintained correctly. Update access to these libraries must be defined for each library, independently of the RACF controls.
- Ensure verify the source of all APF authorized and system code that you install. If possible, get statements of assurance from the suppliers.
- Manage your APF lists with great care. Double-check entries. Do not leave dead entries in the list for simplicity or ease of use. Use a formal checker for the lists if possible.
- Do not grant READ access for any configuration libraries except to users with a defined business need.
- Strictly follow the documented values for UACC values for system data sets.

For details on security practices, see IBM Redbooks Solution Guide Securing the IBM Mainframe.

# APF authorizing the load library

IBM Security Guardium S-TAP for Data Sets requires certain data sets to be accessible and APF authorized on the system on which the agent started task will run. SMF data will be collected by the agent.

The product data set SAUVLOAD, which contains the product load modules that are required for operation, must be APF authorized on the system on which IBM Security Guardium S-TAP for Data Sets will be run.

See the *z/OS MVS Programming Authorized Assembler Services Guide* at <u>IBM z/OS documentation</u> for guidelines and instructions for using APF.

# Authorizing the z/OS agent started task for the control data set

The z/OS agent started task must be authorized to read and update the control data set. The control data set is a partitioned data set that contains various members that define options and operating parameters for the product. IBM Security Guardium S-TAP for Data Sets uses a control data set that is defined in the agent started task.

Refer to your security product documentation for more information on authorizing the agent started task.

# **Defining an OMVS segment**

You must define an OMVS segment to your security product to make use of TCP/IP connectivity and UNIX System Services. An OMVS segment specifies the user ID to be used, the home directory, and the shell program name.

If you are using IBM RACF, refer to z/OS UNIX System Services Planning for guidelines and instructions about OMVS segment definitions. If you are using a security product other than RACF, refer to your product's instructions on how to define an OMVS segment.

## **User ID authority requirements**

To install the product, you must have the necessary z/OS user ID authorities.

Your z/OS user ID must have the authority to:

- Define the appropriate SMF record collection parameters in the SMFPRMxx PARMLIB member and APF authorize the load library for the product.
- Update the appropriate procedure library to include the agent started task.

If you choose to enable CICS support, you must also have the authority to:

- · Update CICS parameters.
- · Add CICS program definitions.
- Update or create CICS system initialization and termination program list tables for startup and shutdown.

If necessary, contact your system administrator to obtain the required authorities.

# **Service updates and support information**

Service updates and support information for this product, including software fix packs, PTFs, frequently asked questions (FAQs), technical notes, troubleshooting information, and downloads, are available from the web.

To find service updates and support information, see the following website:

http://www.ibm.com/support/entry/portal/support

# **Product documentation and updates**

Information about Guardium appliance is available at multiple places on the web. You can receive updates to Guardium appliance information automatically by registering with the IBM My Notifications service.

#### Information on the web

The Guardium appliance web page provides current product documentation that you can view, print, and download. To locate publications with the most up-to-date information, see <a href="https://www.ibm.com/docs/en/guardium">https://www.ibm.com/docs/en/guardium</a>

IBM Redbooks® publications that cover Guardium appliance are available from the following web page:

http://www.redbooks.ibm.com

## Receiving documentation updates automatically

To automatically receive emails that notify you when new technote documents are released, when existing product documentation is updated, and when new product documentation is available, you can register with the IBM My Notifications service. You can customize the service so that you receive information about only those IBM products that you specify.

To register with the My Notifications service:

- 1. Go to http://www.ibm.com/support/mysupport
- 2. Enter your IBM ID and password, or create one by clicking register now.
- 3. When the My Notifications page is displayed, click **Subscribe** to select those products that you want to receive information updates about. The Db2 Tools option is located under **Software** > **Information Management**.
- 4. Click **Continue** to specify the types of updates that you want to receive.
- 5. Click **Submit** to save your profile.

## **How to send your comments**

Your feedback helps IBM to provide quality information. Send any comments that you have about this book or other IBM product documentation to <u>comments@us.ibm.com</u>. Include the name and version number of the product and the title and number of the book. If you are commenting on specific text, provide the location of the text (for example, a chapter, topic, or section title).

# **Accessibility features**

Accessibility features help a user who has a physical disability, such as restricted mobility or limited vision, to use a software product successfully.

The major accessibility features in this product enable users to perform the following activities:

- Use assistive technologies such as screen readers and screen magnifier software. Consult the assistive technology documentation for specific information when using it to access z/OS interfaces.
- Customize display attributes such as color, contrast, and font size.
- Operate specific or equivalent features by using only the keyboard. Refer to the following publications for information about accessing ISPF interfaces:
  - z/OS ISPF User's Guide, Volume 1
  - z/OS TSO/E Primer
  - z/OS TSO/E User's Guide

These guides describe how to use the ISPF interface, including the use of keyboard shortcuts or function keys (PF keys), include the default settings for the PF keys, and explain how to modify their functions.

# **Chapter 2. Configuring the IBM Security Guardium S-TAP for Data Sets agent**

Configure the IBM Security Guardium S-TAP for Data Sets agent.

## **Configuration overview**

- "IBM Security Guardium S-TAP for Data Sets on z/OS security" on page 3: Review and establish the security requirements. You must set up access controls in your security product in order to create, authorize, or update the various data sets that are necessary for product configuration.
- Review the required resource authorizations information, including:
  - "APF authorizing the load library" on page 3
  - "Authorizing the z/OS agent started task for the control data set" on page 3
  - "Defining an OMVS segment" on page 4
- <u>"Planning your configuration" on page 8</u>: Review the steps that are required to plan your configuration.
  - "Job cards for the sample JCL in the sample library" on page 8: Provide valid job cards.
  - "Allocating auxiliary storage" on page 8: Ensure that data will not be lost in the event of an overflow.
- "Configuring the SMFPRMxx parameter library member" on page 8: Ensure a complete audit by configuring the SMFPRMxx parameter library to collect the required SMF record types.
- "IAM and ACF2 collection considerations" on page 9: Review information about capturing IAM data set activity and ACF2 access failures.
- "Creating the control data set" on page 10: Generate the initial partitioned data set members.
- <u>"Specifying subsystem options" on page 21</u>: Review the subsystem changes that you can make to the options member in the control data set.
- "Configuring the started task JCL" on page 10: Determine the location of the started task control job language (JCL), and follow configuration steps and tips.
- <u>"CICS Transaction Server support" on page 12</u>: Review the requirements for enabling the CICS Transaction Server, and follow the instructions for <u>"Configuring CICS Transaction Server support" on page 12</u>.

To configure the product, you must complete all tasks. If a user ID and/or S-TAP for z/OS collector agent started task name is changed or a new ID or procedure is added after you completed configuration, that user ID or S-TAP z/OS collector agent started task name is considered new and you'll need to complete some configuration steps again, as follows.

For any new or changed user ID or S-TAP z/OS collector agent started task name, complete:

- "IBM Security Guardium S-TAP for z/OS security recommendations" on page 3
- "Authorizing the z/OS agent started task for the control data set" on page 3
- "Configuring the started task JCL" on page 10
- "Starting IBM Guardium S-TAP for Data Sets" on page 19
- "Verifying the installation" on page 20

For any new or changed user ID:

• Verify user ID authorizations shown in "User ID authority requirements" on page 4.

# **Planning your configuration**

Use this planning list to determine necessary information before continuing. Then, provide a valid job card, and allocate auxiliary storage if necessary, as described in the following sections.

Before configuration, you must determine:

- · The user who will configure the product
- The user ID that will be used to run the agent
- Where the Guardium system and the S-TAP agent will run

## Sample library members

The following sample library members are included for use when configuring IBM Security Guardium S-TAP for Data Sets.

| Table 1. Sample library members, types, and descriptions |      |                                                                                                    |  |
|----------------------------------------------------------|------|----------------------------------------------------------------------------------------------------|--|
| Member                                                   | Туре | Description                                                                                                    |  |
| AUVCSDUP                                                 | JCL  | Sample JCL to create CICS resource definition lists, groups, and program definitions with the CICS DFHCSDUP utility. |  |
| AUVJCNTL                                                 | JCL  | Sample JCL to allocate and initially populate the control data set.                                                  |  |
| AUVJIVP                                                  | JCL  | Sample JCL to verify installation.                                                                                   |  |
| AUVJSTC                                                  | JCL  | Sample PROC to start the IBM Security Guardium S-TAP for Data Sets agent address space.                              |  |
| AUVSOPTS                                                 | Data | Initial data used to populate the control data set OPTIONS member.                                                   |  |
| AUVSRDEF                                                 | Data | Initial data used to populate the control data set RULEDEFS and RULEDEFB members.                                    |  |

# Job cards for the sample JCL in the sample library

Some JCL members that are included with the product sample library, SAUVSAMP, have a sample card for the job card. Provide a valid job card that conforms to the JCL standards of your site before submitting any of the JCL members.

# Allocating auxiliary storage

z/OS auxiliary storage consists of DASD space that is allocated to the local page data sets. It is used as temporary backup storage for programs and data located in virtual and physical memory. IBM Security Guardium S-TAP for Data Sets can allocate auxiliary storage space if the **OUTAGE\_SPILLAREA\_SIZE** parameter is set in accordance with the following requirements.

- The **OUTAGE\_SPILLAREA\_SIZE** parameter option instructs the address space to allocate a data space equal in size to the value that you set for **OUTAGE\_SPILLAREA\_SIZE**.
- Verify that the current local page space can accommodate a new data space.

#### **Example**

Specifying OUTAGE\_SPILLAREA\_SIZE=64 instructs the address space to allocate 64 MB of data space.

# Configuring the SMFPRMxx parameter library member

To ensure a complete audit, you must configure the active SMFPRMxx member of the z/OS system PARMLIB to collect the required SMF record types needed by IBM Security Guardium S-TAP for Data Sets.

The record types can be collected at the subsystem or system level. Maximum auditing of VSAM and non-VSAM data set activity can be achieved by ensuring that all defined subsystems record all of the SMF record types that are required by the product.

The defaults used at the system level for those subsystems that are not explicitly defined should also specify collection of the required SMF record types. The required SMF record types are 14, 15, 17, 18, 30, 42, 60, 61, 62, 64, 65, 66, and 80. If any required SMF record types are not defined for collection, message AUV1450W alerts you to define them.

If the appropriate exit is not defined for the operating system level, SMF records will not be collected. Specify the SMF exits as follows:

• For z/OS Version 2 Release 3 and later, specify the IEFU86 SMF exit.

These exits can be defined at either the subsystem or system level in a manner consistent with the SMF record type specifications.

For more information about setting up and managing SMF, see <u>z/OS MVS™</u> System Management Facility (SMF) manual.

#### **Related reference**

SMF record types and contexts

SMF records are correlated to IBM Security Guardium S-TAP for Data Sets contexts, as shown in the following table.

## IAM and ACF2 collection considerations

IBM Security Guardium S-TAP for Data Sets can capture IAM data set activity and ACF2 access failures. Learn how to enable IBM Security Guardium S-TAP for Data Sets to collect this information, and be aware of the following collection considerations. These products implement the collection of SMF data in a nonstandard way and require special consideration.

Innovation Access Method (IAM) from Innovation Data Processing provides capabilities beyond standard VSAM. IAM replaces VSAM access with a proprietary non-VSAM access that simulates VSAM. Because the underlying data sets are non-VSAM, accesses to the IAM-simulated VSAM data sets do not generate VSAM SMF records, such as the SMF type 62 (VSAM OPEN) and SMF type 64 (VSAM CLOSE).

For IAM data sets, IBM Security Guardium S-TAP for Data Sets does not report the following items:

- Context records for OPEN and UPDATE for IAM data sets (because of the lack of the SMF type 62 records).
- IAM simulation of alternate index and path processing (because of the lack of an IAM SMF CLOSE record).

The CLOSE record counters will report IAM data sets differently from native VSAM processing. Although the IAM CLOSE SMF record offers an extensive array of counters, those corresponding to the VSAM SMF Type 64 record are included in the accumulated counts within the CLOSE context record.

#### **Broadcom CA ACF2 considerations**

Unlike some security products, ACF2 does not offer a unique authorization failure code to identify a CONTROL access failure. Instead, it reports these as UPDATE access failures. In ACF2 facilities, no CONTROL context records will be reported.

# **Enabling Innovations Data Processing IAM reporting**

IAM provides a unique, user-specified record ID, which is written during CLOSE processing. For IBM Security Guardium S-TAP for Data Sets to report this access:

#### **Procedure**

- 1. Determine the user-specified SMF record ID that was selected for IAM.
- 2. Specify that value in the IBM Security Guardium S-TAP for Data Sets control data set IAM\_SMF\_RECORD\_ID option.

# **Enabling Broadcom CA ACF2 reporting**

Broadcom CA Access Control Facility (ACF2) records access failures to a unique, user-specified record ID. For IBM Security Guardium S-TAP for Data Sets to report these failures:

#### **Procedure**

- 1. Determine the user-specified SMF record ID that was selected for ACF2.
- 2. Specify that value in the IBM Security Guardium S-TAP for Data Sets control data set ACF SMF RECORD ID option.

# **Creating the control data set**

Complete these steps to create the control data set and generate the initial partitioned data set (PDS) members. These members contain required information, and must be added to the newly created data set for the agent to work correctly.

## Before you begin

Refer to the high-level qualifier that you specified when configuring the started task JCL. The same high-level qualifier must be used in step 1 of the control data set creation procedure.

#### About this task

The options and definitions that determine how IBM Security Guardium S-TAP for Data Sets performs processing in your environment are contained in the control data set.

#### **Procedure**

- 1. The JCL to create the control data set is located in the AUVJCNTL member of the SAUVSAMP library. Configure the AUVJCNTL member by replacing AUV.V11R3M0 with the high-level qualifier of the installed IBM Security Guardium S-TAP for Data Sets load library.
- 2. Submit the JCL to create the control data set.

The JCL creates the control data set and populates the data set with these initial members: subsystem options (OPTIONS) and policy rule definition members (RULEDEFS and RULEDEFB).

#### **Important:**

- Do not modify the contents of the RULEDEFS or RULEDEFB member.
- Do not modify the value of the default INITIAL\_RULEDEF option in the RULEDEFS or RULEDEFB members.
- 3. Specify the **APPLIANCE\_SERVER** and **AUDIT** parameters in the OPTIONS member to enable the product to function properly.
- 4. Optional: Consider whether allocating the control data set as an extended partitioned data set (PDSE) is appropriate for your environment.

A PDSE dynamically manages internal space, reducing the need to perform the space compressions that are required for a nonextended partitioned data set (PDS). The AUVJCNTL member includes statements that can be used to change the allocation to a PDSE.

# **Configuring the started task JCL**

You must configure the started task JCL statements with values that provide the system with information that is specific to your environment.

#### **About this task**

The IBM Security Guardium S-TAP for Data Sets started task JCL is located in the AUVJSTC member of the IBM Security Guardium S-TAP for Data Sets sample library (SAUVSAMP).

**Note:** Do not start the started task until you finish configuring IBM Security Guardium S-TAP for Data Sets. Attempting to start the started task before completing configuration can cause the started task to fail.

#### **Procedure**

- 1. Copy the IBM Security Guardium S-TAP for Data Sets started task JCL to your system PROCLIB from sample data set member AUVJSTC.
  - **Tip:** Name the IBM Security Guardium S-TAP for Data Sets started task member AUVSTAPV. This name is easily identifiable with the IBM Security Guardium S-TAP for Data Sets product.
- 2. Verify that the statement: //AUVSTAPV PROC OPTSMBR=OPTIONS points to the default member name OPTIONS.
  - The default member name OPTIONS was created during creation of the control data set.
- 3. Configure the started task JCL that you copied to your system PROCLIB by replacing AUV.V11R3M0 with the high-level qualifier of the installed IBM Security Guardium S-TAP for Data Sets load library.

**Note:** For operation of the product, policy activation, and correct processing of data, the following conditions must be met:

- A DD statement with the DDNAME OPTIONS must be in the IBM Security Guardium S-TAP for Data Sets started task. This DD statement points to the subsystem OPTIONS member of the IBM Security Guardium S-TAP for Data Sets control data set, which contains the global settings for the product. When the started task is initiated, it references the data in the subsystem options member to establish global settings, including the subsystem identifier for this specific instance of IBM Security Guardium S-TAP for Data Sets.
  - By default, the OPTIONS DD statement uses the same data set as the RULEDEFS and RULEDEFB DD statements. If necessary, you can specify a different data set for the OPTIONS DD statement other than that which is used for the DD statements RULEDEFS and RULEDEFB. The OPTIONS member must be present in the data set that is specified for the OPTIONS DD statement.
- A DD statement with a DDNAME of CONTROL must be in the IBM Security Guardium S-TAP for Data Sets started task. For example: //CONTROL DD DSN=AUV.V11R3M0.CONTROL,DISP=SHR. This DD statement points to the IBM Security Guardium S-TAP for Data Sets control data set that contains the collection policy in the RULEDEFS member.
- The two DD statements with the DDNAMES RULEDEFS and RULEDEFB must be present and must point to the same control data set name that was specified in the CONTROL DD statement. The member names RULEDEFS and RULEDEFB must not be changed. If DDNAMES RULEDEFS and RULEDEFB are not present, are changed, or do not point to the correct data set name, then the agent does not initiate correctly and is unable to collect data.
- The high-level qualifier you specify for the control data set JCL when allocating the control data set must match the high-level qualifier you specify in the started task JCL.
- The started task must have the authority to read and update the control data set and load library.
- 4. After you configure the started task JCL, add it to the z/OS PROCLIB data set for started task initiation.

#### Note:

IBM Security Guardium S-TAP for Data Sets accommodates the use of multistream and improves support for large policies by providing a default started task JCL region size of 96 megabytes. When multistream is enabled, a buffer is created for each appliance, based on the INTERNAL\_BUFFER\_SIZE value. (Valid values are 0 - 2047 megabytes. The default value is 8.) The default started task JCL region size of 96 megabytes can accommodate large policies by providing space for up to six connected appliances with a default INTERNAL\_BUFFER\_SIZE of 8 megabytes and approximately 150,000 values in a policy.

You might need to increase the started task JCL region size if:

- the value specified for INTERNAL\_BUFFER\_SIZE is greater than 8 megabytes
- an installed policy contains more than 150,000 values

# **CICS Transaction Server support**

CICS Transaction Server support enables you to filter and capture CICS transaction information.

IBM Security Guardium S-TAP for Data Sets must be running before CICS is started. If changes to a policy are made while a CICS file is open, the file must be closed and reopened for RLM-related policy changes to take effect.

Verify that the agent is running and correctly configured, and the appropriate work area storage is available.

- To capture data on files that are referenced within a transaction, the IBM Security Guardium S-TAP for Data Sets agent must be running and correctly configured to monitor each system image on which data sets reside.
- CICS support uses the XFCFROUT Global User Exit (GLUE).
- The GLUE acquires an above-the-line work area from the extended CICS dynamic storage area (ECDSA) of approximately 1412 bytes for each active or suspended transaction that performs at least one VSAM file operation. The work area is released at the end of the transaction.

## **Configuring CICS Transaction Server support**

For CICS related information to be captured, you must configure CICS Transaction Server support.

#### **About this task**

If you configure CICS Transaction Server support, you can capture CICS transaction information that is associated with record level monitoring of logical record activities that occur within a CICS transaction for KSDS and RRDS data sets. Remember to start IBM Security Guardium S-TAP for Data Sets before starting CICS. If changes to a policy are made while a CICS file is open, the file must be closed and reopened for any RLM-related policy changes to take effect.

#### **Procedure**

- 1. Configure the CICS system options.
  - a) Specify the **CICS\_SUPPORT=ENABLE** option, by using the subsystem options that are located in the OPTIONS member of the control data set.
- 2. Configure the CICS system initialization and system termination program list tables (PLTs), as shown in the example at the end of this topic.
  - a) Enter the program AUVPLTPI after the DFHDELIM PLT entry.
  - b) Enter the program AUVPLTPS before the DFHDELIM PLT entry.
  - c) After creating or modifying the CICS system initialization and system termination PLTs, you must assemble and link them. For more information about creating a PLT, see the <u>CICS Transaction</u> Server for z/OS Resource Definition Guide.
- 3. Specify autoinstall in the CICS system initialization parameters to automatically install the AUVPLTPI, AUVPLTPS, and AUVFROUT programs.

If you do not specify autoinstall in the CICS system initialization parameters, you must define AUVPLTPI, AUVPLTPS, and AUVFROUT in the CICS system definition file (CSD). To install the program definitions in batch, sample JCL has been provided in member AUVCSDUP of the IBM Security Guardium S-TAP for Data Sets SAUVSAMP library that can be modified and used for the CICS program DFHCSDUP. Alternatively, the CICS CEDA Resource Definition Online transaction can also be used to perform the install of the program definitions. Define the following attributes:

- LANGUAGE (ASSEMBLER)
- STATUS (ENABLED)
- CEDF (NO)
- DATALOCATION (BELOW)

- · EXECKEY (CICS)
- EXECUTIONSET (FULLAPI)
- RELOAD (NO)

For the load modules to be located, the AUVPLTPI, AUVPLTPS, and AUVFROUT programs must be located in a load library located in the CICS DFHRPL concatenation within the CICS startup JCL. See the CICS Transaction Server for z/OS Resource Definition Guide for more information about installing resource definitions.

4. Optional: The CICS facilities that implement RLM support, outside of normal CICS PLT initialization, can be enabled and disabled. To do so, define CICS transactions accordingly by using the batch CICS program **DFHCSDUP** or the CICS CEDA Resource Definition Online transaction.

To enable the CICS facilities that are used to implement CICS RLM support, the following attributes must be assigned to the transaction:

- TRANSACTION (tran, where tran is your chosen transaction ID)
- PROGRAM (AUVPLTPI)
- TASKDATAKEY (CICS)
- TASKDATALOC (ANY)

To disable the CICS facilities that are used to implement CICS RLM support, the following attributes must be assigned to the transaction:

- TRANSACTION (tran, where tran is your chosen transaction ID)
- PROGRAM (AUVPLTPS)
- TASKDATAKEY (CICS)
- TASKDATALOC (ANY)
- 5. Reference the program initialization and termination PLTs in parameters PLTPI and PLTPSD, as described in the topic, "Using CICS system initialization parameters" on page 14.

#### Results

If you have configured CICS support, message AUV3004I is displayed during CICS initialization to indicate that the Global User Exit AUVPLTPI XFCFROUT was installed and enabled.

#### **Example**

Enter the program AUVPLTPI after the DFHDELIM PLT entry in the CICS system initialization PLT:

```
* CICS PROGRAM LIST TABLE FOR CICS SYSTEM INITIALIZATION

* DFHPLT TYPE=INITIAL,SUFFIX=I1

* ENTRIES AHEAD OF DFHDELIM ARE EXECUTED IN FIRST PASS OF PLTPI
DURING THE SECOND PHASE OF CICS SYSTEM INITIALIZATION

* DFHPLT TYPE=ENTRY,PROGRAM=DFHDELIM

* ENTRIES AFTERF DFHDELIM ARE EXECUTED IN SECOND PASS OF PLTPI
DURING THE THIRD PHASE OF CICS SYSTEM INITIALIZATION

* DFHPLT TYPE=ENTRY,PROGRAM=AUVPLTPI

* DFHPLT TYPE=FINAL

* END
```

Enter the program AUVPLTS before the DFHDELIM PLT entry in the CICS system termination PLT:

```
*
* CICS PROGRAM LIST TABLE FOR CICS SYSTEM TERMINATION
*
DFHPLT TYPE=INITIAL,SUFFIX=T1
```

```
* ENTRIES AHEAD OF DFHDELIM ARE EXECUTED IN FIRST PASS OF PLTPSD

* DURING THE FIRST PHASE OF CICS SYSTEM TERMINATION

* DFHPLT TYPE=ENTRY, PROGRAM=AUVPLTPS

* DFHPLT TYPE=ENTRY, PROGRAM=DFHDELIM

* ENTRIES AFTERF DFHDELIM ARE EXECUTED IN SECOND PASS OF PLTSD

* DURING THE SECOND PHASE OF CICS SYSTEM TERMINATION

* DFHPLT TYPE=FINAL

* END
```

## **Using CICS system initialization parameters**

If you created program initialization and termination program list tables to use with IBM Security Guardium S-TAP for Data Sets, they must be referenced in the CICS system initialization parameters PLTPI and PLTSD.

- The suffix of the table that was created as the program initialization PLT must be referenced in the PLTPI parameter.
- The suffix of the table that was created as the program termination PLT must be referenced in the PLTSD parameter.

Here is a sample set of system initialization parameters that specifies the PLTPI and PLTSD suffixes:

```
AICONS=YES,
XRF=NO,
AUXTR=OFF,
AUXTRSW=NO,
APPLID=CICSSYSA,
FCT=NO,
PLTPI=I1,
PLTSD=T1,
SYSIDNT=SYSA
```

# **Configuring CICS sign-on reporting**

IBM Security Guardium S-TAP for Data Sets can identify the CICS sign-on that was used for a specific file access event. Configure the product to enable the agent to send the CICS sign-on information to the Guardium system.

#### About this task

CICS sign-on records do not indicate a security failure. They are an indication that the identified user successfully accessed the named file or data set.

By default, IBM Security Guardium S-TAP for Data Sets reports only the CICS address SAF user ID for data set level events and failed security violations. However, for RACF environments, both CICS and RACF can be configured for the S-TAP agent to report all of the following:

- · the CICS sign-on
- · the file or data set name that was accessed
- the access context (ALTER, CONTROL, UPDATE, or READ)

#### Note:

• Implementation of this facility requires changes to both CICS and RACF. After implementation, the resulting change to SMF type 80 processing results in the SMF80USR field containing the CICS sign-on for specific file accesses. Consult your CICS and RACF security administrator when considering the implementation of this facility.

- This facility does not report the data set activity, only the security level for the requested access event.
- The following steps are also documented in the *RACF Security Guide*. For more information, see *Introduction to CICS security with RACF* at https://www.ibm.com/docs/en/cics-ts.

#### **Procedure**

- 1. Specify RESSEC (YES) in the CSD resource definition of the transactions that access the files.
- 2. Using the CICS file names for identification, define the profiles to RACF in the FCICSFCT or HCICSFCT resource classes, or their equivalent if you have a user-defined resource class names.
  - a) For example, use the following commands to define files in the FCICSFCT class, and authorize users to read from or write to the files:

3. To define files as members of a profile in the CICS file resource group class with an appropriate access list, use the following commands:

- 4. Specify SEC=YES as a CICS system initialization parameter, or SECPRFX if you define profiles with a prefix.
- 5. Specify XFCT=YES for the default resource class names of FCICSFCT and HCICSFCT, or XFCT=class\_name for user-defined resource class names.

#### Results

RACF SMF type 80 records contain the CICS user sign-on in the **SMF80USR** field. The data is reported to the Guardium system records **User ID** field.

# **Configuring data streaming modes**

IBM Security Guardium S-TAP for Data Sets collects and streams audit event data to the Guardium system. You can choose from the following modes to stream data.

The mode you choose depends on:

- the number of connected Guardium appliances you want to stream data to.
- how you want Security Guardium S-TAP to handle data in the event of a connection outage.

#### Single Appliance

Single appliance mode enables data to stream to one connected appliance. Single Appliance mode does not provide failover during a connection outage and you cannot specify backup failover appliances.

#### **Failover**

Failover mode enables data to stream to one or more backup failover appliances when a connection outage occurs.

#### **Hot Failover**

Hot Failover mode enables data to stream to backup failover appliances when a connection outage occurs. However, in Hot Failover mode, connections to all appliances you specify with APPLIANCE\_SERVER\_n are initiated at S-TAP startup and the connections are always kept active.

#### Multistream

Multistream mode enables data streaming to the primary appliance and five additional multiple connected Guardium appliances.

#### Mirror

Mirroring mode enables you to stream the same event data to all connected appliances, known as mirroring. Mirroring mode supports ports 16022 and 16023.

**Note:** The MIRROR mode should not be enabled if aggregation of the appliances is occurring. Aggregation of appliances included in one or more STAP(s) operating in MIRROR mode may result in duplicated events and alerts.

The following table lists parameters that configure data streaming.

| Table 2. Data Streaming Parameters |                        |                                                                                                    |
|------------------------------------|------------------------|----------------------------------------------------------------------------------------------------|
| Parameter                          | Permitted Values       | Description                                                                                                    |
| APPLIANCE_SERVER_LIST              | FAILOVER               | Specify the data streaming mode.                                                                                             |
|                                    | MULTI_STREAM MIRROR    | If you use Single Appliance mode, you do not need to configure this parameter.                                               |
| APPLIANCE_SERVER                   | IP address or hostname | Specify the IP address or hostname of the primary appliance to stream to.                                                    |
| APPLIANCE_SERVER_n                 | IP address or hostname | Specify the IP address or hostname of the failover appliances where <i>n</i> =1-5.                                           |
|                                    |                        | During a connection outage,<br>Guardium S-TAP attempts to<br>connect to failover appliances in<br>the order you number them. |
|                                    |                        | Not required for Single Appliance mode.                                                                                      |
| OUTAGE_SPILLAREA_SIZE()            | 0 – 1024               | Define spill areas that prevent data loss.                                                                                   |
|                                    | Default: 0             |                                                                                                    |

# **Configuring Single Appliance Mode**

Single appliance mode enables data to stream to one connected appliance. Single Appliance mode does not provide failover during a connection outage and you cannot specify backup failover appliances.

#### **About this task**

When a connection outage occurs in Single Appliance mode, Security Guardium S-TAP continues to collect data. During short-term outages, spill areas prevent data loss until connectivity is restored at which point data streaming to the appliance resumes.

## **Procedure**

- 1. Specify the IP address or hostname of the primary appliance server using keyword APPLIANCE\_SERVER.
- 2. Define spill areas using configuration parameter OUTAGE\_SPILLAREA\_SIZE to prevent data loss.

#### **Example**

Example Single Appliance configuration:

```
APPLIANCE_SERVER(192.168.2.1)
OUTAGE_SPILLAREA_SIZE(15)
```

## **Configuring Failover mode**

Failover mode enables data to stream to one or more backup failover appliances when a connection outage occurs.

#### **About this task**

Events are first streamed to the appliance specified by APPLIANCE\_SERVER. During a connection outage, Guardium S-TAP attempts to connect to appliances in the order you number them using parameter APPLIANCE\_SERVER\_n.

In Failover mode, policies are pushed to the S-TAP from the active appliance. For example, if a connection outage occurs with the appliance you specified with APPLIANCE\_SERVER and a connection is established with the failover appliance specified with APPLIANCE\_SERVER\_1, a new policy is activated and pushed by the failover appliance. For this reason, install the same policy for all appliances you define using parameters APPLIANCE\_SERVER and APPLIANCE\_SERVER\_n.

**Note:** In Failover mode, install the same policy for all appliances you specify in APPLIANCE\_SERVER through APPLIANCE\_SERVER\_n. Failover connections to subsequent appliances use newly activated policies.

#### **Procedure**

- Specify the IP address or hostname of the primary appliance server using keyword APPLIANCE\_SERVER.
- 2. Specify FAILOVER as the data streaming type for parameter APPLIANCE\_SERVER\_LIST.
- 3. Specify the number of failover appliances using keyword APPLIANCE SERVER n where n=1-5
- 4. Define spill areas using configuration parameter OUTAGE\_SPILLAREA\_SIZE to prevent data loss.

#### **Example**

Example Failover configuration:

```
APPLIANCE_SERVER(192.168.2.1)
APPLIANCE_SERVER_LIST(FAILOVER)
APPLIANCE_SERVER_1(192.168.2.101)
OUTAGE_SPILLAREA_SIZE(15)
```

# **Configuring Hot Failover mode**

Like Failover mode, Hot Failover mode enables data to stream to backup failover appliances when a connection outage occurs. However, in Hot Failover mode, connections to all appliances you specify with APPLIANCE\_SERVER\_n are initiated at S-TAP startup and the connections are always kept active.

### **About this task**

In Hot Failover mode, you need to configure and activate the policy only for the primary appliance you specify with parameter APPLIANCE\_SERVER. If a connection outage occurs and connectivity is successfully established with a failover appliance specified by APPLIANCE\_SERVER\_n, the policy pushed by the primary appliance continues to be the active policy.

**Note:** In Hot Failover and Multistream, and Mirroring mode, you need to configure and activate the policy only for the primary appliance.

#### **Procedure**

- Specify the IP address or hostname of the primary appliance server using keyword APPLIANCE SERVER.
- 2. Specify HOT\_FAILOVER as the data streaming type for parameter APPLIANCE\_SERVER\_LIST.
- 3. Specify the number of failover appliances using keyword APPLIANCE\_SERVER\_n where n=1-5
- 4. Define spill areas using configuration parameter OUTAGE\_SPILLAREA\_SIZE to prevent data loss.

#### **Example**

Example Hot Failover configuration:

```
APPLIANCE_SERVER(192.168.2.1)
APPLIANCE_SERVER_LIST(HOT_FAILOVER)
APPLIANCE_SERVER_1(192.168.2.101)
OUTAGE_SPILLAREA_SIZE(15)
```

## **Configuring Multistream mode**

Multistream mode enables data streaming to the primary appliance and five additional multiple connected Guardium appliances.

#### **About this task**

In Multistream mode, you need to configure and activate the policy only for the primary appliance you specify with parameter APPLIANCE\_SERVER. If a connection outage occurs and connectivity is successfully established with a failover appliance specified by APPLIANCE\_SERVER\_n, the policy pushed by the primary appliance continues to be the active policy.

**Note:** In Hot Failover, Multistream, and Mirroring mode, you need to configure and activate the policy only for the primary appliance.

#### **Procedure**

- 1. Specify the IP address or hostname of the primary appliance server using keyword APPLIANCE\_SERVER.
- 2. Specify MULTI\_STREAM as the data streaming type for parameter APPLIANCE\_SERVER\_LIST.
- 3. Specify the number of failover appliances using keyword APPLIANCE\_SERVER\_n where n=1-5
- 4. To prevent data loss, define spill areas using configuration parameter OUTAGE\_SPILLAREA\_SIZE.

#### **Example**

Example Multistream configuration:

```
APPLIANCE_SERVER(192.168.2.100)
APPLIANCE_SERVER_LIST(MULTI_STREAM)
APPLIANCE_SERVER_1(192.168.2.101)
APPLIANCE_SERVER_2(192.168.2.102)
OUTAGE_SPILLAREA_SIZE(15)
```

# **Configuring Mirroring mode**

Mirroring mode enables you to stream the same event data to all connected appliances, known as mirroring. Mirroring mode supports ports 16022 and 16023.

#### **About this task**

**Note:** Do not enable Mirror mode if aggregation of appliances is occurring. Aggregation of appliances included in one or more S-TAPs operating in Mirror mode may result in duplicate events and alerts.

In Mirroring mode, you need to configure and activate the policy only for the primary appliance you specify with parameter APPLIANCE\_SERVER. If a connection outage occurs, and connectivity continues to be successfully established with a failover appliance specified by APPLIANCE\_SERVER\_n, the policy pushed by the primary appliance continues to be the active policy.

**Note:** In Hot Failover, Multistream, and Mirroring mode, you need to configure and activate the policy only for the primary appliance.

#### **Procedure**

- 1. Specify the IP address or hostname of the primary appliance server using keyword APPLIANCE SERVER.
- 2. Set the value of parameter APPLIANCE SERVER LIST to MIRROR.
- 3. Specify the number of failover appliances using keyword APPLIANCE\_SERVER\_n where n=1-5
- 4. To prevent data loss, define spill areas using configuration parameter OUTAGE\_SPILLAREA\_SIZE().

#### **Example**

Example Mirroring configuration:

```
APPLIANCE_SERVER(192.168.2.100)
APPLIANCE_SERVER_LIST(MIRROR)
APPLIANCE_SERVER_1(192.168.2.101)
APPLIANCE_SERVER_2(192.168.2.102)
OUTAGE_SPILLAREA_SIZE(15)
```

# Starting IBM Guardium S-TAP for Data Sets

Start IBM Security Guardium S-TAP for Data Sets before starting products that perform similar functions.

Product initialization errors might occur if other products, which are known to intercept processing at the point of open, close, or record management functions for VSAM data sets, are started before IBM Security Guardium S-TAP for Data Sets. Message AUV1196E will warn you of a product initialization order conflict.

If you receive this error at startup:

- 1. Shut down IBM Security Guardium S-TAP for Data Sets and any similar products, including the previous version of this product
- 2. Close any data sets that are open under IBM Security Guardium S-TAP for Data Sets.
- 3. Start IBM Security Guardium S-TAP for Data Sets before starting similar products. IBM Security Guardium S-TAP for Data Sets must be running before CICS is started.

# Starting and stopping the agent started task

Follow these steps to start and stop the IBM Security Guardium S-TAP for Data Sets agent started task.

- 1. Start the agent started task by issuing the START command from the operator console, for example: **START AUVSTAPV**
- 2. Stop the agent started task by issuing the STOP command from the operator console, for example: **STOP AUVSTAPV**

You can configure the agent started task to start automatically during the z/OS initial program load (IPL). To set automatic startup, add the appropriate command to the COMMNDxx member in SYS1.PARMLIB, or contact your system administrator.

# Verifying the installation

After you install and configure the IBM Security Guardium S-TAP for Data Sets agent, verify that the agent is properly installed. Use the JCL that is provided in the AUVJIVP member of the SAUVSAMP sample library.

## Before you begin

Before you begin, complete all required tasks for <u>Chapter 2</u>, "Configuring the IBM Security Guardium S-TAP for Data Sets agent," on page 7.

#### **Procedure**

1. You must install a policy on the Guardium appliance with the characteristics listed below. Remember to replace <HLQ> with a valid high-level qualifier.

```
Job Name....: AUVJIVP
Data Set Name: <HLQ>.AUVIVP.%%
DB Type.....: DATA SET COLLECTION PROFILE
Data Set Type: ALL
Data Set Event: ALL
Actions....: z/OS AUDIT
```

**Note:** To see specific records on the Guardium appliance, you might need to install a policy on the appliance in the first position that specifies **Actions: LOG FULL DETAILS WITH VALUES**.

2. Create a query on the Guardium appliance that will report the events received from IBM Security Guardium S-TAP for Data Sets. Query characteristics are as follows:

```
Domain.....: Access
Main Entity...: FULL SQL
Recommended Fields: IMS/DATA SET Event time
IMS/DATA SET Job Name
IMS/DATA SET Step Name
IMS/DATA SET Program Name
IMS/DATA SET Previous DSN
IMS/DATA SET Set Type
IMS/DATA SET Context
```

- 3. Start the IBM Security Guardium S-TAP for Data Sets started task.
- 4. Verify that the required SMF record types are enabled. Message AUV1450W in the Data Sets agent JESMSGLG log will alert you if any SMF record types are not defined.
- 5. Verify that the IBM Security Guardium S-TAP for Data Sets agent is connected to the intended appliance. Message AUV2182I in the Data Sets agent JESMSGLG log indicates a successful connection between the agent and the appliance.
- 6. Make the following modifications to the installation verification JCL in SAUVSAMP member AUVJIVP:
  - a) Add a valid job card.
  - b) Replace all occurrences of <HLQ> with the same high-level qualifier used in the policy in Step 1.
- 7. Submit the modified JCL in SAUVSAMP member AUVJIVP.

#### Results

Verify that the following data sets contexts show on the appliance.

| Table 3. Data set contexts for installation verification |                                              |                   |
|----------------------------------------------------------|----------------------------------------------|-------------------|
| Step                                                     | Description                                  | Data set contexts |
| GENDATA                                                  | Generate input data for subsequent job steps | None              |

| Table 3. Data set contexts for installation verification (continued) |                                                                                                    |                   |
|----------------------------------------------------------------------|----------------------------------------------------------------------------------------------------|-------------------|
| Step                                                                 | Description                                                                                               | Data set contexts |
| VSAM                                                                 | Define, load, rename and delete<br>ESDS, KSDS, and RRDS data sets                                         | DATA SET ALTER    |
|                                                                      |                                                                                                    | DATA SET CLOSE    |
|                                                                      |                                                                                                    | DATA SET CREATE   |
|                                                                      |                                                                                                    | DATA SET DELETE   |
|                                                                      |                                                                                                    | DATA SET OPEN     |
|                                                                      |                                                                                                    | DATA SET RENAME   |
|                                                                      |                                                                                                    | DATA SET UPDATE   |
| I I                                                                  | Create a PDS and write to a new<br>PDS member                                                             | DATA SET CLOSE    |
|                                                                      |                                                                                                    | DATA SET CREATE   |
|                                                                      |                                                                                                    | Member Add        |
| PDSCOPY                                                              | Copy a PDS member to another PDS member                                                                   | DATA SET CLOSE    |
|                                                                      |                                                                                                    | Member Add        |
| PDSREPL Copy over an existing PDS member                             |                                                                                                    | DATA SET CLOSE    |
|                                                                      | member                                                                                                    | Member Replace    |
| PDSTEST                                                              | Rename a PDS member, create<br>an alias, delete all PDS members,<br>rename the PDS, and delete the<br>PDS | DATA SET CLOSE    |
|                                                                      |                                                                                                    | DATA SET DELETE   |
|                                                                      |                                                                                                    | DATA SET RENAME   |
|                                                                      |                                                                                                    | Member Add        |
|                                                                      |                                                                                                    | Member Delete     |
|                                                                      |                                                                                                    | Member Rename     |
|                                                                      |                                                                                                    | STOW Initialize   |

# **Specifying subsystem options**

To configure IBM Security Guardium S-TAP for Data Sets, you must specify a four-character IBM Security Guardium S-TAP for Data Sets subsystem ID (SUBSYS) to associate with this particular instance of IBM Security Guardium S-TAP for Data Sets. The SUBSYS identifies the IBM Security Guardium S-TAP for Data Sets subsystem in messages that are generated by the product.

## How to use subsystem options

Use either the keyword=value or keyword(value) format to specify values for these option members.

## **Option members and descriptions**

The IBM Security Guardium S-TAP for Data Sets subsystem options are in the OPTIONS member of the IBM Security Guardium S-TAP for Data Sets control data set that is generated by the AUVJCNTL member JCL. These options are the global definitions and general operation options that determine where and how IBM Security Guardium S-TAP for Data Sets performs its functions.

To specify IBM Security Guardium S-TAP for Data Sets subsystem options, modify the contents of the OPTIONS member as described.

## ACF\_SMF\_RECORD\_ID

If you are using Broadcom CA Access Control Facility (ACF2), you must use ACF\_SMF\_RECORD\_ID to provide product-specific information to process your SMF data.

#### Required

No

#### **Default**

No default. The SAMPLIB member AUVSOPTS includes a default specification of 230.

#### **Permitted Values**

A numeric value that identifies the SMF record identification number used by ACF2.

• For z/OS Version 2 Release 3 and later: 128 – 1151.

#### **Description**

ACF2 records access failures to a unique record ID. If you want the product to report these failures, determine the user-specified SMF record ID selected for ACF2 and specify that ID in the IBM Security Guardium S-TAP for Data Sets CONTROL data set ACF\_SMF\_RECORD\_ID option.

ACF2 writes SMF access failure data to a user-defined SMF record ID.

For ACF2 installations, contact your ACF2 administrator to determine the appropriate numeric value to include with this parameter.

#### **Notes**

None

#### **Syntax**

ACF\_SMF\_RECORD\_ID(SMF\_record\_identification\_record\_number)

## **Example**

ACF\_SMF\_RECORD\_ID(128)

# ALLOW\_UNKNOWN\_SCT\_VALUES

Set Guardium S-TAP for Data Sets events to pass when SCT values for a job cannot be retrieved immediately, or pass only after all event information is retrieved.

### Required

No

## Default

Υ

#### **Permitted Values**

Y. N

#### **Description**

When this parameter is set to Y, Guardium S-TAP for Data Sets events do not wait for the started task or TSO region step to complete when SCT values for a job cannot be retrieved. Events are passed for a policy check with question marks added in STEP NAME and PROGRAM NAME and with 0 as STEP NUMBER, which indicate that the value is not known. If the event passes the policy check, the event is immediately sent to the Guardium appliance.

When this parameter is set to N, Guardium S-TAP for Data Sets does not pass the event for a policy check until all event information is retrieved.

Some SMF records are created for address spaces that did not originally manipulate the data set. For example, SMF record types 60, 61, and 65 are created by the CATALOG address space. In these cases, the SCT values STEP NAME, STEP NUMBER, and PROGRAM NAME cannot be retrieved for the original job until the corresponding job step ends. For some address space types like started tasks or TSO regions that may take longer than other types to be sent to the Guardium appliance, events pending

step completion may lead to potentially higher storage and CPU use due to the higher number of policy comparison cycles.

#### **Notes**

None

#### **Syntax**

ALLOW\_UNKNOWN\_SCT\_VALUES(Y)

#### **Example**

ALLOW\_UNKNOWN\_SCT\_VALUES(Y)

## APPLIANCE\_CONNECT\_RETRY\_COUNT

Use APPLIANCE\_CONNECT\_RETRY\_COUNT to specify the number of consecutive failed connection attempts before terminating.

#### Required

No

#### **Default**

0

#### Permitted values

0 - 65535

## **Description**

Specify the number of consecutive failed connection attempts before terminating. Set to 0 to never stop attempting connections. Set to 1 to stop immediately after a connection attempt fails.

#### **Notes**

None

## **Syntax**

APPLIANCE\_CONNECT\_RETRY\_COUNT(retry\_count)

#### **Example**

APPLIANCE\_CONNECT\_RETRY\_COUNT(1000)

# APPLIANCE\_NETWORK\_REQUEST\_TIMEOUT

Use APPLIANCE\_NETWORK\_REQUEST\_TIMEOUT to specify the period of time to wait for a network send or receive request to complete.

#### Required

No

#### **Default**

500

#### **Permitted values**

0 - 65535 milliseconds

#### Description

Specify the period of time to wait for a network send or receive request to complete. A value of 0 results in an infinite timeout period.

#### **Notes**

None

#### **Syntax**

APPLIANCE\_NETWORK\_REQUEST\_TIMEOUT(milliseconds)

#### **Example**

APPLIANCE\_NETWORK\_REQUEST\_TIMEOUT(0)

## APPLIANCE\_PING\_RATE

You can ping the Guardium appliance system to prevent timeouts and disconnects during idle times. Do not change the value of this keyword unless directed by IBM Support.

#### Required

No

#### **Default**

5

#### **Permitted Values**

1 - 65535 seconds

## **Description**

Specify the number of seconds between pings checking that the Guardium appliance system is active and available for communications. These checks can prevent timeouts and disconnects during idle periods.

#### **Notes**

None

#### **Syntax**

 ${\tt APPLIANCE\_PING\_RATE}(ping\_interval)$ 

#### **Example**

APPLIANCE\_PING\_RATE(5)

# APPLIANCE\_PORT

APPLIANCE\_PORT sets the port that Guardium appliance listens to the S-TAP and is dedicated to the IP address of the appliance.

#### Required

No

#### Default

16022

#### **Valid ports**

16022 or 16023

#### **Description**

Specify the port number used to communicate with the Guardium appliance system.

#### **Notes**

You must correctly configure this keyword to enable collection of audit data and a connection to the Guardium appliance system. Note the following:

• If port 16023 is used, encryption support is required to connect to the appliance.

## **Syntax**

APPLIANCE PORT(port number)

#### **Example**

APPLIANCE PORT(16022)

## APPLIANCE\_RETRY\_INTERVAL

APPLIANCE\_RETRY\_INTERVAL specifies the time between attempts to connect to Guardium appliance system.

#### Required

No

#### **Default**

3

#### **Permitted Values**

0 - 65535 seconds

#### **Description**

Specify the time in seconds between attempts to establish a connection to the Guardium appliance system after a connection attempt fails.

#### **Notes**

None

#### **Syntax**

APPLIANCE\_RETRY\_INTERVAL(retry\_interval)

#### **Example**

APPLIANCE\_RETRY\_INTERVAL(3)

## APPLIANCE\_SERVER

APPLIANCE\_SERVER specifies the address of the Guardium appliance system you want to connect to. Use this parameter to enable collection of audit data and a connection to the Guardium appliance system.

#### Required

Yes

## Default

No default

#### **Permitted Values**

Maximum 128 characters

#### **Description**

Identify the host name or IP address of the Guardium appliance system you want to connect to. In multistream processing scenarios, this address specifies the first Guardium appliance to use.

You can specify the address as a host name, as four numbers separated by periods, or as an IPV6 address, for example:

- guardium.customer.net
- 188.128.6.42
- 2001:21:21:55:53::25

#### Notes

None

#### **Syntax**

APPLIANCE\_SERVER(address)

#### **Example**

APPLIANCE SERVER(192.168.2.205)

## APPLIANCE\_SERVER\_n

APPLIANCE\_SERVER\_n enables you to specify alternative host names or TCP/IP addresses for multistream Guardium appliance destinations or for failover.

#### Required

No

#### **Default**

No default

#### **Permitted Values**

n=1-5

Any valid host name or IP address.

## **Description**

Specify alternative host names or TCP/IP addresses to use for multistream Guardium appliance destinations or failover recovery processing. You can specify up to five host names or TCP/IP addresses.

Use the numeric suffix n=1 - 5 to set the order of appliance destinations. Each host name or TCP/IP address must be unique.

#### **Notes**

Use this keyword in conjunction with APPLIANCE\_SERVER.

The APPLIANCE\_SERVER\_LIST keyword determines how this keyword is used.

APPLIANCE\_SERVER\_n overrides APPLIANCE \_SERVER\_x\_n if both keywords are used in combination.

## **Syntax**

APPLIANCE\_SERVER\_n(hostname)

#### **Example**

APPLIANCE\_SERVER\_1(192.168.2.205)

# APPLIANCE\_SERVER\_LIST

Use APPLIANCE\_SERVER\_LIST to determine streaming behavior when multiple appliances are defined.

#### Required

No

#### Default

**FAILOVER** 

#### **Permitted Values**

| Value        | Description                                                                                                    |
|--------------|----------------------------------------------------------------------------------------------------|
| FAILOVER     | Set to <b>FAILOVER</b> to make one Guardium appliance connection active at a time.                                                                                                    |
|              | If the connection to the primary appliance is lost, a failover action occurs, which results in an attempt to connect to the next available server. You can set the next available server using APPLIANCE_SERVER_n or APPLIANCE_SERVER_FAILOVER_n. |
|              | After a failover occurs, the connection to the<br>primary server is retried at regular intervals you<br>can set using APPLIANCE_PING_RATE.                                                                                                    |
| MULTI_STREAM | Set to MULTI_STREAM to establish a Guardium appliance connection for each server identified by the APPLIANCE_SERVER_n or APPLIANCE_SERVER_LIST_n parameter.                                                                                       |
|              | If a connection is lost, S-TAP audit events continue to transmit over the remaining appliance connection.                                                                                                    |
|              | Lost connections are retried at regular intervals<br>you can set using APPLIANCE_PING_RATE.                                                                                                    |
| HOT_FAILOVER | Set to <b>HOT_FAILOVER</b> to keep each connected Guardium appliance active via pings.                                                                                                    |
|              | You can specify the primary Guardium appliance using <b>APPLIANCE_SERVER</b> . If the primary Guardium appliance becomes unavailable and failover occurs, <b>HOT_FAILOVER</b> maintains the activity of the primary appliance policy.             |
| MIRROR       | Set to <b>MIRROR</b> to keep each connected Guardium appliance active via pings, and send the same events data to all connected Guardium appliances.                                                                                              |
|              | You can specify the primary Guardium appliance using <b>APPLIANCE_SERVER</b> . If the primary Guardium appliance becomes unavailable and failover occurs, <b>MIRROR</b> maintains the activity of the primary appliance policy.                   |

## **Description**

When you use **APPLIANCE\_SERVER\_LIST** and you specified a spill file with parameter **OUTAGE\_SPILLAREA\_SIZE**, when all connections fail, events are buffered to the spill file until a connection becomes available. If no spill file is specified, and all connections fail, data loss occurs.

#### **Notes**

None

## Syntax

APPLIANCE\_SERVER\_LIST(FAILOVER)

#### **Example**

APPLIANCE\_SERVER\_LIST(FAILOVER)

## **AUDIT**

Specify the name of this IBM Security Guardium S-TAP for Data Sets agent.

#### Required

Yes

#### **Default**

No default

#### **Permitted Values**

Maximum 26 characters

#### **Description**

Specify the name of the IBM Security Guardium S-TAP for Data Sets agent.

#### **Notes**

None

#### **Syntax**

AUDIT(ssid)

#### **Example**

AUDIT(DSN1)

# **CICS\_SUPPORT**

You can enable CICS\_SUPPORT to activate reporting of information specific to CICS on record level events.

## Required

No

#### Default

**DISABLE** 

#### **Permitted Values**

ENABLE, DISABLE

#### **Description**

Enabling CICS Transaction Server support activates additional reporting of information specific to CICS on record level events, including:

- · CICS File ID
- CICS Function Code
- CICS Program ID
- · CICS Region ID
- · CICS Terminal ID
- CICS Transaction ID
- · CICS User ID
- CICS Logical Unit of Work

#### **Notes**

If you enable CICS support, you must also configure CICS to capture record level monitoring events. For more information, refer to CICS Transaction Server support in this guide.

#### **Syntax**

CICS\_SUPPORT(DISABLE)

#### **Example**

CICS\_SUPPORT(ENABLE)

## FORCE\_LOG\_LIMITED

FORCE\_LOG\_LIMITED enables you to force limited audit logging by removing sensitive information from data sent to the Guardium appliance by the S-TAP.

#### Required

No

#### **Default**

N

#### **Permitted Values**

N, Y

#### **Description**

Set to Y to force limited audit logging by removing sensitive information from data sent to the Guardium appliance by the S-TAP. Record level monitoring enables you to monitor VSAM file access based on key values that can contain Personally Identifiable Information (PII).

If this parameter is set to Y:

- PII data is not sent to the Guardium system. Data sent as part of Record Level Monitoring and CICS is considered PII.
- If the file is being monitored by a policy, then only file access is reported; monitoring and reporting of access to specific keys is suppressed.

#### **Notes**

None

#### **Syntax**

FORCE\_LOG\_LIMITED(N)

#### **Example**

FORCE\_LOG\_LIMITED(Y)

# IAM\_SMF\_RECORD\_ID

Use IAM\_SMF\_RECORD\_ID to set the SMF record identification number used by Innovation Access Method (IAM). IAM writes SMF statistical data to a user-defined SMF record ID.

#### Required

No

#### **Default**

No default

The SAMPLIB member AUVSOPTS includes a default specification of 201.

#### **Permitted Values**

For z/OS Version 2 Release 3 and later, valid values are 128 – 1151.

#### **Description**

If you are using IAM from Innovation Data Processing, you must provide product-specific information for your SMF data to be processed. IAM provides a unique user-specified record ID, which is written

during CLOSE processing. To report this access, determine the user SMF record ID for IAM, and specify that value in the control data set IAM\_SMF\_RECORD\_ID option.

If necessary, consult your IAM administrator to determine a value for this parameter.

#### **Notes**

None

#### **Syntax**

IAM\_SMF\_RECORD\_ID(128)

### **Example**

IAM\_SMF\_RECORD\_ID(128)

## INTERNAL\_BUFFER\_SIZE

Use INTERNAL\_BUFFER\_SIZE to specify the size of the internal buffer to use.

#### Required

No

#### **Default**

8 megabytes

#### **Permitted Values**

0 - 2047 megabytes

#### **Description**

To improve performance, data is stored in an internal buffer sent when the buffer is full or during a ping request. If the buffer size reaches the size set by INTERNAL\_BUFFER\_SIZE, data is sent without waiting for the next ping request.

Specifying an INTERNAL\_BUFFER\_SIZE value that is too large for your environment can cause connection problems that are due to timing out while trying to send a large amount of data. Specifying too small a value might cause unnecessary I/O requests.

#### **Notes**

Performance varies based on system load, network load, and the load on the Guardium system, so the correct value for your environment cannot be predetermined. Begin with the default value, and make minor, incremental adjustments to improve performance, if necessary.

#### **Syntax**

INTERNAL\_BUFFER\_SIZE(8)

#### **Example**

INTERNAL\_BUFFER\_SIZE(1000)

# INITIAL\_RULEDEF

Use INITIAL\_RULEDEF only if IBM Software Support instructs you to do so. This parameter specifies the name of the rule definitions member to use at startup

### Required

No

#### **Default**

**RULEDEFS** 

### **Permitted Values**

**RULEDEFS** 

#### **Description**

If IBM Software Support instructs you to modify this subsystem option, specify the name of the rule definitions member to use at startup.

#### **Notes**

None

#### **Syntax**

INITIAL\_RULEDEF(RULEDEF)

#### **Example**

INITIAL\_RULEDEF(RULEDEF)

### **MEGABUFFER\_COUNT**

MEGABUFFER\_COUNT sets the number of audit events buffered prior to the product attempting a TCP/IP send operation.

#### Required

No

#### **Default**

200

#### **Permitted Values**

1 - 8192

#### **Description**

Specify the number of audit events buffered prior to the product attempting a TCP/IP send operation.

The megabuffer is flushed when either of two conditions is met:

- At regular intervals, based on the APPLIANCE\_PING\_RATE
- When the number of audit events that are held in the megabuffer reaches the count that is specified by this parameter

When MULTI\_STREAM mode is enabled by parameter APPLIANCE\_SERVER\_LIST, and a megabuffer flush occurs, the audit event data stream is switched to the next available Guardium appliance. The event data stream will switch from appliance to appliance in a round-robin sequence as each megabuffer is sent.

#### **Notes**

None

#### Syntax

MEGABUFFER\_COUNT(200)

#### **Example**

MEGABUFFER\_COUNT(200)

## OUTAGE\_SPILLAREA\_SIZE

OUTAGE\_SPILLAREA\_SIZE sets the size of the spill file to use in the event of a Guardium system connection outage.

#### Required

No

#### Default

No default

#### **Permitted Values**

0 – 1024 megabytes

#### **Description**

A value of 0, or the absence of this keyword, disables spill area support and the creation of a spill file.

If you enable OUTAGE\_SPILLAREA\_SIZE, an internal memory buffer (a spill file) is created that temporarily stores events in the case of a Guardium appliance connection outage. Events are stored in the memory buffer until the memory buffer is full or a connection is restored to the appliance. When connectivity is re-established, events are streamed to the appliance in order of 'first in first out' (oldest event first) until emptied. The memory buffer is not circular. When the spill file is full, events are no longer stored and are discarded.

The spill file is meant for short-term outages only because when a connection is restored, the Guardium system clears the spill file content before continuing to send data.

When you enable a spill file and do not specify a secondary APPLIANCE\_SERVER\_FAILOVER address, or none of the secondary APPLIANCE\_SERVER\_FAILOVER addresses respond, the Guardium product writes to the spill file

#### **Notes**

None

#### **Syntax**

OUTAGE\_SPILLAREA\_SIZE(n)

#### **Example**

OUTAGE\_SPILLAREA\_SIZE(2)

### PREFER IPV4 STACK

You can use PREFER\_IPV4\_STACK to return an IPV4 address of the host name used to connect to the Guardium appliance.

#### Required

No

#### **Default**

Ν

#### **Permitted Values**

N, Y

#### **Description**

If set to Y, this keyword causes a request to be issued to the Domain Name Server (DNS) for an IPV4 address of the host name specified by the APPLIANCE\_SERVER keyword:

- The DNS lookup request for an IPV4 address is attempted. If an IPV4 address is defined for the host name, the DNS responds with the value used to connect to the Guardium appliance.
- If the DNS defines only an IPV6 address, the DNS responds with the IPV6 address used to connect to the Guardium appliance.
- If both IPV4 and IPV6 addresses are defined at the Guardium appliance, the DNS responds with both addresses, and the IPV4 address is used to connect to the appliance.

If this keyword is set to N or omitted from configuration, a request for an IPV6 address is issued to the DNS for the host name specified by the APPLIANCE\_SERVER keyword:

- The DNS lookup request for an IPV6 address is attempted. If an IPV6 address is defined for the host name, the DNS responds with the value used to connect to the Guardium appliance.
- If the DNS defines only an IPV4 address, the DNS responds with the IPV4 address used to connect to the Guardium appliance.
- If both IPV4 and IPV6 addresses are defined at the Guardium appliance, the DNS responds with both addresses, and the IPV4 address is used to connect to the appliance.

#### **Notes**

Whether or not this keyword is used, an invalid address for the host name returned from the DNS results in failure to connect to the appliance, and the started task terminates.

#### **Syntax**

PREFER\_IPV4\_STACK(N)

#### **Example**

PREFER\_IVP4\_STACK(Y)

#### **RLM**

RLM sets the initial status of RLM processing.

#### Required

No

#### **Default**

**ENABLE** 

#### **Permitted Values**

ENABLE, DISABLE

#### **Description**

ENABLE enables record level monitoring. DISABLE disables record level monitoring.

#### **Notes**

None

#### **Syntax**

RLM(ENABLE)

#### **Example**

RLM(ENABLE)

## SOCKET\_CONNECT\_TIMEOUT

SOCKET\_CONNECT\_TIMEOUT specifies the length of time for socket connection attempts before failure or timeout.

#### Required

No

#### Default

3

#### **Permitted Values**

1 - 65535 seconds

#### **Description**

Setting the value too low results in connection failures when the Guardium system is slow to respond. Setting the value too high causes problems in failover scenarios.

#### **Notes**

Performance varies based on system load, network load, and the load on the Guardium system, so the correct value for your environment cannot be predetermined. Begin with the default value, and make minor, incremental adjustments to improve performance, if necessary.

#### **Syntax**

SOCKET\_CONNECT\_TIMEOUT(3)

#### **Example**

SOCKET\_CONNECT\_TIMEOUT(3)

### STAP\_STREAM\_EVENTS

STAP\_STREAM\_EVENTS determines whether events are streamed to the Guardium appliance.

#### Required

No

#### **Default**

Υ

#### **Permitted Values**

N, Y

#### **Description**

The default value Y enables streaming consistent with the active policy. Specify N to disable streaming and enable Simulation mode.

At startup, the agent address space issues message AUV1070I: TCP/IP STREAMING DISABLED DUE TO USER SETTING.

#### Notes

None

#### **Syntax**

STAP\_STREAM\_EVENTS(Y)

#### **Example**

STAP\_STREAM\_EVENTS(Y)

#### **SUBSYS**

SUBSYS defines the instance of this Guardium system.

#### Required

No

#### **Default**

**LPAR** 

#### **Permitted Values**

1-4 characters

#### **Description**

Choose an LPAR to identify this particular instance of IBM Security Guardium S-TAP for Data Sets.

#### **Notes**

None

### Syntax

SUBSYS(LPAR)

#### **Example**

SUBSYS(SYS1)

### SUPPRESS INCOMPLETE EVENTS

SUPPRESS\_INCOMPLETE\_EVENTS enables you to suppress SMF records that do not have identifying characteristics.

#### Required

No

#### **Default**

Ν

#### **Permitted Values**

- N indicates that missing field values in SMF records should always pass policy rule filters.
- Y indicates that missing field values should not pass the filters and the corresponding events should not be sent to the appliance.

#### **Description**

Enables SMF records without identifying characteristics to either be suppressed or sent to the appliance. Specify the SMF event filtering preference for SMF records with missing identifying characteristics.

#### **Notes**

None

#### **Syntax**

```
SUPPRESS_INCOMPLETE_EVENTS(N)
```

#### **Example**

SUPPRESS\_INCOMPLETE\_EVENTS(Y)

### ZIIP\_FILTER

ZIIP\_FILTER allows the collector agent to perform offload of SMF events filtering to an IBM System z<sup>®</sup> Integrated Information Processor (zIIP).

#### Required

No

#### Default

Ν

#### **Permitted Values**

N, Y

#### **Description**

- N specifies that SMF event filtering should be performed on a general processor.
- Y indicates that the z/OS image running the IBM Guardium S-TAP for Data Sets agent started task
  has zIIP and allows the collector agent to perform offload of SMF event records filtering to a zIIP.
  If Y is specified in the agent started task running on a z/OS that has no zIIP, messages AUV2905E
  and AUV2906W are issued, indicating the WLM related service has failed. In this case, the agent
  continues to run as if ZIIP\_FILTER(N) were set.

#### **Syntax**

ZIIP\_FILTER(N)

#### **Example**

ZIIP\_FILTER(Y)

### ZIIP TCP

ZIIP\_TCP enables the collector agent to perform offload of TCP/IP message processing to an IBM System z<sup>®</sup> Integrated Information Processor (zIIP).

#### Required

No

#### **Default**

Ν

#### **Permitted Values**

N, Y

#### **Description**

- N specifies that TCP/IP message processing should be performed on a general processor.
- Y indicates that the z/OS image running the IBM Guardium S-TAP for Data Sets agent started task
  has zIIP and allows the collector agent to perform offload of TCP/IP message processing to a zIIP.
  If Y is specified in the agent started task running on a z/OS that has no zIIP, messages AUV2905E
  and AUV2906W are issued, indicating the WLM related service has failed. In this case, the agent
  continues to run as if ZIIP\_TCP(N) were set.

#### **Syntax**

ZIIP\_TCP(N)

#### **Example**

ZIIP\_TCP(Y)

## **Chapter 3. Managing data collection**

To manage IBM Security Guardium S-TAP for Data Sets data collection, you must configure the Guardium system to communicate with the IBM Security Guardium S-TAP for Data Sets agent.

## **Communicating with the Guardium system**

The Guardium system and the S-TAP for Data Sets agent need to communicate policy rules and collected data by using a TCP/IP connection. For the IBM Security Guardium S-TAP for Data Sets to communicate with the Guardium system, the following conditions must be met:

- The IBM Security Guardium S-TAP for Data Sets TCP/IP connection must be configured.
- At least one agent per z/OS image must be specified. When you are configuring an agent instance:
  - Specify the host name or IP address on which the Guardium system is running. This value is specified by the APPLIANCE\_SERVER element in the agent configuration file. The complete name of this CONTROL member is OPTIONS.

When the agent is started, it uses the specified configuration information to connect to the Guardium system.

# Communicating with the IBM Security Guardium S-TAP for Data Sets started task

IBM Security Guardium S-TAP for Data Sets operator commands enable authorized users to perform selected operations. Several types of operator commands can be used to display the status of IBM Security Guardium S-TAP for Data Sets, to enable and disable certain functions, and to dynamically alter processing without stopping or quiescing the product.

## **IBM Security Guardium S-TAP for Data Sets started task commands**

If you are an authorized user, you can enter commands to display the status of IBM Security Guardium S-TAP for Data Sets enable and disable certain functions, and dynamically alter processing without shutting down or quiescing the system.

#### Commands

Enter operator commands from an MVS operator console, or by using a facility that issues MVS commands, such as SDSF.

The command format is **MODIFY**stcname, where stcname is the name of the started task, followed by the **DISPLAY** command.

For example, for record level monitoring, you can enter: **MODIFY**stcname,**DISPLAY RLM**. You can also use the shorthand for **MODIFY**, which is **F** to enter **F**stcname,**DISPLAY RLM**.

The following table summarizes the commands for displaying monitoring status and for enabling or disabling monitoring:

| Table 4. Started task commands and descriptions |                                                                  |  |
|-------------------------------------------------|------------------------------------------------------------------|--|
| Command                                         | Description                                                      |  |
| DISPLAY RLM                                     | Indicates whether record level monitoring is enabled or disabled |  |
| DISPLAY SMFM                                    | Indicates whether SMF monitoring is enabled or disabled          |  |

| Table 4. Started task commands and descriptions (continued) |                                                                                                    |  |
|-------------------------------------------------------------|----------------------------------------------------------------------------------------------------|--|
| Command                                                     | Description                                                                                                    |  |
| ENABLE RLM                                                  | Enables record level monitoring                                                                                                    |  |
| DISABLE RLM                                                 | Disables record level monitoring                                                                                                    |  |
| ENABLE SMFM                                                 | Enables SMF monitoring                                                                                                    |  |
| DISABLE SMFM                                                | Disables SMF monitoring                                                                                                    |  |
| DISPLAY STREAM                                              | Indicates whether audit records are being sent to the appliance                                                                                                    |  |
| DIAG                                                        | Displays diagnostic information about the agent. Also displays the counters, which record the number of SMF-based and RLM-based audit records that are created as well as the number of audit records that are sent to the appliance.                             |  |
| MUSTGATHER                                                  | Sends a MUSTGATHER request to the appliance.                                                                                                    |  |
| STATUS                                                      | Displays the connection and policy status of the S-TAP. In FAILOVER mode, the command output contains the connection status to the primary appliance server. Otherwise, the command shows the connection status of each appliance specified in the configuration. |  |

### **Data collection**

IBM Security Guardium S-TAP for Data Sets collects data from multiple sources. This section describes the data collection process, as well as filtering stages and their performance impacts.

## Record level and SMF event monitoring

Event information is gathered at run time through record level and SMF event monitoring. For both record level and SMF event monitoring, the filtering options you specify can minimize overhead, and control the performance of the data collection and reporting phases of processing. IBM Security Guardium S-TAP for Data Sets uses the filtering criteria you define to dynamically tune its processing path for optimal performance.

With few exceptions, you can use the same filtering criteria for both record level and SMF event monitoring.

- Specify the minimal filtering criteria necessary for your policy. Filtering only on the data you require minimizes:
  - Data collection overhead
  - Event processing
  - Event reporting
  - CPU time
  - Memory usage

Record level monitoring creates the potential for the collection and reporting of large amounts of data. When constructing a policy and specifying filtering criteria, carefully consider the potential amount of data to be collected and processed.

• In the user interface, you can specify lists of elements for some filters, and use generic characters (wildcards) to create more flexibility in your filtering criteria. Generic characters act as placeholders in

the specification of a character-based operand, representative of one or more valid characters for the entity on which an operation is performed.

- The use of generic characters can reduce the total number of policy rules required, but an overly inclusive set of selected entities can ultimately reduce efficiency. Excessive use of generic characters can increase the scope of selectivity during the qualification of records for processing, and dramatically reduce efficiency and increase overhead.
- SMF event monitoring can be controlled at a higher level through the specifications in the SMFPRMxx z/OS system PARMLIB member.

#### Note:

- Record level monitoring support for a data set is detected, filtered, and activated at OPEN time. Files that are open at the time of an initial or updated policy activation will not be intercepted for RLM processing unless the application permits closing and reopening the file. This is of particular importance for CICS, which typically opens files at initialization or at first-use of a file. If a policy is updated after a CICS file has already been opened, it must be closed and reopened to be eligible for RLM processing.
- Record level monitoring enables you to monitor VSAM file access based on key values. The VSAM key
  can contain Personally Identifying Information, such as account number, last name, or Social Security
  number. When the FORCE\_LOG\_LIMITED option is enabled, IBM Security Guardium S-TAP for Data Sets
  does not monitor any record level data. If the file is being monitored by a policy, then only file access is
  reported; monitoring and reporting of access to specific keys is suppressed.

#### Filtering stages

Both record level and SMF event monitoring are performed in stages. If a collected event does not pass the lowest filtering stage (0), further processing of that event is not performed. Otherwise, the event is reevaluated during the next stage of filter processing, and IBM Security Guardium S-TAP for Data Sets determines whether the event should be auditing and reporting.

#### Stage O filtering

Stage 0 filtering should only be used by advanced users. An understanding of each SMF record type is required.

Stage 0 filtering can be performed for SMF event monitoring only. Only SMF events being recorded by SMF can be monitored for processing.

SMF record types to be monitored must be defined in the SMFPRMxx z/OS System Initialization PARMLIB member. If one or more SMF record types to be monitored are not specified, data collection cannot be performed. See the SMF record types collected by IBM Security Guardium S-TAP for Data Sets section of this user's guide for details on the record types and the associated data collected with each record type.

#### Stage 1 filtering

Stage 1 filtering can be performed with both record level and SMF event monitoring.

Filter out as much data as possible to achieve the best possible performance.

The filtering criteria specified in the policy associated with this level of filtering include:

- · Data set name
- · Data set type
- DD name
- · Job name
- Job type
- · Program name
- · Security system user ID
- · Security system group ID
- · SMF system ID
- Subsystem ID

- · Sysplex name
- VSAM record organization\*

\*VSAM record organization is only available as a filtering criterion for record level monitoring. Only key-sequenced data set (KSDS) and relative record data set (RRDS) organizations are supported.

Some of the possible filtering criteria for Stage 1 filtering include a wider scope of data than others. For example, a user ID can require a much larger subset of data for processing than a data set name requires. You can define the minimum amount of data to be monitored, collected, and reported on by including or excluding selection criteria, creating lists of elements, and specifying relational operators for most criteria.

**Stage 1 filtering for record level monitoring:** For record level monitoring, Stage 1 filtering occurs at OPEN time for KSDS and RRDS VSAM data sets.

**Stage 1 filtering for SMF event monitoring:** For SMF event monitoring, Stage 1 filtering occurs in the IBM Security Guardium S-TAP for Data Sets address space immediately after a monitored SMF record type is obtained by the collector, located at the SMF User Exit collection point.

#### Stage 2 filtering

Stage 2 filtering for record level and SMF event monitoring applies to the following event types:

- · Data set open
- · Data set close
- · Data set create
- · Data set alter
- · Data set update
- · Data set delete
- · Data set rename
- · Data set SAF alter
- · Data set SAF control
- · Data set SAF define
- · Data set SAF read
- · Data set SAF update
- Member add
- · Member replace
- · Member rename
- · Member delete
- · STOW initialize

Default or specified event types are collected and passed on to the Guardium system.

Stage 2 filtering for record level monitoring can be based on the type of logical record access as well as one or more values for the key of the VSAM data set. The types of record level access that can filtered on in Stage 2 are:

- · Record insert
- · Record delete
- · Record update
- · Record read

You can use a key value or list of key values, as well as a key range or list of key ranges, to further limit the amount and scope of data collected. The key data can be specified in normal printable characters or in hexadecimal by using the EBCDIC character set.

For key values, you can use generic characters in the specification of the keys. Only those records that pass Stage 2 filtering are collected and passed on to the Guardium system.

If CICS support is enabled, you can filter the record level monitoring event data that is captured within a CICS transaction. CICS transaction data can be filtered by:

- · CICS user ID
- · CICS transaction ID
- · CICS program ID
- · CICS file ID
- · CICS region ID
- · CICS terminal ID
- · CICS function code

#### Stage 3 filtering

Stage 3 filtering is performed by IBM Security Guardium S-TAP for Data Sets based on Stage 2 filtering criteria that you define. During policy pushdown and activation, an analysis of the policy filtering criteria is performed. This analysis enables prefiltering processing determinations that can be performed across the product. Stage 3 prefiltering can be very efficient in eliminating certain types of data collection, and ultimately reducing the path length through the product to provide optimal processing performance.

#### Examples:

- Record level monitoring: If no record level monitoring event types are specified in the policy, Stage 2 filtering is eliminated, which reduces overhead significantly.
- SMF event monitoring: The exclusion of certain SMF event monitoring types from your filtering criteria allows IBM Security Guardium S-TAP for Data Sets to bypass collection very early in the SMF User Exit data collection, and eliminates all downstream processing for that SMF record type.

#### **Exclusions**

IBM Security Guardium S-TAP for Data Sets does not collect information on the following types of activities:

#### On IBM Db2 subsystems

Activity within address spaces whose STC names have the following endings:

• MSTR (example: QA1XMSTR) DIST (example: QA1XDIST) IRLM (example: QA1XIRLM) DBM1 (example: QA1XDBM1)

#### On IBM IMS subsystems

Accesses performed by the following program names:

- DFSMVRC0
- COSINITO
- HWSHWS00
- IRTRRC00
- DFSRRC00
- DFSUARCO
- DSPCINTO
- DSPURIOO

#### SMF record identification considerations

In certain cases, such as when an SMF record is generated before the issuing job is run, SMF records can have zeros in the fields that the agent uses for record identification. When this happens, the agent is unable to find a RULEDEFS match for the record by using this field or any dependent fields. To avoid data loss, the agent still sends these records to the appliance even if the policy rule is set to filter out those fields. If one or more identifying fields are empty, you can use the Guardium appliance to highlight them, for example, by marking them with a specific color. The data set audit fields that can be affected by this consideration are:

- · Job name
- · Job number
- · Program name
- DD name
- User ID
- · Group ID
- Job type
- · Step name
- · Step number

To optionally suppress incomplete events from being sent to the appliance, use the **SUPPRESS\_INCOMPLETE\_EVENTS** parameter as described in <u>"Specifying subsystem options" on page 21.</u>

## Record level and SMF data set monitoring options

You can reduce z/OS CPU and storage usage by setting options for Record level and SMF data set monitoring.

### **Record level monitoring performance**

During record level monitoring, data is collected when VSAM records are read or written. Record level monitoring can affect performance, TCP/IP traffic, and system load. Record level monitoring intercepts VSAM accesses at the record level, so excessive monitoring of logical record requests can result in large volumes of data being transferred to the Guardium system from the TCP/IP telecommunications link, along with a corresponding increase in CPU and storage use within z/OS. Even in a moderately-sized installation that uses VSAM files, hundreds of millions, if not billions, of logical record requests can be made to VSAM daily. Attempting to monitor and report on all VSAM requests can result in huge volumes of data that can increase system load on z/OS and data traffic on communication links.

To provide flexibility in controlling the impact of record level monitoring, policy options can be used to limit the scope of monitoring. Carefully consider these options with the goal of limiting record level monitoring to the logical record requests in specific data sets that must be monitored in your environment.

## **Record level monitoring filter options**

You can use the record level monitoring to filter based on:

- · Data set name
- · Data set type
- Job name
- Job type
- · Program name
- · Security system user ID
- · Security system group ID
- · SMF system ID
- Subsystem ID

- · Sysplex name
- · VSAM record organization
- DD name

If CICS support is enabled, you can also filter based on:

- · CICS user ID
- · CICS transaction ID
- · CICS program ID
- · CICS file ID
- · CICS region ID
- · CICS terminal ID
- · CICS function code

You can also limit the monitoring of records to particular keys or key ranges:

#### **VSAM KSDS and RRDS data sets**

For KSDS data sets, the key used is defined when the data set is created through an IDCAMS DEFINE.

For RRDS data sets, the key is a relative record number within the data set.

For individual keys, a list of keys is permitted with which a comparison operator can be used. In situations where the key contains unprintable characters, you can define the keys or key ranges by using hexadecimal notation.

Limit the monitoring of record level requests by the type of logical requests, including:

- · Record read events
- Update write events
- Insertions
- Deletions

Remember: Each monitored record that matches the various policy filters results in the processing, creation, and transmission of a record monitoring data element to the Guardium system. Use the Guardium system interface to establish as restrictive a set of policy filters as possible. IBM Security Guardium S-TAP for Data Sets dynamically tunes and minimizes processing based on the filtering criteria chosen. Effectively chosen filters allows for maximum efficiency of record level monitoring processing.

### **Activating record level monitoring**

You must define a policy that includes rules that specify one or more of the record level request filters (reads, update writes, insertions, or deletions) in order to activate record level monitoring.

- If a policy does not contain any of these filters, no additional overhead occurs at the logical record request level.
- If a particular policy rule contains one or more of these filters, only the specific data set defined in the rule (or data sets associated with other policy filters defined in the rule) incurs any additional monitoring overhead.
- Record level monitoring is only valid for use with VSAM data sets (KSDS and RRDS only).

### SMF data set monitoring performance and filtering

Use filtering criteria to limit the amount of VSAM data set monitoring to only particular events. By using policy filters, SMF data set monitoring performance is enhanced by reducing CPU usage, storage usage, and TCP/IP traffic to the Guardium system.

Filter down to each specific VSAM data set event with the following filters:

· Data Set Open

- · Data Set Update
- · Data Set Close
- Data Set Close (input-only)
- Data Set Close (output-only)
- · Data Set Delete
- · Data Set Rename
- · Data Set Create
- · Data Set Alter
- · Data Set SAF Alter
- · Data Set SAF Update
- · Data Set SAF Read
- · Data Set SAF Define
- Data Set SAF Control

Filter down to each specific non-VSAM data set event with the following filters:

- · Data Set Close
- Data Set Close (input-only)
- Data Set Close (output-only)
- · Data Set Delete
- · Data Set Rename
- · Data Set Create
- · Data Set SAF Alter
- Data Set SAF Update
- · Data Set SAF Read
- · Data Set SAF Define
- · Data Set SAF Control
- · Member Add
- Member Delete
- · Member Rename
- · Member Replace
- · STOW Initialize

You can achieve optimal record level monitoring and SMF data set monitoring performance when you create and use a policy that defines only those events that are required by your organization.

## **Policy pushdown**

Policy pushdown is a method of controlling the data that is collected by the IBM Security Guardium S-TAP for Data Sets agent. Policy pushdown enables the agent to evaluate the filtering criteria that you specified.

#### **Evaluating a match**

When the product is searching for a match for the filtering criteria that you have specified, an evaluation is performed through each data set level. Access rules are used for processing a data set, when the filtering criteria of the following access types match the data:

- Job name
- Program
- · Data set name

- · Data set type
- DD name
- User ID
- Group ID
- SYSPLEX
- SSID
- SYS ID
- RECORG\*
- Job type

The following values are not used to evaluate for a match on an access rule. They are used as subfiltering criteria after a match on a data set is found:

- Key
- · Key range
- · Data set event
- · RLM event
- · CICS user ID
- · CICS transaction ID
- · CICS program ID
- · CICS file ID
- · CICS region ID
- · CICS terminal ID
- · CICS function code

Multiple values are allowed in an access rule, as shown in the following example with two access rules:

#### **Access Rule 1**

```
Rule Type = INCLUDE
Job Name = JOBA
Key = "111111"
RLM Event = ALL
```

#### Access Rule 2

```
Rule Type = INCLUDE
Job Name = JOBA
Key = "222222"
RLM Event = ALL
```

When a match is found on Access Rule 1 for job JOBA, no further scanning of the Access Rules occurs. The keyword *Key* is not used as part of the Access Rule match. To filter on keys "111111" and "222222" for a job that is named JOBA, code the Access Rules as follows:

#### **Access Rule 1**

```
Rule Type = INCLUDE

Job Name = JOBA

Key = "111111","222222"

RLM Event = ALL
```

This rule searches for a match on the job name JOBA. If a match on JOBA is found, the RLM Event and Key values are matched.

<sup>\*</sup>RECORG is valid only for the processing of VSAM record level monitoring.

## **Data set collection filtering parameters**

Use the following filtering parameters to collect data set event data.

All the fields are optional and most have a default behavior as described. All fields apply to both VSAM and non-VSAM monitoring, unless otherwise specified.

#### **Rule Type**

Indicates whether this rule indicates inclusion or exclusion for events that match the criteria.

Allowed values are: INCLUDE|EXCLUDE: Include collects events that satisfy the specified criteria; exclude does not collect those events. If nothing is specified, then INCLUDE is used.

#### **Job Type**

Indicates the type of jobs that should be considered for a match.

If nothing is specified, all types are collected. You can specify the following values, separated by a comma (,): JOB|STC|TSU|APPC|OMVS, where:

#### **JOB**

Jobs

#### STC

Started Task

#### **TSU**

Time Sharing User

#### **APPC**

Advanced Program-To-Program Communication

#### **OMVS**

Open MVS access to non-VSAM data sets, particularly that performed by FTP

#### **SYS ID**

Indicates the SMF System IDs to use when searching for a match.

1 - 4 character SMF System ID to match.

Can be optionally followed by a comma (,) and a relational operator. If no relational operator is provided, then EQ is assumed.

Valid wildcards are supported at any position. They are:

- Percent sign (%) for zero or more characters
- Question mark (?) for a single character match

If left blank, then all SMF System IDs are considered a match.

Examples:

#### **SS01**

Matches events that occur on SS01

#### SS01,EQ

Matches that occur on SS01

#### SS%,EQ

Matches that occur on systems with SS as the first 2 characters in the SMF system ID

#### **RECORG**

Indicates the record organization type to match.

Applies only to VSAM record level monitoring collection.

Can contain zero or more of the following values, separated by a comma (,): KSDS|RRDS, where:

#### **KSDS**

Key-sequenced data set

#### RRDS

Relative record data set

If left blank, all record organization types for record level monitoring are considered a match.

Examples:

#### **KSDS**

Matches key-sequenced data set events

#### KSDS,RRDS

Matches key-sequenced data set, and relative record data set events

#### **User ID**

Indicates the user ID to use when searching for a match.

1 - 8 character user ID to match.

Can be optionally followed by a comma (,) and a relational operator. If no relational operator is provided, then EQ is assumed.

Wildcards are supported.

If left blank, then activities for all user IDs are considered a match.

Examples:

#### PDUSER01

Matches events that are caused by user PDUSER01

#### PDUSER01,EQ

Matches events that are caused by user PDUSER01

#### PDUSER%, EQ

Matches events that are caused by users with the prefix PDUSER

#### **SSID**

Indicates the AUV ID to use when searching for a match.

1 - 4 character AUV ID optionally followed by a comma (,) and a relational operator. If no relational operator is provided EQ is assumed.

Wildcards are supported.

If left blank, activities for all SSID are considered a match.

Examples:

#### AUV1

Matches events from systems with AUV ID of AUV1

#### AUV1,EQ

Matches events from systems with AUV ID of AUV1

#### AUV%,EQ

Matches events from systems with AUV ID prefix of AUV

#### **SYSPLEX**

Indicates the z/OS sysplex name to use when searching for a match.

The specific 1 - 8 character z/OS sysplex name, optionally followed by a comma (,) and a relational operator. If no relational operator is provided, EQ is assumed.

Wildcards are supported.

If left blank, then activities for all SYSPLEX are considered a match.

Examples:

#### SYSPLEX1

Matches events from systems on SYSPLEX1

#### SYSPLEX1,EQ

Matches events from systems on SYSPLEX1

#### SYSPLEX%,EQ

Matches events from systems on a plex beginning with SYSPLEX

#### **Program**

Indicates the program name to use when searching for a match.

1 - 8 character program name, optionally followed by a comma (,) and a relational operator. If no relational operator is provided, EQ is assumed.

Wildcards are supported.

If left blank, activities from all programs are considered a match.

Examples:

#### **IDCAMS**

Matches events that are accessed from IDCAMS

#### IDCAMS, EQ

Matches events that are accessed from IDCAMS

#### IDCAM%,EQ

Matches events that are accessed from programs beginning with IDCAM

#### **Group ID**

Indicates the group ID to use when searching for a match.

1 - 8 character representing the security system group ID optionally followed by a comma (,) and a relational operator. If no relational operator is provided EQ is assumed.

Wildcards are supported.

If left blank, then activities from all groups are considered a match.

Examples:

#### **GROUP1**

Matches events that are caused by someone within GROUP1

#### **GROUP1,EQ**

Matches events that are caused by someone within GROUP1

#### GROUP%, EQ

Matches events that are caused by someone within a group ID beginning with GROUP

#### **Data Set Name**

Indicates the data set name to use when searching for a match.

1 - 44 character that represents the data set name for which activity is collected, optionally followed by the comma character (,) and a relational operator. If no relational operator is provided, EQ is assumed.

Wildcards are supported.

If left blank, all data set names are considered a match.

Examples:

#### HLQ1.MLQ1.LLQ1

Matches events on HLQ1.MLQ1.LLQ1

#### HLQ1.MLQ1.LLQ1,EQ

Matches events on HLQ1.MLQ1.LLQ1

#### HLQ%.MLQ%.LLQ%.EQ

Matches events with the data set name mask HLQ%.MLQ%.LLQ%

#### %.%%,EQ

Matches all data sets with more than one qualifier

#### %,**EQ**

Matches all data sets with one qualifier

#### **DD Name**

Indicates the DD name to use when searching for a match.

1 - 8 character DD name, optionally followed by a comma (,) and a relational operator. If no relational operator is provided, EQ is assumed.

Wildcards are supported.

If left blank, activities for all DD names are considered a match.

Examples:

#### **PAYFILE**

Matches events that are accessed by DD name PAYFILE

#### **PAYFILE,EQ**

Matches events that are accessed by DD name PAYFILE

#### PAYFIL%,EQ

Matches events that are accessed by DD names beginning with PAYFIL

#### **Job Name**

Indicates the job name to use when searching for a match.

1 - 8 character name representing the job for which activity must be collected, optionally followed by a comma (,) and a relational operator. If no relational operator is provided, EQ is assumed.

Wildcards are supported.

If left blank, then activities from all jobs are considered a match.

Examples:

#### **AUVJOB01**

Matches events that result from a job name AUVJOB01

#### AUVJOB01,EQ

Matches events that result from a job name AUVJOB01

#### AUVJOB%,EQ

Matches events that result from any job beginning with AUVJOB

#### Key

Indicates the keys to consider when searching for a match.

Only applies to VSAM record level monitoring collection.

One or more keys in plain text or hexadecimal format, representing the key for which to match event data during record level monitoring processing.

Multiple keys must be delimited by a comma (,) optionally followed by the comma character (,) and a relational operator. If no relational operator is provided, EQ is assumed.

Plain text keys can be 1 - 255 characters long.

Hexadecimal keys can be 2 - 510 characters long and must always have an even number of characters.

An individual key must be surrounded in double quotation marks ("").

If the key is in hexadecimal format, it must be prefixed with x' and suffixed with a single quotation mark ('). It must be placed inside double quotation marks, for example: "x'F0F0F1'"

A backslash (\) can precede any character to escape the character. For example:

#### "\x'0123'"

Matches the plain text key "x'0123'" instead of a hexadecimal key. Both types can be supplied together.

Wildcards are supported. If a wildcard is supplied with a hexadecimal key, the wildcard must be in hexadecimal (6C for '%', 6E for '?').

If a provided key is greater than the actual length of the VSAM key, the key will be truncated. If the key provided is shorter than the VSAM key, it will be padded with hex zeroes.

If the Key and Key Range fields are blank, activities for all keys are considered a match.

Examples:

#### "KEY01"

Matches record level monitoring events with a key of KEY01

#### "KEY01", "KEY02"

Matches record level monitoring events with a key of KEY01 or KEY02

#### "x'F0F0'"

Matches record level monitoring events with a key that contains the hexadecimal value F0F0

#### "x'F0F0'", "x'F0F1'"

Matches record level monitoring events with a key that contains the hexadecimal value of F0F0 or F0F1

#### "KEY01", "x'F0F1'"

Matches record level monitoring events with a key of KEY01 or a key with the hexadecimal value of F0F1

#### "KEY0%"

Matches record level monitoring events with a key beginning with KEYO.

#### "x'F06C'"

Matches record level monitoring events with a key with a hexadecimal value beginning with FO

#### "\x'F06C'"

Matches record level monitoring events with a key of x'F06C'

#### **Key Range**

Indicates the range of keys to consider when searching for a match.

Only applies to VSAM record level monitoring collection.

A pair of keys in plain text, or a pair of keys in hexadecimal, representing the range to match for record level monitoring. This must be specified as <key1>,<key2>.

A pair of keys must both be in plain text, or both be in hexadecimal. Each plain text key in a plain text key pair can be 1 - 255 characters long. Each hexadecimal key in a hexadecimal key pair can be 2 - 510 characters long and must have an even number of characters.

If the keys are in hexadecimal, they must begin with x' and end with a single quotation mark ('). All keys must be enclosed in double quotation marks.

A backslash (\) can precede any characters to escape the character.

There must be an even number of keys in this field.

All key pairs must have the smaller key in the first value and the larger key in the second value; otherwise the key pairs will be rejected.

Wildcards are not supported in this field.

If the provided key is greater than the actual length of the VSAM key, the provided key will be truncated. If the key provided is shorter than the VSAM key, it will be padded with hex zeroes.

If the Key Range and Key fields are blank, activities for all keys are considered a match.

Examples:

#### "KEY01", "KEY09"

Matches record level monitoring events where the key is between KEY01 and KEY09

#### "KEY01", "KEY09", "KEY11", "KEY19"

Matches record level monitoring events where the key is between KEY01 and KEY09 or between KEY11 and KEY19

#### "x'F0F0'", "x'F0F9'"

Matches record level monitoring events where the key has a hexadecimal value between F0F0 and F0F9

### "x'F0F0'", "x'F0F9'", "x'F1F0'", "x'F1F9'"

Matches record level monitoring events where the key has a hexadecimal value between F0F0 and F0F9 or between F1F0 and F1F9

#### "\x'F0F0'","\x'F0F9'"

Matches record level monitoring events where the key is between x'F0F0' and x'F0F9'

#### **RLM Event**

Indicates what type of record level monitoring events should be considered for a match.

Only applies to VSAM record level monitoring collection.

Must contain zero or more of the following values, separated by a comma (,): RINS|RDEL|RWRT|RGET| ALL|SKIP, where:

#### **RINS**

A record insert within a data set of a supported type

#### **RDEL**

A record delete within a data set of a supported type

#### **RWRT**

A record level update within a record of a supported type

#### **RGET**

A record level that is read within a data set of a supported type

#### ALL

Returns all record level events

#### **SKIP**

Returns no record level events

If left blank, then SKIP is the default and nothing is considered a match

Examples:

#### **RINS**

Matches record level monitoring events where the operation was a record insert

#### RINS, RDEL

Matches record level monitoring events where the operation was a record insert or a record delete

#### **Data Set Event**

Indicates what type of SMF Data Set Events should be considered for a match.

Must contain zero or more of the following values, separated by a comma (,):

DSCLI|DSCLO|DSOP|DSCL|DSUP|DSDL|DSRN|DSCR|DSALT|DSRAL|DSRCN|DSRRD|
DSRUP|DSRDF|MADD|MREP|MREN|STOWI|ALL|SKIP

where:

#### **DSOP**

An OPEN event against a supported data set type

#### **DSCL**

A CLOSE event against a supported data set type

#### **DSCLI**

A CLOSE event against a supported data set type that was opened for input

#### DSCLO

A CLOSE event against a supported data sets type that was opened for output

#### **DSUP**

An UPDATE event against a supported data set type

#### **DSDL**

A DELETE event against a supported data set type

#### DSRN

A RENAME event against a supported data set type

#### **DSCR**

A DEFINE or NEW ALLOCATION event of a supported data set type

#### **DSALT**

An ALTER of the attributes of a supported data set type

#### **DSRAL**

A security facility ALTER access of a supported data set type

#### **DSRCN**

A security facility CONTROL access of a supported data set type

#### **DSRRD**

A security facility READ access of a supported data set type

#### **DSRUP**

A security facility UPDATE access of a supported data set type

#### **DSRDF**

A security facility DEFINE access of a supported data set type

#### **MADD**

A member add event against a supported data set type

#### **MREP**

A member replace event against a supported data set type

#### **MREN**

A member rename event against a supported data set type

#### **MDEL**

A member delete event against a supported data set type

#### **STOWI**

A STOW initialize event against a supported data set type

#### ALL

Returns all data set level events

#### **SKIP**

Returns no data set level events

If left blank, ALL is the default and all types are considered a match.

#### Examples:

#### **DSOP**

Matches data set events where an open occurred.

#### DSOP, DSCL

Matches data set events where an open or a close occurred.

Valid relational operators are:

- EQ (Equals)
- NE (Does not equal)
- GE (Greater than or equal to)
- LE (Less than or equal to)
- GT (Greater than)
- LT (Less than)

#### Note:

- If you are using a relational operator with the **Group of Values** list, you must ensure that the operator is appended to the last field in the list, otherwise it will be treated as an additional value for that field.
- To use individual values along with those listed in the **Group of Values** list, the relational operator must be appended to the last field in the **Group of Values** list, rather than to the individual field.

String comparisons are performed in lexicographical order. Because the strings are in EBCDIC, the order is lowercase, uppercase, and then numeric. Special character positions depend on the hexadecimal value of the special character itself in relation to the other characters.

#### **Data Set Type**

Indicates the type of data sets that should be considered for a match.

Must contain zero or one of the following values:

#### VSAM|NONVSAM|ALL, where:

**VSAM** 

VSAM data sets

#### **NONVSAM**

Non-VSAM data sets

Both VSAM and non-VSAM data sets

If nothing is specified, then only VSAM data set types are collected.

## **CICS** collection filtering parameters

Use the following filtering parameters to collect transaction data from CICS.

#### **CICS User ID**

Indicates the CICS logon user ID to use when searching for a match

1 - 8 character CICS logon user ID to match

The user ID can be followed by a comma (,) and a relational operator. If no relational operator is specified, then EQ is assumed.

Wildcards are supported.

If left blank, then activities for all CICS logon user IDs are considered a match

#### **Examples:**

#### CICUSR01

Matches events that are caused by CICS logon user CICUSR01

#### CICUSR01,EQ

Matches events that are caused by CICS logon user CICUSR01

#### CICUSR%,EQ

Matches events that are caused by CICS logon users with the prefix CICUSR

#### **CICS Transaction ID**

Indicates the CICS transaction ID to use when searching for a match

1 - 4 character CICS transaction ID to match

The transaction ID can be followed by a comma (,) and a relational operator. If no relational operator is provided, then EQ is assumed.

Wildcards are supported.

If left blank, then activities for all CICS transaction IDs are considered a match.

#### **Examples:**

Matches events that occur within CICS transaction ID VTAP

#### VTAP.EO

Matches events that occur within CICS transaction ID VTAP

#### VT%.EO

Matches events that occur within CICS transaction IDs starting with the prefix VT

#### **CICS Terminal ID**

Indicates the CICS terminal ID to use when searching for a match

1 - 4 character CICS terminal ID to match

The terminal ID can be optionally followed by a comma (,) and a relational operator. If no relational operator is provided, then EQ is assumed.

Wildcards are supported.

If left blank, then activities for all CICS terminal IDs are considered a match.

#### **Examples**

#### **VTAP**

Matches events that occur within CICS transaction ID VTAP

#### VTAP, EQ

Matches events that occur within CICS transaction ID VTAP

#### VT%,EQ

Matches events that occur within CICS transaction IDs starting with the prefix VT

#### **CICS Region ID**

Indicates the CICS region ID to use when searching for a match. The Region ID is defined in the CICS Transaction Server System Initialization Table parameter SYSIDNT.

1 - 4 character CICS region ID to match

The region ID can be followed by a comma (,) and a relational operator. If no relational operator is provided, then EQ is assumed.

Wildcards are supported.

If left blank, then activities for all CICS region IDs are considered a match.

#### **Examples:**

#### **CICA**

Matches events that occur within the CICS region with an ID of CICA

#### CICA, EQ

Matches events that occur within the CICS region with an ID of CICA

#### CIC%,EQ

Matches events that occur within the CICS regions with a prefix of CIC

#### **CICS Program Name**

Indicates the CICS program name to use when searching for a match.

1 - 8 character CICS program name to match.

The program name can be followed by a comma (,) and a relational operator. If no relational operator is provided, then EQ is assumed.

Wildcards are supported.

If left blank, then activities for all CICS program names are considered a match.

#### **Examples:**

#### **PAYROLLA**

Matches events that occur under control of the program that is named PAYROLLA

#### PAYROLLA, EQ

Matches events that occur under control of the program that is named PAYROLLA

#### PAYROLL%, EQ

Matches events that occur under control of program names that are prefixed with PAYROLL

#### **CICS File ID**

Indicates the CICS file ID to use when searching for a match.

1 - 8 character CICS file ID to match.

The file ID can be followed by a comma (,) and a relational operator. If no relational operator is provided, then EQ is assumed.

Wildcards are supported.

If left blank, then activities for all CICS file IDs are considered a match.

#### **Examples:**

#### HRKSDS01

Matches events that occur for CICS file ID HRKSDS01

#### HRKSDS01,EQ

Matches events that occur for CICS file ID HRKSDS01

#### HRKSDS%,EQ

Matches events that occur for CICS file IDs prefixed with HRKSDS

#### **CICS Function Code**

Indicates the CICS function code to use when searching for a match. The function code is defined in the CICS Transaction Server Customization Guide. Search for "File control domain exits, XFCFRIN and XFCFROUT." See the description for the XFCFROUT parameter UEP\_FC\_FUNCTION. The hex values for the UEP\_FC\_FUNCTION symbolic names are defined in the DFHUEXIT macro in the CICS SDFHMAC macro library.

Two hex characters represent the single character CICS function code.

The function code can be followed by a comma (,) and a relational operator. If no relational operator is provided, then EQ is assumed.

Wildcards are not supported.

If left blank, then all CICS function codes are considered a match.

#### **Examples**

01

Matches events that occur with the CICS function code defined by the hex character 01

#### 01,EQ

Matches events that occur with the CICS function code defined by the hex character 01

## **Chapter 4. Reference**

This section provides IBM Security Guardium S-TAP for Data Sets reference information.

### Simulation mode

Simulation mode enables you to simulate agent processing. IBM Security Guardium S-TAP for Data Sets uses various z/OS MVS system services to gather audit data and move it to the agent address space. The agent address space evaluates this data according to the specified policy, and transmits the audit record to the Guardium appliance by using TCP/IP. To assess the impact on MVS processing, use the **STAP\_STREAM\_EVENTS** parameter to simulate data collection.

When  $STAP\_STREAM\_EVENTS$  is set to N, the parameter stops the agent TCP/IP data transmission process. The agent performs all data collection processes but does not send the audit record to the Guardium appliance.

The **DISPLAY STREAM** command display whether the TCP/IP stream of data to the appliance is enabled or disabled. Use this command to verify whether the agent is sending data to the Guardium appliance.

The **DIAG** command displays the number of created SMF-based records, RLM-based records, and the number of records sent to the appliance. When the agent is in simulation mode (**STAP\_STREAM\_EVENTS=N**), the SMF and RLM counters increment with each record created, but the number of records sent to the appliance remains zero. When the agent is not in simulation mode (**STAP\_STREAM\_EVENTS=Y**), all counters increment.

## VSAM and non-VSAM data set types and events

IBM Security Guardium S-TAP for Data Sets agent performs data set and record level monitoring for VSAM and non-VSAM data sets. The data set types, as well as the type of events that IBM Security Guardium S-TAP for Data Sets collects, are described here.

### Data set level monitoring

The IBM Security Guardium S-TAP for Data Sets agent collects SMF data for the following data set organizations:

#### **VSAM**

#### **ESDS**

Entry sequence data set

#### **KSDS**

Key-sequenced data set

#### **RRDS**

Relative record data set

#### **VRRDS**

Variable length relative record data set

#### **LDS**

Linear data set

#### Non-VSAM

PS

Physical sequential

PO

Partitioned organization

DA

Direct access

#### **PDSE**

Partitioned organization-extended

The agent audits these data set types by correlating data from a combination of SMF record types to construct one of the following audit events.

#### **VSAM**

#### **DATA SET CREATE (DSCR)**

A DEFINE or New Allocation event of a supported data set type

#### **DATA SET OPEN (DSOP)**

An OPEN event against a supported data set type

#### **DATA SET CLOSE (DSCL)**

A CLOSE event against a supported data set type

#### **DATA SET CLOSE INPUT (DSCLI)**

A CLOSE event against a supported data set type that was opened for input

#### **DATA SET CLOSE OUTPUT (DSCLO)**

A CLOSE event against a supported data set type that was opened for output

#### **DATA SET UPDATE (DSUP)**

An UPDATE event against a supported data set type

#### **DATA SET RENAME (DSRN)**

A RENAME event of a supported data set type

#### **DATA SET ALTER (DSALT)**

An ALTER of the attributes of a supported data set type

#### **DATA SET DELETE (DSDL)**

A DELETE event of a supported data set type

#### **Security facility DEFINE violation (DSRDF)**

A security facility DEFINE violation of a supported data set type

#### **Security facility READ violation (DSRRD)**

A security facility READ violation of a supported data set type

#### **Security facility UPDATE violation (DSRUP)**

A security facility UPDATE violation of a supported data set type

#### **Security facility ALTER violation (DSRAL)**

A security facility ALTER violation of a supported data set type

#### **Security facility CONTROL violation (DSRCN)**

A security facility CONTROL violation of a supported data set type

#### Non-VSAM

#### **DATA SET CREATE (DSCR)**

A DEFINE or New Allocation event of a supported data set type

For non-SMS data sets, a RENAME event also produces a DATA SET CREATE context record, in addition to a DATA SET RENAME context record.

#### **DATA SET CLOSE (DSCL)**

A CLOSE event against a supported data set type

#### **DATA SET CLOSE INPUT (DSCLI)**

A CLOSE event against a supported data set type that was opened for input

#### DATA SET CLOSE OUTPUT (DSCLO)

A CLOSE event against a supported data set type that was opened for output

#### **DATA SET DELETE (DSDL)**

A DELETE event of a supported data set type

#### **DATA SET RENAME (DSRN)**

A RENAME event of a supported data set type

#### Member add (MADD)

A member ADD event against a supported data set type

#### Member replace (MREP)

A member REPLACE event against a supported data set type

#### **Member rename (MREN)**

A member RENAME event against a supported data set type

#### Member delete (MDEL)

A member DELETE event against a supported data set type

#### **STOW initialize (STOWI)**

A STOW initialize event against a supported data set type

#### **Security facility DEFINE violation (DSRDF)**

A security facility DEFINE violation of a supported data set type

#### **Security facility READ violation (DSRRD)**

A security facility READ violation of a supported data set type

#### **Security Facility UPDATE violation (DSRUP)**

A security facility UPDATE violation of a supported data set type

#### **Security facility ALTER violation (DSRAL)**

A security facility ALTER violation of a supported data set type

#### **Security facility CONTROL violation (DSRCN)**

A security facility CONTROL violation of a supported data set type

Note: For partitioned organization data sets (PDS and PDSE) that are processed by using EXCP:

- Member additions, updates, and deletions are reported by z/OS as updates to the base data set.
- IBM Security Guardium S-TAP for Data Sets reports member additions, updates, and deletions as CLOSE events with an access of OUTPUT.

### **Record level monitoring**

The IBM Security Guardium S-TAP for Data Sets agent collects record access information for the following VSAM data set types:

#### **KSDS**

Key-sequenced data set

#### **RRDS**

Relative record data set

#### **VRRDS**

Variable length relative record data sets

The agent audits these record level monitoring events:

#### **RECORD INSERT**

A record insert within a data set of a supported type

#### **RECORD DELETE**

A record delete within a data set of a supported type

#### **RECORD READ**

A record read within a data set of a supported type

#### **RECORD UPDATE**

A record update within a data set of a supported type

## **SMF** record types and contexts

SMF records are correlated to IBM Security Guardium S-TAP for Data Sets contexts, as shown in the following table.

| Table 5. SMF record types, subtypes, and contexts |      |                                             |                                                     |  |
|---------------------------------------------------|------|---------------------------------------------|-----------------------------------------------------|--|
| Record number Record subtype                      |      | Purpose                                     | SMF context                                         |  |
| 14                                                |      | Collecting non-VSAM file activity           | CLOSE (non-VSAM input)                              |  |
| 15                                                |      | Collecting non-VSAM file activity           | CLOSE (non-VSAM output)                             |  |
| 17                                                |      | Collecting Delete activity                  | DELETE (non-VSAM)                                   |  |
| 18                                                |      | Collecting Rename activity                  | RENAME (non-VSAM)                                   |  |
| 30                                                | 4, 5 | Collecting Job/Step activity                | Accounting                                          |  |
| 42                                                | 6    | Collecting VSAM type information            | Accounting (VSAM)                                   |  |
| 42                                                | 20   | Collecting PDS/PDSE member activity         | STOW initialization<br>(PDSE directory<br>clearing) |  |
| 42                                                | 21   | Collecting PDS/PDSE member activity         | DELETE (PDS/PDSE member)                            |  |
| 42                                                | 24   | Collecting PDS/PDSE member activity         | ADD/REPLACE (PDS/<br>PDSE member)                   |  |
| 42                                                | 25   | Collecting PDS/PDSE member activity         | RENAME (PDS/PDSE member)                            |  |
| 60*                                               |      | Collecting VVDS update activity             | Data Set ALTER, Data<br>Set CREATE                  |  |
| 61*                                               |      | Collecting DEFINE/<br>CATLG activity        | Data Set CREATE                                     |  |
| 62                                                |      | Collecting VSAM file activity               | OPEN (VSAM)                                         |  |
| 64                                                |      | Collecting VSAM I/O statistics              | CLOSE (VSAM)                                        |  |
| 65                                                |      | Collecting Delete activity                  | DELETE (VSAM)                                       |  |
| 66*                                               |      | Collecting Rename activity                  | RENAME, ALTER (VSAM)                                |  |
| 80                                                |      | Collecting CICS sign-on security violations | Security Violation                                  |  |

<sup>\*</sup>For more information, see the SMF records section of the  $IBM\ z/OS\ MVS\ System\ Management\ Facilities\ (SMF)\ documentation,$  available at IBM Documentation.

#### Note:

- There is not a one-to-one correlation between SMF records and context events reported. If more than one SMF record is encountered within a step for a single event, then subsequent records are considered duplicates.
- Audit records for data set events are produced as they occur.
- Data Set CREATE context can appear for RENAME requests of non-SMS, non-VSAM data sets, because the RENAME process generates an SMF type 61 record.

#### Related reference

Configuring the SMFPRMxx parameter library member

To ensure a complete audit, you must configure the active SMFPRMxx member of the z/OS system PARMLIB to collect the required SMF record types needed by IBM Security Guardium S-TAP for Data Sets.

## **Time-to-reporting considerations**

Learn about the benefits, considerations, and exceptions that apply to the time-to-reporting feature.

IBM Security Guardium S-TAP for Data Sets provides faster real-time reporting for data set level events. When possible, the S-TAP agent immediately delivers data set level information to the Guardium system. The agent presents the data as it occurs, giving you up-to-the-minute results without waiting for jobs to end or SMF type 30 records to be generated.

#### **Benefits**

#### **Immediate reporting**

No need to wait for a CICS address space to terminate, or a TSO user logs off.

#### Reduced storage usage

The agent immediately reports data set events to the Guardium system, which substantially reduces the agent storage requirement. The data set event record is complete and ready for transmission to the Guardium system as soon as z/OS MVS creates the source SMF record.

#### **Considerations**

#### **Additional event records**

A notable difference as a result of this enhancement is the appearance of data set event records that were not identified in previous versions of this product. Collecting the data set event records in preparation for the SMF type 30 record caused seemingly similar records to merge. For example, a Close event could be reported for a KSDS event, although z/OS DFSMSdfp actually records this as two separate events (one for the Cluster Data component, and one for the Cluster Index component). Improved time-to-reporting now more accurately reflects data set events.

#### **Events Span Data Set Types**

With this feature, and the V10.0 addition of non-VSAM reporting, data set event records might span data set types. For example, when you delete a VSAM KSDS event, z/OS DFSMSdfp deletes a VSAM and a non-VSAM collection of components. Use the DS\_TYPE policy filter to adjust this reporting.

#### **Exceptions**

To avoid waiting for the SMF type 30 record, the agent scans various z/OS system control blocks in the address space when z/OS is writing the data set SMF record. There are instances when these control blocks are unavailable because of the state of the address space. Before this scan is run, the agent assesses the state of the address space for compatibility. If the address space is not in a compatible state, the agent waits for the SMF type 30 record, which delays reporting of the event until the address space has terminated.

## Chapter 5. Messages and codes

Use these messages to diagnose and correct problems that you might experience with IBM Security Guardium S-TAP for Data Sets.

## Messages and codes

This information documents the messages and error codes issued by IBM Security Guardium S-TAP for Data Sets. Messages are presented in ascending alphabetical and numerical order.

## **Error message code descriptions**

IBM Security Guardium S-TAP for Data Sets error messages adhere to the following format: AUV*nnnx* Where:

#### **AUV**

Indicates that the message was issued by IBM Security Guardium S-TAP for Data Sets.

#### nnn

Indicates the message identification number.

X

Indicates the severity of the message:

|          | _     |           |          |       |
|----------|-------|-----------|----------|-------|
| Tahlo 6  | Frror | message   | covority | rndec |
| Tuble U. |       | HILOSSUEL | JUVUILLY | CUUCS |

| Severity Code | Description                                                                               |
|---------------|-------------------------------------------------------------------------------------------|
| A             | Indicates that operator intervention is required before processing can continue.          |
| Е             | Indicates that an error occurred, which might or might not require operator intervention. |
| I             | Indicates that the message is informational only.                                         |
| W             | Indicates that the message is a warning to alert you to a possible error condition.       |

## AUV1001I RULEDEFS ACTIVATION SUCCESSFUL –ssss

#### **Explanation:**

This message is issued to the operator console following successful activation of rule definitions using the ACTIVATE RULEDEFS operator command.

#### **User response:**

No action is required.

## AUV1002E INSUFFICIENT VIRTUAL STORAGE FOR PRODUCT PROCESSING

#### **Explanation:**

Product initialization was unable to obtain the required above-the-line storage.

#### **User response:**

Increase the amount of available above-the-line storage and attempt to restart the product. If this is not successful, contact IBM Software Support.

## AUV1003E INSUFFICIENT VIRTUAL STORAGE FOR PRODUCT PROCESSING

#### **Explanation:**

Product initialization was unable to obtain the required below-the-line storage.

#### User response:

Increase the amount of available below-the-line storage and attempt to restart the product. If this is not successful, contact IBM Software Support.

AUV1004E UNABLE TO LOCATE REQUIRED DDNAME - CONTROL

#### **Explanation:**

During product initialization, the CONTROL DD statement was unable to be located in the product started task procedure.

#### **User response:**

The CONTROL DD statement is required. Add the CONTROL DD statement to the product started task procedure and retry.

#### **AUV1005E**

ERROR OCCURRED DURING SWAREQ PROCESSING FOR JFCB FOR DDNAME CONTROL, RC=rrrrrrr

#### **Explanation:**

An internal error (*rrrrrrr*) occurred while processing the CONTROL DD statement during product initialization.

#### **User response:**

Make sure that the CONTROL DD statement points to a valid partitioned data set and retry. If the error persists, contact IBM Software Support.

#### **AUV1006E**

UNABLE TO LOCATE REQUIRED DDNAME - OPTIONS

#### **Explanation:**

During product initialization, the OPTIONS DD statement was unable to be located in the product started task procedure.

#### **User response:**

The OPTIONS DD statement is required. Add the OPTIONS DD statement to the product started task procedure and retry.

#### **AUV1007E**

ERROR OCCURRED DURING SWAREQ PROCESSING FOR JFCB FOR DDNAME OPTIONS, RC=rrrrrrr

#### **Explanation:**

An internal error (*rrrrrrr*) occurred while processing the OPTIONS DD statement during product initialization.

#### **User response:**

Make sure that the OPTIONS DD statement points to a valid data set and retry. If the error persists, contact IBM Software Support.

#### AUV1008I

RULEDEFS NOT ACTIVATED -ssss

#### **Explanation:**

This message is issued in response to the **DISPLAY RULEDEFS** operator command when no rule definitions have been activated.

#### **User response:**

No action is required.

#### **AUV1009E**

OPEN FAILED FOR PROCESSING OPTIONS MEMBER; DEFAULT OPTIONS USED

#### **Explanation:**

Open processing was unsuccessful for the OPTIONS member so the default options were used.

#### **User response:**

Make sure that the OPTIONS DD statement points to a valid data set and retry. If the error continues, contact IBM Software Support.

#### **AUV1012E**

ATTACH FOR AUVMAIN FAILED, RC=rrrrrrr

#### **Explanation:**

During product initialization, the startup of an internal task failed. The value *rrrrrrr* identifies the internal error code.

#### User response:

Examine other error messages that might have occurred at the same time as this message to aid in determining the cause of the failure. If no cause can be determined, contact IBM Software Support.

#### AUV1013I

PRODUCT TERMINATION IS COMPLETE

#### **Explanation:**

This message is issued in response to the product shutdown command at completion of termination processing.

#### User response:

No action is required.

#### **AUV1014E**

INVALID START PARAMETERS SPECIFIED; IGNORED

#### **Explanation:**

An invalidly constructed parameter was specified on the START command for the started task; it will be ignored.

#### User response:

Correct the START command parameter and restart the started task.

### **AUV1015E**

**INVALID PARM SPECIFIED - parm** 

#### **Explanation:**

An unrecognized parameter was specified on the START command for the started task where parm is the unrecognized parameter.

#### **User response:**

Correct the START command parameter and restart the started task.

#### **AUV1016E**

DELIMITER "=" IS MISSING - parm

#### **Explanation:**

The START parameter specified by parm requires an equal sign followed by a keyword value; no equal sign was found.

#### **User response:**

Correct the START command parameter and restart the started task.

## AUV1017I START PARAMETER SPECIFIED - parm

#### **Explanation:**

The TRACING START parameter specified by parm was successfully recognized and processed.

#### **User response:**

No action is required.

## AUV1018E INVALID VALUE SPECIFIED FOR PARAMETER - parm

#### **Explanation:**

The TRACING START parameter keyword value for the parameter specified by *parm* was invalid.

#### **User response:**

Correct the START parameter keyword value and restart the started task.

## AUV1019I START PARAMETER SPECIFIED - parm

#### **Explanation:**

The KEY START parameter specified by parm was successfully recognized and processed.

#### **User response:**

No action is required.

## AUV1020E VALUE SPECIFIED FOR PARAMETER - parm

#### **Explanation:**

The KEY START parameter keyword value for the parameter specified by parm was invalid.

#### **User response:**

Correct the START parameter keyword value and restart the started task.

## AUV1021E INVALID OPTION SPECIFIED - ppppppppp

#### **Explanation:**

During product initialization, an invalid keyword was encountered when processing the subsystem options in the OPTIONS member. The value *pppppppp* is the invalid option encountered — or the value "(NONE)" if blank options were specified.

#### **User response:**

Correct the specified option keyword and restart the product.

## AUV1022E INVALID KEYWORD/DELIMITER - ppppppppp

#### **Explanation:**

During product installation, while processing the subsystem options in the OPTIONS member, an invalid

keyword or delimiter was encountered. The value *pppppppp* indicates the associated keyword.

#### **User response:**

Correct the specified option keyword or delimiter and restart the product.

## AUV1023E INVALID VALUE SPECIFIED FOR OPTION - ppppppppp

#### **Explanation:**

During product initialization, while processing the subsystem options in the OPTIONS member, a keyword was encountered with an invalid value. The value *pppppppp* indicates the option with the incorrect value.

#### **User response:**

Correct the specified option keyword and restart the product.

## AUV1024I PROCESSING OPTION SET - SUBSYS=ssss

#### **Explanation:**

This message is issued during product initialization to display the value (ssss) set for the SUBSYS keyword in the OPTIONS member.

#### **User response:**

No action is required.

## AUV1025E INVALID VALUE SPECIFIED FOR OPTION - SUBSYS=ssss

#### **Explanation:**

During product initialization, while processing the subsystem options in the OPTIONS member, an incorrect value was encountered for the SUBSYS option. The value ssss indicates the invalid value.

#### **User response:**

Correct the specified option keyword and restart the product.

## AUV1026I PROCESSING OPTION SET - INITIAL\_RULEDEF=rrrrrrr

#### **Explanation:**

This message is issued during product initialization to display the value (*rrrrrrr*) specified for the INITIAL\_RULEDEF keyword in the OPTIONS member.

#### **User response:**

No action is required.

# AUV1027E INVALID VALUE SPECIFIED FOR OPTION -INITIAL\_RULEDEF=rrrrrrr

#### **Explanation:**

During product initialization, while processing the subsystem options in the OPTIONS member, an incorrect value was encountered for the INITIAL\_RULEDEF option. The value *rrrrrrr* indicates the invalid value.

#### **User response:**

Correct the specified option keyword and restart the product.

AUV1028I PROCESSING OPTION SET PORT=nnnnn

#### **Explanation:**

This message is issued during product initialization to display the value (nnnnn) specified for the PORT keyword in the OPTIONS member.

#### **User response:**

No action is required.

AUV1029E INVALID VALUE SPECIFIED FOR OPTION - PORT=nnnnn

#### **Explanation:**

During product initialization, while processing the subsystem options in the OPTIONS member, an incorrect value was encountered for the PORT option. The value *nnnnn* indicates the invalid value.

#### **User response:**

Correct the specified option keyword and restart the product.

AUV1030I PROCESSING OPTION SET –
APPLIANCE\_PING\_RATE=nnnnn

#### **Explanation:**

This message is issued during product initialization to display the value (nnnnn) specified for the APPLIANCE\_PING\_RATE keyword in the OPTIONS member.

#### **User response:**

No action is required.

AUV1031E INVALID VALUE SPECIFIED FOR OPTION – APPLIANCE\_PING\_RATE=nnnnn

#### **Explanation:**

During product initialization, while processing the subsystem options in the OPTIONS member, an incorrect value was encountered for the APPLIANCE\_PING\_RATE option. The value *nnnnn* indicates the invalid value.

#### **User response:**

Correct the specified option keyword and restart the product.

AUV1032I PROCESSING OPTION SET –
APPLIANCE\_RETRY\_INTERVAL=nn
nnn

#### **Explanation:**

This message is issued during product initialization to display the value (nnnnn) specified for

the APPLIANCE\_RETRY\_INTERVAL keyword in the OPTIONS member.

#### **User response:**

No action is required.

AUV1033E VALUE SPECIFIED FOR OPTION –
APPLIANCE\_RETRY\_INTERVAL=nn
nnn

#### **Explanation:**

During product initialization, while processing the subsystem options in the OPTIONS member, an incorrect value was encountered for the APPLIANCE\_RETRY\_INTERVAL option. The value nnnnn indicates the invalid value.

#### **User response:**

Correct the specified option keyword and restart the product.

AUV1034E ERROR IN NAME/TOKEN
RETRIEVAL PROCESSING,
RC=rrrrrr

#### **Explanation:**

During product initialization, an internal system error (*rrrrrrr*) was encountered in establishing the product.

#### **User response:**

Contact IBM Software Support.

AUV1035E NAME/TOKEN ALREADY EXISTS, BUT TOKEN IS ZERO

#### **Explanation:**

During product initialization, an internal system error was encountered in establishing the product.

#### **User response:**

Contact IBM Software Support.

AUV1036E NAME/TOKEN ALREADY EXISTS,
BUT TOKEN DOES NOT POINT TO
A VALID PRODUCT BLOCK

#### **User response:**

IPL the system before starting the product. If this does not resolve the problem, contact IBM Software Support.

AUV1038E UNABLE TO OBTAIN STORAGE FOR PRODUCT CONTROL BLOCK, RC=rrrrrrr

#### **Explanation:**

During product initialization, above-the-line CSA storage was unable to be obtained a product control block as indicated by the internal return code *rrrrrrr*.

#### **User response:**

Investigate and correct the shortage of above-the-line CSA storage and restart the product. If the problem persists, contact IBM Software Support.

#### **AUV1040E**

# **ERROR IN NAME/TOKEN CREATE** PROCESSING, RC=rrrrrrr

#### **Explanation:**

During product initialization, an internal system error (rrrrrrr) was encountered in establishing the product.

#### **User response:**

Please contact IBM Software Support.

#### AUV1041I

### PRODUCT INTERCEPTS HAVE **BEEN ESTABLISHED**

#### **Explanation:**

This message is issued when all intercepts have been successfully established.

### **User response:**

No action is required.

#### **AUV1042E**

**UNABLE TO OBTAIN STORAGE** FOR COMMON AREA ROUTINE, RC=rrrrrrr

#### **Explanation:**

During product initialization, above-the-line CSA storage was unable to be obtained for loading a required product routine as detailed by the internal return code rrrrrrr.

#### **User response:**

Investigate and correct the shortage of above-the-line CSA storage and restart the product. If the problem persists, contact IBM Software Support.

#### **AUV1043E**

**BLDL FAILED FOR mmmmmmmm**, RC=rrrrrrr

# **Explanation:**

During product initialization, a required load module was unable to be successfully located. The value mmmmmmm identifies the load module and the value *rrrrrrr* specifies the internal return code in error.

#### **User response:**

Verify that the load modules for the product are accessible either in a STEPLIB in the product started task, or in the system LINKLIST concatenation and then restart the product.

#### **AUV1044E**

**UNABLE TO DETERMINE ORIGIN OF** *mmmmmmm* 

#### **Explanation:**

During product initialization while processing the product load module mmmmmmm an error was encountered.

# **User response:**

Verify that the load modules for the product are accessible either in a STEPLIB in the product started task or in the system LINKLIST concatenation and restart the product.

#### **AUV1046E**

### PRIVATE LOAD FAILED FOR mmmmmmmm

#### **Explanation:**

During product initialization, the processing of a product load module (mmmmmmm) to be located in above-the-line private storage failed.

#### User response:

Verify that the load modules for the product are accessible either in a STEPLIB in the product started task, or in the system LINKLIST concatenation and then restart the product. In addition, check the available amount of above-the-line private storage available for the product started task. After correcting the problem, restart the product. If the error cannot be determined, contact IBM Software Support.

#### **AUV1047E**

# **COMMON LOAD FAILED FOR** mmmmmmmm

#### **Explanation:**

During product initialization, the processing of a product load module (mmmmmmm) to be located in above-the-line common storage, failed.

#### User response:

Verify that the load modules for the product are accessible either in a STEPLIB in the product started task, or in the system LINKLIST concatenation and then restart the product. In addition, check the available amount of above-the-line common storage available for the product started task. After correcting the problem, restart the product. If the error cannot be determined, contact IBM Software Support.

#### AUV1048I

PROCESSING OPTION SET: APPLIANCE\_CONNECT\_RETRY\_CO

#### **Explanation:**

This message is issued during product initialization to display the value set (nnnnn) specified for the APPLIANCE\_CONNECT\_RETRY\_COUNT keyword in the OPTIONS member.

### User response:

No action is required.

#### **AUV1049E**

INVALID VALUE SPECIFIED FOR OPTION -APPLIANCE\_CONNECT\_RETRY\_CO UNT=nnnnn

# **Explanation:**

During product initialization, while processing the subsystem options in the OPTIONS member, an incorrect value was encountered for the APPLIANCE\_CONNECT\_RETRY\_COUNT option. The value nnnnn indicates the invalid value.

#### **User response:**

Correct the specified option keyword and restart the product.

**AUV1050E** 

UNABLE TO ESTABLISH
NNNNNNNNNNNNNNN EXIT,
RC=RRRRRRRR, RS=SSSSSSSS

# **Explanation**

This message might be caused by having more than one agent active on a single z/OS image. Only one agent per z/OS image is required.

# **User response**

Verify that no more than one agent is active per z/OS image. If that does not resolve the error, contact IBM Software Support.

**AUV1052E** 

UNABLE TO DELETE

NNNNNNNNNNNNNNNNN EXIT,

RC=RRRRRRRR, RS=SSSSSSS

# **Explanation**

#### User response

Contact IBM Software Support.

#### **AUV1054E**

**GSSB IS NOT PRESENT** 

#### **Explanation:**

During activation of a policy RULEDEFS member, a necessary IBM Security Guardium S-TAP for Data Sets control block could not be located.

#### **User response:**

Ensure that the IBM Security Guardium S-TAP for Data Sets started task has been successfully started. If no error was encountered during the initialization of the started task, contact IBM Software Support.

# **AUV1055E**

GSSB CONTROL BLOCK ID IS INVALID

# **Explanation**

During activation of a policy RULEDEFS member, a necessary IBM Security Guardium S-TAP for Data Sets control block was located but it is not valid.

# **User response**

Ensure that the IBM Security Guardium S-TAP for Data Sets started task has been successfully started. If no error was encountered during the initialization of the started task, contact IBM Software Support.

AUV1056I

PROCESSING OPTION SET –
APPLIANCE\_NETWORK\_REQUEST
\_TIMEOUT=nnnn

### **Explanation:**

This message is issued during product initialization to display the value (nnnnn) that is specified for the APPLIANCE\_NETWORK\_REQUEST\_TIMEOUT keyword in the OPTIONS member.

#### **User response:**

No action is required.

**AUV1058E** 

UNABLE TO LOCATE LPDE FOR IGC0005E

# **Explanation**

During product initialization, a required pointer to an operating system module could not be located.

# **User response**

Contact IBM Software Support.

AUV1058I

PROCESSING OPTION SET – APPLIANCE SERVER=a\*

# **Explanation:**

This message is issued during product initialization to display the value ( $\alpha^*$ ) specified for the APPLIANCE\_SERVER keyword in the OPTIONS member.

### User response:

No action is required.

**AUV1059E** 

INVALID VALUE SPECIFIED FOR OPTION - APPLIANCE\_SERVER= $\alpha$ \*

#### **Explanation:**

During product initialization, while processing the subsystem options in the OPTIONS member, an incorrect value was encountered for the APPLIANCE\_SERVER option. The value  $\alpha^*$  indicates the invalid value.

#### User response:

Correct the specified option keyword and restart the product.

AUV1060I PROCESSING OPTION SET –
AUDIT=a\*

#### **Explanation:**

This message is issued during product initialization to display the value  $(a^*)$  specified for the AUDIT keyword in the OPTIONS member.

#### **User response:**

No action is required.

AUV1061E VALUE SPECIFIED FOR OPTION – AUDIT=α\*

#### **Explanation:**

During product initialization, while processing the subsystem options in the OPTIONS member, an incorrect value was encountered for the AUDIT option. The value  $\alpha^*$  indicates the invalid value.

# **User response:**

Correct the specified option keyword and restart the product.

AUV1062I PROCESSING OPTION SET – CICS\_SUPPORT=nnnnnnn

#### **Explanation:**

This message is issued during product initialization to display the value *nnnnnn* that was specified for the CICS\_SUPPORT keyword in the OPTIONS member.

# **User response:**

No action is required.

AUV1063E INVALID VALUE SPECIFIED FOR OPTION – CICS\_SUPPORT=nnnnnn

### **Explanation**

During product initialization, while processing the subsystem options in the OPTIONS member, an incorrect value was encountered for the CICS\_SUPPORT option. The value *nnnnnn* indicates the invalid value.

### **User response**

Correct the specified option keyword and restart the product.

AUV1064W Invalid port specified for APPLIANCE\_PORT. Port 16022 will be used instead.

#### **Explanation:**

The **APPLIANCE\_PORT** parameter currently supports a setting of 16022 or 16023. If **APPLIANCE\_PORT** is specified with a value other than 16022 or 16023,

message AUV1064W is issued and port 16022 is used instead.

#### **User response:**

Change the **APPLIANCE\_PORT** parameter setting to one of the supported values, or remove the parameter.

AUV1065E UNABLE TO LOCATE LPDE FOR IDA0192A

#### **Explanation:**

During Record level monitoring initialization, a required pointer to an operating system module could not be located.

### **User response:**

Contact IBM Software Support.

### AUV1066E UNABLE TO LOCATE IDA0192A

#### **Explanation:**

During Record level monitoring initialization, a required operating system module could not be located.

# **User response:**

Contact IBM Software Support.

AUV1067E PAGE SERVICE LIST EXHAUSTED FOR xx INTERCEPT

#### **Explanation:**

During Record level monitoring initialization, an unexpected internal error occurred during an attempt to establish a product intercept. The intercept, identified by *xx*, is "O1" for open-intercept one, or "C1" for close-intercept one.

#### **User response:**

Contact IBM Software Support.

AUV1068E UNABLE TO OBTAIN STORAGE FOR xx INTERCEPT, RC=rrrrrrr

# **Explanation:**

During Record level monitoring initialization, an error specified as *rrrrrrr* was encountered during an attempt to obtain common storage for a product control block. The intercept, identified by *xx*, is "O1" for open-intercept one, or "C1" for close-intercept one.

# User response:

Investigate a potential shortage of common storage and restart the product. If the problem continues, contact IBM Software Support.

#### AUV1069E UNABLE TO LOCATE IDA0200T

#### **Explanation:**

During Record level monitoring initialization, a required operating system module could not be located.

#### **User response:**

Contact IBM Software Support.

#### **AUV1070I**

# TCP/IP STREAMING DISABLED DUE TO USER SETTING

#### **Explanation:**

This message indicates that the **STAP\_STREAM\_EVENTS** parameter is set to a value of N

### **System action:**

The agent address space will not send data to the server. This feature is also referred to as Simulation Mode. The agent address space will perform all processing necessary to collect data consistent with the active policy.

#### **User response:**

No action is required. To instruct the agent to stream data to the server, change the **STAP\_STREAM\_EVENTS** parameter value to *Y*.

#### **AUV1073W**

MAXIMUM ACTIVE SUBSYSTEMS EXCEEDED (1)

# **Explanation**

The current iteration of the product being started would exceed the limit of one concurrently active subsystems on a single z/OS system. Startup for the current iteration is terminated.

# **User response**

If the current iteration of the product is needed, shut down one of the already active subsystems and then restart the current iteration. To display all currently active subsystems use the "display, subsystems, all" command.

# **AUV1074E**

DUPLICATE SUBSYSTEM FOUND FOR SSID=ssss

### **Explanation:**

During product initialization, a duplicate product control block was encountered for the subsystem ID ssss.

# **User response:**

Contact IBM Software Support.

#### **AUV1077I**

PII DATA NOT BEING TRANSMITTED DUE TO USER SETTING

### **Explanation:**

This message indicates that the **FORCE\_LOG\_LIMITED** parameter is set to a value of Y.

#### **System action:**

When FORCE\_LOG\_LIMITED is set to Y, the S-TAP agent address space does not collect or send Personally Identifiable Information (PII) data to the Guardium server. Record Level Monitoring (RLM) and

CICS data is considered PII; therefore, it is not collected when **FORCE\_LOG\_LIMITED** is set to Y.

#### **User response:**

No action is required. To collect and stream PII data, change the **FORCE\_LOG\_LIMITED** parameter value to N

#### **AUV1080E**

ERROR IN NAME/TOKEN DELETE PROCESSING, RC=rrrrrrr

#### **Explanation:**

During product initialization, an error occurred that required product termination. During termination, an attempt was made to delete the product's NAME/TOKEN, but the NAME/TOKEN DELETE service encountered an error. *rrrrrrrr* contains the value returned in register 15.

#### **System action:**

Product termination continues.

#### User response:

Contact IBM Software Support.

#### **AUV1081E**

GETMAIN FAILED FOR JSPB VECTOR TABLE, RC=rrrrrrr

# **Explanation**

During product initialization, the specified error *rrrrrrrr* occurred while attempting to obtain common storage for a product control block.

### **User response**

Investigate a potential shortage of above-the-line common storage and restart the product. If the problem continues, contact IBM Software Support.

# **AUV1082W**

EXIT SYS[yyy[y]].IEFU86 IS NOT DEFINED

# **Explanation**

The IBM Security Guardium S-TAP for Data Sets address space issues this message if it detects an inadequacy in the SMF exit definitions in z/OS V2.3 and later environments. During initialization, IBM Security Guardium S-TAP for Data Sets verifies that the required SMF exit IEFU86 is defined to the system.

Variable SYS[yyy[y]].IEFU86 specifies the full system or subsystem level where IEFU86 is missing and displays in the format xxx[yyy[y]].zzzzzz. The system level represented by x is always defined as SYS. The subsystem level represented by y can be defined as one of TSO, STC, ASCH, JES2, or JES3. The exit represented by z is always defined as IEFU86. The full length of standard name SYS[yyy[y]].IEFU86 is 16 characters. If the actual exit name is less than 16

characters, the name is left-justified and remaining characters are blank.

For z/OS V2.3 and later, IEFU86 must be defined in the SMFPRMxx system, at the system level of the PARMLIB member, or at the various subsystem levels for IBM Security Guardium S-TAP for Data Sets to collect data set level auditing events.

#### **User response:**

To audit data set level events, configure z/OS SMF to define the require SMF exits for the appropriate z/OS level. For more information, refer to "Configuring the SMFPRMxx parameter library member" on page 8.

# AUV1100E ACRONYM CHECK FAILED FOR GSSB

# **Explanation**

An internal error occurred within the product during product initialization.

# **User response**

Contact IBM Software Support.

# AUV1101E INSUFFICIENT VIRTUAL STORAGE FOR PRODUCT PROCESSING

# **Explanation**

Main task startup was unable to obtain enough abovethe-line private storage to initialize.

#### **User response**

Increase the amount of above-the-line private storage. If the problem persists, contact IBM Support.

# AUV1102E ERROR OCCURRED IN CROSS-MEMORY INITIALIZATION

# **Explanation**

An internal error occurred during main task startup.

#### User response

Contact IBM Software Support.

# AUV1103E ATTACH FOR AUVPING FAILED, RC=rrrrrrr -ssss

#### **Explanation:**

During initialization of the IBM Security Guardium S-TAP for Data Sets started task, an error was encountered during the attach of the subtask named AUVPING for the subsystem SSSS. The return code encountered is specified by RRRRRRR.

#### **User response:**

Ensure that the STEPLIB for the started task contains all of the load modules included with IBM Security Guardium S-TAP for Data Sets. If the STEPLIB appears to correctly contain all of the product load modules, contact IBM Software Support.

# AUV1105E ATTACH FOR AUVSSRP FAILED, RC=rrrrrrr -ssss

#### **Explanation:**

During initialization of the IBM Security Guardium S-TAP for Data Sets started task, an error was encountered during the attach of the subtask named AUVSSRP for the subsystem *SSSS*. The return code encountered is specified by *RRRRRRR*.

#### **User response:**

Ensure that the STEPLIB for the started task contains all of the load modules Included with IBM Security Guardium S-TAP for Data Sets. If the STEPLIB appears to correctly contain all of the product load modules, contact IBM Software Support.

# AUV1105I SUBSYSTEM IS ACTIVE AND ENABLED

# **Explanation**

This message indicates that the main product task has successfully started and is now active.

# **User response**

No action is required.

| AUV1106I | SUBSYSTEM INITIALIZATION IS |
|----------|-----------------------------|
|          | COMPLETE                    |

# **Explanation**

This message is issued when the main product task has successfully completed initialization processing.

# User response

No action is required.

# AUV1107I PRODUCT TERMINATION HAS BEEN REQUESTED

# **Explanation**

This message is issued when the main product task has initiated subsystem shutdown processing, either due to a command request or because of an unrecoverable error condition.

# User response

No action is required if this is due to a command request. If this is due to an unrecoverable error, restart

the subsystem address space. Contact IBM Software Support if the problems persist.

# AUV1111E

# UNABLE TO OBTAIN STORAGE FOR COMMON AREA ROUTINE, RC=rrrrrrr

#### **Explanation:**

Product subsystem initialization was unable to obtain a sufficient amount of storage to load a required module.

#### **User response:**

Check and increase the amount available above- and below-the-line storage and restart the product. If the error persists, contact IBM Software Support.

# **AUV1112E**

# BLDL FAILED FOR mmmmmmmm, RC=rrrrrrr

#### **Explanation:**

During product subsystem initialization, a required load module was unable to be successfully located. The value *mmmmmmm* identifies the load module and the value *rrrrrrr* specifies the internal return code in error.

# **User response:**

Verify that the load modules for the product are accessible either in a STEPLIB in the product started task or in the system LINKLIST concatenation and then restart the product.

#### **AUV1113E**

# UNABLE TO DETERMINE ORIGIN OF mmmmmmmm

#### **Explanation:**

An error was encountered during product subsystem initialization while processing the product load module *mmmmmmmm*.

#### **User response:**

Verify that the load modules for the product are accessible either in a STEPLIB in the product started task or in the system LINKLIST concatenation and then restart the product

#### **AUV1115E**

# INITIAL LOAD FAILED FOR mmmmmmmm

### **Explanation:**

During product subsystem initialization, a required load module (*mmmmmmmm*) did not load successfully.

#### **User response:**

Verify that the load modules for the product are accessible either in a STEPLIB in the product started task or in the system LINKLIST concatenation and then restart the product. In addition, check the available amount of above-the-line private storage available for the product started task. After correcting the problem restart the product. If the error cannot be determined, contact IBM Software Support.

#### **AUV1116E**

# DIRECTED LOAD FAILED FOR mmmmmmmm

#### **Explanation:**

During product subsystem initialization, a required load module (*mmmmmmmm*) did not load successfully.

#### **User response:**

Verify that the load modules for the product are accessible either in a STEPLIB in the product started task or in the system LINKLIST concatenation and then restart the product.

#### AUV1117E

# NON-ZERO RETURN CODE FROM SYSEVENT. RC=rrrrrrr -ssss

#### **Explanation:**

During product subsystem initialization, an error (*rrrrrrr*) was encountered when attempting to make the product started task address space non-swappable for subsystem ssss.

#### User response:

Contact IBM Software Support.

#### **AUV1122E**

# INVALID COMMAND SPECIFIED - ccccccc -ssss

#### **Explanation:**

The product subsystem command parser received an error while processing the command (ccccccc) issued to the started task for subsystem ID ssss.

#### User response:

Correct and re-issue the command.

#### **AUV1123E**

# INVALID COMMAND SPECIFIED - ccccccc -ssss

#### **Explanation:**

An invalid or null product subsystem command (ccccccc) was issued to the started task for subsystem ID ssss.

# User response:

Correct and re-issue the command.

# **AUV1123W**

# ACTIVE SUBSYSTEM DETECTED; PRODUCT-LEVEL MODULE NOT RE-INITIALIZED

#### **Explanation:**

While a version of the product subsystem was active, an attempt was made to initiate the same product subsystem. The subsequent attempt to start the subsystem fails. Only one instance of the subsystem is allowed on a z/OS image at a time.

#### User response:

No action required. If you are attempting to initiate a new version of the subsystem, first shut down the currently executing version of the subsystem.

#### **AUV1124E EXCESSIVE OPERANDS SPECIFIED FOR COMMAND -**

ccccccc -ssss

#### **Explanation:**

More operands than are allowed were specified for the **DISPLAY** command issued (ccccccc) to the product started task for subsystem ID ssss.

#### **User response:**

Re-issue the command using the correct number of operands.

#### **AUV1125E INSUFFICIENT OPERANDS SPECIFIED FOR COMMAND** ccccccc -ssss

#### **Explanation:**

The command entered contains fewer operands than the minimum required. The command entered is ccccccc. The subsystem ID is ssss.

#### **User response:**

Re-issue the command using the correct number of operands.

#### **AUV1126E INVALID OPERAND SPECIFIED** FOR COMMAND - ccccccc -ssss

#### **Explanation:**

The command entered contains an invalid operand. The command entered is ccccccc. The subsystem ID is ssss.

#### **User response:**

Correct the invalid operand and re-issue the command.

#### **AUV1127I SUBSYSTEM IS ACTIVE | INACTIVE AND ENABLED | DISABLED** -ssss

#### **Explanation:**

This message is issued in response to the **DISPLAY** SUBSYSTEM or DISPLAY ALL operator command and shows the ACTIVE or INACTIVE status of the product subsystem and whether or not the subsystem is ENABLED or DISABLED for the subsystem ssss.

### **User response:**

No action is required.

#### **AUV1128E** INVALID COMMAND SPECIFIED command

### **Explanation:**

An unrecognized IBM Security Guardium S-TAP for Data Sets operator command was issued to the started task where command is the unrecognized command.

#### **User response:**

Issue a valid operator command to the started task.

#### AUV1129I THERE ARE CURRENTLY NO **SUBSYSTEMS** -ssss

#### **Explanation:**

This message is issued in response to the product operator command DISPLAY SUBSYSTEM ALL when no subsystems are located.

#### **User response:**

No action is required.

AUV1130I **SUBSYSTEM XXXX IS ACTIVE** | INACTIVE AND ENABLED | **DISABLED** -ssss

#### **Explanation:**

This message is issued in response to the **DISPLAY** SUBSYSTEM ALL operator command issued to subsystem ssss and shows the ACTIVE or INACTIVE status of each product subsystem as identified by xxxx and whether or not the subsystem is ENABLED or DISABLED.

#### **User response:**

No action is required.

AUV1131I **RULEDEFS ACTIVATED ON** mm/dd/yyyy AT hh:mm:ss FROM **MEMBER** *mmmmmmmm -ssss* 

# **Explanation:**

This message is issued in response to the **DISPLAY RULEDEFS** operator command to subsystem ID ssss and shows the date mm/dd/yyyy and time hh:mm:ss at which the active set of RULEDEFS was last activated as well as the member name (mmmmmmmm) from which they were activated.

#### **User response:**

No action is required.

#### **AUV1132I RULEDEFS NOT ACTIVATED -ssss**

#### **Explanation:**

This message is issued in response to the **DISPLAY RULEDEFS** operator command to subsystem ID ssss when no RULEDEFS were found to have been activated.

#### **User response:**

No action is required.

AUV1136I PRODUCT-LEVEL TRACING IS **ENABLED | DISABLED -ssss** 

### **Explanation:**

This message is issued in response to the **DISPLAY TRACING** operator command to subsystem ID ssss and shows whether or not the product tracing facility is ENABLED or DISABLED.

#### **User response:**

No action is required.

AUV1137I SUBSYSTEM-LEVEL TRACING IS **ENABLED | DISABLED -ssss** 

This message is issued in response to the **DISPLAY TRACING** operator command to subsystem ID ssss and shows whether or not the subsystem tracing facility is ENABLED or DISABLED.

#### **User response:**

No action is required.

AUV1138E EXCESSIVE OPERANDS SPECIFIED FOR COMMAND -

ccccccc -ssss

#### **Explanation:**

More operands than are allowed were specified for the **ENABLE** command issued (*ccccccc*) to the product started task for subsystem ID ssss.

#### **User response:**

Re-issue the command using the correct number of operands.

AUV1140I SMF MONITORING SUCCESSFULLY ENABLED – SSSS

#### **Explanation:**

The **ENABLE SMFM** command was processed for the specified subsystem *SSSS*. The required SMF monitoring exits have been loaded and enabled.

#### **User response:**

No action is required.

AUV1141I SUBSYSTEM IS NOW ENABLED -ssss

# **Explanation:**

This message is issued in response to the **ENABLE SUBSYSTEM** operator command and indicates that the subsystem ssss was successfully enabled.

### **User response:**

No action is required.

AUV1142I TCP/IP STREAM SUCCESSFULLY ENABLED -ssss

#### **Explanation:**

This message is issued in response to the **ENABLE INTERCEPTS** operator command for subsystem ssss were successfully enabled.

#### **System action:**

The agent address space will send data to the server in a manner that is consistent with the active policy.

# **User response:**

No action is required.

AUV1143I SMF MONITORING SUCCESSFULLY DISABLED -SSSS

#### **Explanation:**

The **DISABLE SMFM** command was processed for the specified subsystem *SSSS*. The required SMF monitoring exits have been disabled and unloaded.

#### **User response:**

No action is required.

AUV1144I TRACING FOR PRODUCT IS NOW ENABLED -ssss

#### **Explanation:**

This message is issued in response to the **ENABLE TRACING** or **ENABLE TRACING ALL** operator command for subsystem ID ssss and indicates that product level tracing is now enabled.

# **User response:**

No action is required.

AUV1145I TRACING FOR SUBSYSTEM IS NOW ENABLED -ssss

#### **Explanation:**

This message is issued in response to the **ENABLE TRACING ALL** operator command for subsystem ID ssss and indicates that subsystem level tracing is now enabled.

#### **User response:**

No action is required.

AUV1146E EXCESSIVE OPERANDS
SPECIFIED FOR COMMAND cccccccc -ssss

#### **Explanation:**

More operands than are allowed were specified for the **DISABLE** command issued (*ccccccc*) to the product started task for subsystem ID ssss.

#### **User response:**

Re-issue the command using the correct number of operands.

AUV1147I TCP/IP STREAM IS EEEEEEE -ssss

#### **Explanation:**

This message is issued in response to the operator command **DISPLAY STREAM** for subsystem ssss. The value *EEEEEEEE* indicates ENABLED or DISABLED.

#### **User response:**

No action is required.

AUV1149I SUBSYSTEM IS NOW DISABLED -ssss

### **Explanation:**

This message is issued in response to the **DISABLE SUBSYSTEM** operator command and indicates that the subsystem ssss was successfully disabled.

#### **User response:**

No action is required.

AUV1150I TCP/IP STREAM SUCCESSFULLY DISABLED -ssss

This message is issued in response to the **DISABLE STREAM** operator command for subsystem ssss.

#### **System action:**

The agent address space will not send data to the server. It will perform the steps that are necessary for data collection to be performed in a manner that is consistent with the active policy.

#### **User response:**

No action is required.

AUV1151E SMF MONITORING DISABLE NOT SUCCESSFUL –SSSS

#### **Explanation:**

The **DISABLE SMFM** command could not be processed for the specified subsystem SSSS. The SMF monitoring exits are still loaded and enabled.

#### **User response:**

Contact IBM Software Support.

AUV1152I TRACING FOR PRODUCT IS NOW DISABLED -ssss

#### **Explanation:**

This message is issued in response to the **DISABLE TRACING** or **DISABLE TRACING** ALL operator command for subsystem ID ssss and indicates that product level tracing is now disabled.

#### **User response:**

No action is required.

AUV1153I TRACING FOR SUBSYSTEM IS NOW DISABLED -ssss

#### **Explanation:**

This message is issued in response to the **DISABLE TRACING ALL** operator command for subsystem ID ssss and indicates that subsystem level tracing is now disabled.

#### **User response:**

No action is required.

AUV1154E EXCESSIVE OPERANDS
SPECIFIED FOR COMMAND ccccccc -ssss

#### **Explanation:**

More operands than are allowed were specified for the **ACTIVATE** command issued (*ccccccc*) to the product started task for subsystem ID ssss.

#### **User response:**

Re-issue the command using the correct number of operands.

AUV1155E SMF MONITORING ENABLE FAILED -SSSS

# **Explanation:**

The **ENABLE SMFM** command failed to process for the specified SSSS. The SMF monitoring exits are not loaded or enabled.

#### **User response:**

Ensure that the STEPLIB for the started task contains all of the load modules required for the product. If no error can be found, contact IBM Software Support.

AUV1156E SMF MONITORING ALREADY ENABLED -SSSS

#### **Explanation:**

The **ENABLE SMFM** command was issued for the specified subsystem *SSSS* but the SMFEXIT1 exits are already enabled. The SMF exits are still loaded and enabled.

### **User response:**

No response is required.

AUV1157E OPERANDS SPECIFIED FOR COMMAND - command

#### **Explanation:**

An operator command as identified by command was issued to the started task for subsystem SSSS, but more operands were specified than are permitted for the particular command.

#### **User response:**

Correct and reissue the operator command.

AUV1158E SMF MONITORING ALREADY DISABLED -SSSS

#### **Explanation:**

The **DISABLE SMFM** command was issued for the specified subsystem *SSSS* but the SMF monitoring exits are already disabled.

#### **User response:**

No response is required.

AUV1175I DDDDDDDD MEMBER ACTIVATION SUCCESSFUL -SSSS

#### **Explanation:**

A policy member as identified by DDDDDDDD for subsystem SSSS was successfully activated.

# User response:

No action is required.

AUV1176E DDDDDDDD MEMBER ACTIVATION FAILED – SEE JESYSMSG FOR DETAILS –SSSS

#### **Explanation:**

A policy member as identified by *DDDDDDDD* for subsystem *SSS* could not be successfully activated. The JESYSMSG output data set for the started task contains details of the error(s) encountered.

# User response:

Contact IBM Software Support.

#### AUV1176I

dddddddd MEMBER
mmmmmmmm ACTIVATION
FAILED - SEE JESYSMSG FOR
DETAILS -ssss

#### **Explanation:**

This message is issued in response to the **ACTIVATE RULEDEFS** operator command or the initial RULEDEFS activation (as indicated from the OPTIONS member for subsystem ID ssss) to show that the activation of the RULEDEFS from member *mmmmmmmm* was not successful due to syntax errors.

### **User response:**

Review the error messages in the JES SYSMSG output for the product started task, and then correct the errors and re-activate the RULEDEFS.

#### AUV1177I

ddddddd MEMBER
mmmmmmm ACTIVATION
FAILED - FAILURE CODE cccc -ssss

#### **Explanation:**

This message is issued in response to the **ACTIVATE RULEDEFS** operator command, or the initial RULEDEFS activation (as indicated from the OPTIONS member for subsystem ID ssss) to show that the activation of the RULEDEFS from member *mmmmmmmm* was not successful due to an internal error as denoted by *cccc*.

#### **User response:**

Review any error messages in the JES SYSMSG output or the console log for the product started task to determine the possible cause of the error, then correct the errors and re-activate the RULEDEFS. If the problem persists, contact IBM Software Support.

#### **AUV1179E**

DDDDDDDD MEMBER ACTIVATION FAILED - FAILURE CODE CCCCCCC -SSSS

#### **Explanation:**

A policy member as identified by *DDDDDDDD* for subsystem *SSS* could not be successfully activated. The failure code is identified by *CCCCCCC*.

### **User response:**

Contact IBM Technical Support.

#### **AUV1184E**

COMMAND VERB NOT UNIQUE - ccccccc -ssss

#### **Explanation:**

More than one command exists that matches the abbreviation specified (ccccccc) for the command verb. The product subsystem processing the command was ssss.

#### **User response:**

Re-issue the command, using a command verb abbreviation that more uniquely specifies the intended command.

#### **AUV1185E**

INVALID COMMAND SYNTAX SPECIFIED - ssss

#### **Explanation:**

The command entered contains invalid syntax. The product subsystem processing the command was ssss.

#### **User response:**

Review the command entered and correct the syntax.

#### **AUV1191E**

INVALID MODULE NAME SPECIFIED - ccccccc

#### **Explanation:**

The command entered specifies an invalid module name. The command entered is *ccccccc*.

### **User response:**

Re-issue the command with a correct module name.

#### AUV1192I

MODULE mmmmmmmm vvvv
ffffffff dddddddd ttttt

#### **Explanation:**

Module header information is displayed, where *mmmmmmmm* is the name of the module, *vvvv* is the version, *ffffffff* is the FMID *dddddddd* is the assembly date and *ttttt* is the assembly time.

# User response:

No action is required.

#### AUV1193I

MODULE mmmmmmmm LOCATED AT aaaaaaaa (stgloc)

#### **Explanation:**

The module address (with offset if specified) is displayed, where *mmmmmmm* is the name of the module, aaaaaaa is the virtual storage address, and stgloc is the storage location ("PRIVATE" or "COMMON").

#### User response:

No action is required.

# **AUV1195E**

ERROR OCCURRED DURING FREEMAIN FOR GPB, RC=rrrrrrr

### **Explanation:**

During initialization, the product encountered an error and determined that termination was necessary. As part of termination, an attempt was made to freemain the product control block, but the FREEMAIN service encountered an error. *rrrrrrrr* contains the value returned in register 15. Product termination continues.

# User response:

Contact IBM Software Support.

#### **AUV1196E**

UNEXPECTED VCON COUNT FOR xx INTERCEPT; EXPECTED=eee, FOUND=fff

While setting product intercept *xx*, an unexpected VCON count was encountered for a particular csect. The expected VCON count is *eee* and the actual VCON count is *fff*. This does not necessarily indicate a problem, but a problem is possible.

#### **System action:**

An SVC memory dump is taken. Depending upon the particular intercept, product initialization might continue or terminate.

#### **User response:**

Contact IBM Software Support.

# AUV1200E

UNABLE TO OBTAIN VIRTUAL STORAGE FOR WORKAREA

# **Explanation**

A service task of the main product started task was unable to obtain the required amount of above-the-line storage.

# **User response**

Increase the amount of above-the-line storage for the product task. If the problem persists, contact IBM Software Support.

#### **AUV1202E**

UNABLE TO OBTAIN VIRTUAL STORAGE FOR WORKAREA

# **Explanation**

A service task of the main product started task was unable to obtain the required amount of above-the-line storage.

# **User response**

Increase the amount of above-the-line storage for the product task. If the problem persists, contact IBM Software Support.

#### **AUV1203E**

UNABLE TO OBTAIN VIRTUAL STORAGE FOR WORKAREA

#### **Explanation:**

A product module was unable to obtain the required amount of above-the-line virtual storage.

#### **User response:**

Increase the amount of above-the-line storage for the IBM Security Guardium S-TAP for Data Sets started task and restart. If the problem persists, contact IBM Software Support.

# AUV1204E

UNABLE TO OBTAIN VIRTUAL STORAGE FOR WORKAREA

# **Explanation:**

A service task of the main product started task was unable to obtain the required amount of above-the-line storage.

#### User response:

Increase the amount of above-the-line storage for the IBM Security Guardium S-TAP for Data Sets started task. If the problem persists, contact IBM Software Support.

### AUV1213E ERROR RETRIEVING SSRE

#### **Explanation:**

An internal error was encountered.

#### User response:

Contact IBM Software Support.

### AUV1214E UNEXPECTED SSRE QUEUE ERROR

#### **Explanation:**

An internal error was encountered.

#### **User response:**

Contact IBM Software Support.

# AUV1215E UNEXPECTED SSRE QUEUE ERROR

### **Explanation:**

An internal error was encountered.

#### **User response:**

Contact IBM Software Support.

# AUV1400I RECORD LEVEL MONITORING IS EEEEEEEE - SSSS

#### **Explanation:**

This message is issued in response to the IBM Security Guardium S-TAP for Data Sets operator command **DISPLAY RLM** for subsystem *SSS*. The value *EEEEEEEE* indicates *ENABLED* or *DISABLED*.

#### User response:

No action is required.

# AUV1401I RECORD LEVEL MONITORING INTERCEPTS ARE EEEEEEEE -SSSS

#### **Explanation:**

This message is issued in response to the IBM Security Guardium S-TAP for Data Sets operator command **DISPLAY RLM** for subsystem *SSSS*. The value *EEEEEEEE* indicates ENABLED or DISABLED.

#### User response:

No action is required.

#### AUV1402I CURRENT POLICY EEE -SSSS

#### **Explanation:**

This message is issued in response to the IBM Security Guardium S-TAP for Data Sets operator command **DISPLAY RLM** for subsystem *SSSS*. The value *EEE* indicates either **CONTAINS RLM FILTERS** or **DOES NOT CONTAIN RLM FILTERS**.

# **User response:**

No action is required.

AUV1404I

CURRENT POLICY RESULTS IN EEEEEEEE COLLECTION -SSSS

#### **Explanation:**

The status of the current policy for SSSS subsystem. The EEEEEEEE value indicates **ENABLED** or **DISABLED**.

#### **User response:**

No action is required.

**AUV1405I** 

RECORD LEVEL MONITORING SUCCESSFULLY ENABLED -SSSS

#### **Explanation:**

This message is issued in response to the IBM Security Guardium S-TAP for Data Sets operator command **ENABLE RLM** for subsystem *SSSS*.

#### **User response:**

No action is required.

**AUV1406W** 

RECORD LEVEL MONITORING SUCCESSFULLY ENABLED, BUT NO RLM FILTERS EXIST IN CURRENT POLICY -SSSS

#### **Explanation:**

This message is issued in response to the IBM Security Guardium S-TAP for Data Sets operator command **ENABLE RLM** for subsystem *SSSS*. The enable action was successful, but no filters specifying record level monitoring processing exist in the currently activated policy.

#### **System action:**

Record level monitoring will not be performed.

#### **User response:**

To perform record level monitoring, add record level monitoring definitions to the policy and activate it.

**AUV1408W** 

POLICY CONTAINING RECORD LEVEL MONITORING FILTERS ACTIVATED, BUT RLM IS CURRENTLY DISABLED -SSSS

#### **Explanation:**

This message is issued in response to the IBM Security Guardium S-TAP for Data Sets operator command **ENABLE RLM** for subsystem SSSS. The policy activation containing record level monitoring filters was successful, but record level monitoring processing is currently disabled.

#### **System action:**

Record level monitoring will not be performed.

#### **User response:**

To perform record level monitoring, issue the **ENABLE RLM** command for subsystem *SSSS*.

AUV1410I PROCESSING OPTION SET SOCKET\_CONNECT\_TIMEOUT=nnn

#### **Explanation:**

This message is issued during product initialization to display the value (nnnnn) specified for the SOCKET\_CONNECT\_TIMEOUT keyword in the OPTIONS member.

#### **User response:**

No action is required.

AUV1411E INVALID VALUE SPECIFIED FOR OPTION SOCKET\_CONNECT\_TIMEOUT=nnn

# **Explanation:**

During product initialization, while processing the subsystem options in the OPTIONS member, an incorrect value was encountered for the SOCKET\_CONNECT\_TIMEOUT option. The value *nnnnn* indicates the invalid value.

#### **User response:**

Correct the specified option keyword and restart.

AUV1412I PROCESSING OPTION SET OUTAGE\_SPILLAREA\_SIZE=nnnnn
nn

#### **Explanation:**

This message is issued during product initialization to display the value (nnnnnn) specified for the OUTAGE\_SPILLAREA\_SIZE keyword in the OPTIONS member.

# **User response:**

No action is required.

AUV1413E INVALID VALUE SPECIFIED FOR
OPTION –
OUTAGE\_SPILLAREA\_SIZE=nnnnn

#### **Explanation:**

During product initialization, while processing the subsystem options in the OPTIONS member, an incorrect value was encountered for the OUTAGE\_SPILLAREA\_SIZE option. The value nnnnnn indicates the invalid value.

#### **User response:**

Correct the specified option keyword and restart.

AUV1414I PROCESSING OPTION SET INTERNAL\_BUFFER\_SIZE=nnnnnn
n

#### **Explanation:**

This message is issued during product initialization to display the value (nnnnnn) specified for the

INTERNAL\_BUFFER\_SIZE keyword in the OPTIONS member.

#### **User response:**

No action is required.

AUV1415E INVALID VALUE SPECIFIED FOR OPTION INTERNAL\_BUFFER\_SIZE=nnnnnn

#### **Explanation:**

During product initialization, while processing the subsystem options in the OPTIONS member, an incorrect value was encountered for the INTERNAL\_BUFFER\_SIZE option. The value *nnnnnn* indicates the invalid value.

#### **User response:**

Correct the specified option keyword and restart.

AUV1416I PROCESSING OPTION SET APPLIANCE\_SERVER\_FAILOVER=a
\*

#### **Explanation:**

This message is issued during product initialization to display the value a\* specified for the APPLIANCE\_SERVER\_FAILOVER keyword in the OPTIONS member.

#### **User response:**

No action is required.

AUV1417E INVALID VALUE SPECIFIED FOR OPTION - keyword=a\*

#### **Explanation:**

During product initialization, while processing the subsystem options in the OPTIONS member, an incorrect value was encountered for the keyword. The *keyword* value indicates APPLIANCE\_SERVER\_FAILOVER\_n, or its alternate specification, APPLIANCE\_SERVER\_n, where n is 1, 2, 3, 4, or 5. The value  $a^*$  indicates the invalid value.

#### **User response:**

Correct the specified option keyword and restart.

AUV1418I PROCESSING OPTION SET - IAM\_SMF\_RECORD\_ID = nnn

### **Explanation:**

This message is issued during product initialization to display the value *nnn* that is specified for the IAM\_SMF\_RECORD\_ID keyword in the OPTIONS member. This keyword identifies the SMF record ID for the IAM records.

#### **User response:**

For IBM Security Guardium S-TAP for Data Sets to report IAM access, specify the value *nnn* in the control data set IAM\_SMF\_RECORD\_ID option.

# AUV1419E INVALID VALUE SPECIFIED FOR OPTION - IAM\_SMF\_RECORD\_ID =

nnn

#### **Explanation:**

While processing the subsystem options in the OPTIONS member during product initialization, an incorrect value was encountered for the IAM\_SMF\_RECORD\_ID option. The value *nnn* indicates the invalid value.

#### **User response:**

Correct the specified option keyword and restart.

AUV1420I PROCESSING OPTION SET -ACF\_SMF\_RECORD\_ID = nnn

#### **Explanation:**

This message is issued during product initialization to display the value specified for the ACF\_SMF\_RECORD\_ID keyword in the OPTIONS member. This keyword identifies the SMF record ID for the ACF2 records.

#### **User response:**

For IBM Security Guardium S-TAP for Data Sets to report access failures to a unique record ID, specify the value *nnn* in the control data set ACF\_SMF\_RECORD\_ID option.

AUV1421E INVALID VALUE SPECIFIED FOR OPTION - ACF\_SMF\_RECORD\_ID = nnn

#### **Explanation:**

During product initialization, while processing the subsystem options in the OPTIONS member, an incorrect value was encountered for the ACF\_SMF\_RECORD\_ID option. The value nnn indicates the invalid value.

#### **User response:**

Correct the specified option keyword and restart.

AUV1422I PROCESSING OPTION SET APPLIANCE\_SERVER\_LIST(nnn)

# **Explanation**

This message is issued during product initialization to display the value specified for the APPLIANCE\_SERVER\_LIST keyword in the OPTIONS member. This value *nnn* identifies one of the following selected options:

#### **FAILOVER**

One appliance connection is active at a time. If the connection to the primary appliance is lost, a failover action occurs, which results in an attempt to connect to the next available server. The appliance attempts to reconnect to the primary server at intervals of 12 times the **PING\_RATE**.

#### **MULTI\_STREAM**

An appliance connection is established for each server that is listed by the APPLIANCE\_SERVER\_n or APPLIANCE\_SERVER\_FAILOVER\_n parameter. When a connection is lost, IBM Security Guardium S-TAP for Data Sets audit events continue to be spread over the remaining appliance connections. Any lost connections are retried at regular intervals of 12 times the PING\_RATE.

### **HOT FAILOVER**

Keeps each connected Guardium appliance active via pings. If the primary Guardium appliance becomes unavailable and failover occurs, *HOT\_FAILOVER* maintains the activity of the primary appliance policy.

#### **MIRROR**

Keeps each connected Guardium appliance active via pings. The same set of audit events is sent to all available servers. The primary appliance set by the parameter APPLIANCE\_SERVER provides policy for event matching. If the primary Guardium appliance becomes unavailable and failover occurs, **HOT\_FAILOVER** is used to maintain the activity of the primary appliance policy.

#### **User response:**

No action is required.

**AUV1423E** 

INVALID VALUE SPECIFIED FOR OPTION -APPLIANCE\_SERVER\_LIST(nnn)

#### **Explanation:**

During product initialization, while processing the subsystem options in the OPTIONS member, an incorrect value was encountered for the **APPLIANCE\_SERVER\_LIST** option. The value *nnn* indicates the incorrect value.

#### **User response:**

Correct the specified option keyword and restart.

**AUV1424I** 

PROCESSING OPTION SET - MEGABUFFER COUNT =nnnnnn

#### **Explanation:**

This message is issued during product initialization to display the value (nnnnnn) that is specified for the MEGABUFFER\_COUNT keyword in the OPTIONS member.

#### **User response:**

No action is required.

**AUV1425E** 

INVALID VALUE SPECIFIED FOR OPTION MEGABUFFER\_COUNT = nnnnnn

### **Explanation:**

During product initialization, while processing the subsystem options in the OPTIONS member,

an incorrect value was encountered for the **MEGABUFFER\_COUNT** option. The value *nnnnnnn* indicates the incorrect value.

#### User response:

Correct the specified option keyword and restart.

**AUV1438I** 

SMF MONITORING IS EEEEEEEE -SSSS

#### **Explanation:**

This message is issued in response to the IBM Security Guardium S-TAP for Data Sets operator command **DISPLAY SMFEXIT1** for subsystem *SSSS*. The value *EEEEEEEE* indicates *ENABLED* or *DISABLED*.

#### **User response:**

No action is required.

AUV1439I

SMF MONITORING EXITS ARE EEE -SSSS

# **Explanation:**

This message is issued in response to the IBM Security Guardium S-TAP for Data Sets operator command **DISPLAY SMFM** for subsystem *SSSS*. The value *EEE* indicates **ACTIVE/LOADED** or **NOT ACTIVE/LOADED**.

# **User response:**

No action is required.

**AUV1450W** 

SMF RECORDING TEST FAILED, RC=cc, TYPE=nnnn, SUBSYSTEM=ssss

# **Explanation**

The IBM Security Guardium S-TAP for Data Sets address space issues this message if it detects an inadequacy in the SMF environment. During initialization, IBM Security Guardium S-TAP for Data Sets tests z/OS MVS SMF to determine if SMF is collecting the record types that are necessary for data set level auditing. The S-TAP address space issues this message for each SMF record type *nnnn*, and z/OS MVS subsystem *ssss*, for which the test fails. RC *cc* identifies one of the following return codes:

16

SMF is not active or has ended abnormally.

36

Information for the specified record type is not being recorded.

### User response:

To audit data set level events, configure z/OS MVS SMF to collect the required SMF records. For more information, refer to "Configuring the SMFPRMxx parameter library member" on page 8.

**AUV1747E** 

SUBSYSTEM IS NOT ACTIVE OR ENABLED

This message is issued when, during the activation of a policy, the IBM Security Guardium S-TAP for Data Sets subsystem is found to be disabled or inactive. The policy is not activated.

#### **User response:**

Ensure that the IBM Security Guardium S-TAP for Data Sets started task has been started and that the subsystem is enabled and the hooks are active. If the problem persists, contact IBM Software Support.

#### **AUV1748W**

POLICY CONTAINING RECORD LEVEL MONITORING FILTERS ACTIVATED, BUT RLM IS CURRENTLY DISABLED -SSSS

#### **Explanation:**

This message is issued in response to the IBM Security Guardium S-TAP for Data Sets policy pushdown operation for subsystem SSSs. The policy pushdown containing record level monitoring filters was successful, but record level monitoring processing is currently disabled.

#### **System action:**

Record level monitoring will not be performed.

### **User response:**

To perform record level monitoring, issue the **ENABLE RLM** command for subsystem *SSSS*.

# **AUV2000E**

INSUFFICIENT VIRTUAL STORAGE FOR PRODUCT PROCESSING

# **Explanation:**

During an attempt to intercept an OPEN/CLOSE event, IBM Security Guardium S-TAP for Data Sets was unable to obtain enough virtual storage to perform processing.

#### **User response:**

Increase the amount of virtual storage for the job. If the error persists, contact IBM Software Support.

#### **AUV2030E**

UNRECOGNIZED INTERCEPT ID ENCOUNTERED (XX)

#### **Explanation:**

IBM Security Guardium S-TAP for Data Sets received control with unexpected intercept parameters.

#### **User response:**

This is an unexpected internal condition. If product maintenance was recently applied, ensure that all steps in the HOLDDATA were performed. If they were, record the ID XX and contact IBM Software Support.

**AUV2040E** 

ERROR OCCURRED DURING SWAREQ PROCESSING FOR JCT, RC=rrrrrrr

#### **Explanation:**

During interception of an OPEN or CLOSE event, an internal error specified as *rrrrrrr* occurred while attempting to access a system control block.

#### **User response:**

Contact IBM Software Support.

**AUV2041E** 

ERROR OCCURRED DURING SWAREQ PROCESSING FOR SCT, RC=rrrrrrr

#### **Explanation:**

During interception of an OPEN or CLOSE event, an internal error specified as *rrrrrrr* was encountered while attempting to access a system control block.

#### **User response:**

Contact IBM Software Support.

**AUV2042E** 

ERROR OCCURRED DURING SWAREQ PROCESSING FOR JMR, RC=rrrrrrr

### **Explanation:**

During interception of an OPEN or CLOSE event, an internal error specified as *rrrrrrrr* occurred while attempting to access a system control block.

# User response:

Contact IBM Software Support.

AUV2097I

JCT UNAVAILABLE FOR JSPB LOOK-UP FOR ASID xxxx

### **Explanation:**

During interception of an OPEN or CLOSE event, IBM Security Guardium S-TAP for Data Sets was unable to locate a product control block for the address space with the ASID xxxx.

#### **System action:**

Processing is bypassed for the current job.

#### **User response:**

Contact IBM Software Support.

**AUV2098I** 

ASID xxxx EXCEEDS GJVT MAX; ASVTMAXU=xxxxxxxx

#### **Explanation:**

During interception of an OPEN or CLOSE event, IBM Security Guardium S-TAP for Data Sets detected an unexpected error for the address space with the ASID xxxx. The system value for ASVTMAX xxxxxxxx is also displayed.

#### **System action:**

Processing is bypassed for the current job.

#### **User response:**

Contact IBM Software Support.

**AUV2104E** 

ERROR OCCURRED IN FREEMAIN
OF AUVSMFX1, RC=RRRRRRRR

During termination processing of the IBM Security Guardium S-TAP for Data Sets started task or during the DISABLE of the SMFEXIT1 exits, the storage occupied by the module AUVSMFX1 could not be successfully freed. The error code encountered is specified by *RRRRRRR*.

#### **User response:**

No noticeable effect on system operations should be noticed as, although the module is located in Extended CSA, it consumes only a few kilobytes of storage. However, the cause of the error should be investigated by contacting IBM Software Support.

#### **AUV2170I**

# ATTEMPTING TO CONNECT TO THE GUARDIUM APPLIANCE

#### **Explanation:**

This is an informational message issued during product initialization indicating initialization progress.

#### **User response:**

None required.

# **AUV2171I**

# CALL TO GUARDIUM APPLIANCE SUCCESSFUL

### **Explanation:**

This is an informational message issued during product initialization indicating that the z/OS host component of successfully connected to Guardium system.

### **User response:**

No action is required.

#### **AUV2172E**

function CALL TO GUARDIUM APPLIANCE FAILED

### **Explanation**

An attempt to communicate with the Guardium system failed. Before reporting the failure, the agent retried the request the number of times specified on the APPLIANCE\_RETRY\_INTERVAL parameter for the number of iterations specified on the APPLIANCE\_CONNECT\_RETRY\_COUNT parameter. The function will be one of the following:

#### INIT

Guardium system initialization, which occurs when the started task starts.

#### **PING**

Cyclical pings to the system that report the agent's status.

#### SEND-SMF

Agent transmission of the audit records to the Guardium system.

If any one of these service requests fail, the agent address space is terminated.

# **User response:**

Correct any communications issue causing this failure and restart the agent started task. Contact IBM Software Support for further assistance.

#### **AUV2173E**

function CALL TO GUARDIUM
APPLIANCE FAILED, RC = rc
RC\_STP= rc RS\_STP= rs RC\_GDM=
rc RC\_PB = rc RC\_LST= rc RS\_LST=
rs

# **Explanation**

An attempt to communicate with the Guardium system failed. Before reporting the failure, the agent retried the request the number of times specified on the APPLIANCE\_RETRY\_INTERVAL parameter for the number of iterations specified on the APPLIANCE\_CONNECT\_RETRY\_COUNT parameter. The function will be one of the following:

#### **INIT**

Guardium system initialization, which occurs at started task initialization.

#### **PING**

Cyclical pings to the system that reports the agent's status.

#### SEND-SMF

Agent transmission of the audit records to the Guardium system. If any one of these service requests fail, the agent address space is terminated.

The *rc* and *rs* text is replaced with numeric values that can assist IBM Support with problem diagnosis, if the problem persists.

#### **User response:**

Correct any communications issue causing this failure and restart the agent started task. Contact IBM Support for further assistance.

# **AUV2174E**

SPILL FILE FULL, DATA LOSS MIGHT OCCUR

#### **Explanation:**

Connection to the Guardium system has unexpectedly terminated and the spill file with SPILL\_BUFFER size is now full. Data loss can occur if this condition continues.

# **User response:**

Ensure that the Guardium system is communicating. Increase the SPILL\_BUFFER value to increase the amount of data that can be written to the spill file.

#### **AUV2175E**

CONNECTION LOST WITH NO SPILL FILE, DATA LOSS MIGHT OCCUR

The connection to the Guardium system has unexpectedly terminated. SPILL\_BUFFER was not specified in the configuration member.

#### **User response:**

Determine the cause of the network interruption and correct the problem so that the connection can be re-established. To minimize data loss, specify a SPILL\_BUFFER.

# **AUV2176E**

UNABLE TO OBTAIN STORAGE, DATA LOSS MIGHT OCCUR

#### **Explanation:**

An attempt to allocate storage for additional data failed.

#### **User response:**

Ensure that a sufficient region size is provided in the started task JCL.

#### **AUV2177E**

RULEDEF NOT ACTIVATED -CHECK SYSPRINT FOR REASON

### **Explanation:**

An attempt to process a policy pushdown failed. No RULEDEF was activated as a result.

### **User response:**

Check the SYSPRINT for the detailed reason on what caused the failure. Correct the issue, and reissue a policy pushdown.

#### **AUV2178I**

**SPILL FILE IS xx% FULL** 

# **Explanation:**

This message is issued while the spill file is in use. It indicates that the spill file has been filled to the percentage indicated.

### **User response:**

No action is required.

#### **AUV2179E**

UNABLE TO OBTAIN
REQUESTED STORAGE FOR
INTERNAL\_BUFFER\_SIZE: dddd.
PROCESSING CONTINUES.

#### **Explanation:**

An attempt to allocate storage for the internal buffer has failed. The started task remains up, but data processing does not run as efficiently.

# **User response:**

Ensure that a sufficient region size is provided in the started task JCL, or decrease the amount specified for INTERNAL\_BUFFER\_SIZE in the OPTIONS member. If the problem persists, contact IBM Software Support.

# **AUV2180W**

**WRITING TO SPILL FILE** 

#### **Explanation:**

The connection to the Guardium system has been lost. All data is now being written to a spill file. The data in the spill file will be written to the Guardium system when the connection is restored.

#### User response:

Determine the cause of the network interruption and correct the problem so that the connection can be reestablished.

#### **AUV2181I**

NO LONGER WRITING TO SPILL FILE

# **Explanation:**

The connection to the Guardium system has been restored, and the agent is no longer writing to the spill file.

#### **User response:**

No action is required.

#### AUV2182I CONNECTION ESTABLISHED TO X

#### **Explanation:**

An attempt to connect to the Guardium system was successful, where *x* is the system with which a connection has been made.

#### User response:

No action is required.

#### **AUV2183W**

STORAGE SHORTAGE DETECTED; ONE OR MORE EVENTS NOT RECORDED

#### **Explanation:**

An attempt to allocate virtual storage for an internal product control block failed. Without the control block, the data for the event cannot be captured.

# User response

Ensure that a sufficient region size is provided in the started task JCL. A region size of at least 96M is recommended when a large number of events are being monitored.

If the problem persists, evaluate the amount of data that is being captured as defined by the policy. Monitoring a very large number of events can cause storage shortages, especially when Record Level Monitoring (RLM) is being used.

# **AUV2184W**

STORAGE SHORTAGE RELIEVED; EVENT RECORDING RESUMED. EVENTS LOST=???????

# **Explanation:**

A previous virtual storage shortage was resolved, allowing event recording to be resumed. EVENTS LOST=??????? indicates the number of events that could not be recorded.

#### **User response:**

No action is required.

#### AUV2185I

UNEXPECTED PRODUCT STATE DETECTED. ATTEMPTING RESTART.

#### **Explanation:**

Indicators in product control blocks conflict with the current product state. This could be caused by a non-standard product shutdown or an unexpected product termination. The product will attempt to correct the environment and continue to re-initialize.

#### **User response:**

No action is required.

# AUV2186E UNABLE TO RESOLVE HOST NAME

#### **Explanation:**

During product initialization, one of the host names (a\*) specified for the **APPLIANCE\_SERVER** or **APPLIANCE\_SERVER\_n** option could not be resolved to a valid IP address.

#### **User response:**

Ensure that all the host names specified in the OPTIONS member are correct and can be resolved to IP addresses. Correct the configuration if needed and restart.

#### AUV2194I SWITCHED TO APPLIANCE X

### **Explanation:**

Either Hot Failover to the appliance indicated by x has occurred, or the connection to primary appliance has been re-established. The message is usually accompanied by message AUV2195E or AUV2182I. See the appropriate message description for details.

# **User response:**

No action is required.

### **AUV2195E**

CONNECTION TO *x* FAILED.

DATA MIRRORING TO APPLIANCE

DISABLED.

### **Explanation:**

The connection to the Guardium system indicated by x has unexpectedly terminated. The audit data cannot be sent to this appliance.

#### **User response:**

Determine the cause of the network interruption and correct the problem so that the connection can be reestablished.

# AUV2196I CONNECTION IS ACTIVE TO SERVER *x*

#### **Explanation:**

The status of the connection to x, where x is the hostname provided by the **APPLIANCE\_SERVER** or **APPLIANCE\_SERVER\_n** parameters.

#### **User response:**

No action is required.

# AUV2197I CONNECTION IS INACTIVE TO SERVER *x*

#### **Explanation:**

The connection to x is inactive, where x is the hostname provided by the **APPLIANCE\_SERVER** or **APPLIANCE\_SERVER\_n** parameters.

#### **User response:**

Check with the network team and ensure that *x* is uprunning and is reachable by the S-TAP.

# AUV2900E INVALID STORAGE REQUEST FOR CONTROL BLOCK nnnn -ssss

#### **Explanation:**

An internal error occurred while attempting to obtain a control block identified by *nnnn* subsystem ID ssss.

#### **User response:**

Contact IBM Software Support.

# AUV2901E INSUFFICIENT VIRTUAL STORAGE FOR CONTROL BLOCK nnnn -ssss

#### **Explanation:**

Sufficient storage was not available to obtain a required control block identified by *nnnn* subsystem ID ssss.

#### **User response:**

Attempt to increase above-the-line or below-the-line storage for the job receiving the error message. If the error persists, contact IBM Software Support.

# AUV2902E ACRONYM CHECK FAILED WHILE ATTEMPTING TO FREE nnnn, DATA=dddd -ssss

#### **Explanation:**

An internal error occurred while attempting to free a control block identified by *nnnn* with the invalid data identified by *dddd* for subsystem ID ssss.

#### User response:

Contact IBM Software Support.

# AUV2903E FAILURE OCCURRED DURING FREEMAIN FOR nnnn -ssss

# **Explanation:**

An internal error occurred while attempting to free a control block identified by *nnnn* subsystem ID ssss.

#### **User response:**

Contact IBM Software Support.

# AUV2905E ERROR OCCURRED DURING mmmmmmmm PROCESSING, RC=rrrrrrr

An error specified as *rrrrrrr* occurred while attempting to invoke the function or service named *mmmmmmmm*.

#### **User response:**

Contact IBM Software Support.

#### **AUV2906W**

ZIIP PROCESSING REQUESTED BY pppppppppppp PARAMETER HAS BEEN REJECTED

# **Explanation**

This message indicates that regardless of the fact zIIP processing was requested by **ZIIP\_FILTER** or **ZIIP\_TCP** parameter specification, this request cannot be satisfied.

To get more information, review the started task log for any error messages issued prior to this message. Check the **AUV2907I** message that follows the name of the function, which attempted to request zIIP processing.

#### **User response:**

No action is required.

#### AUV2907I

#### **Explanation:**

#### **User response:**

No action is required.

#### **AUV2908E**

LOAD FAILED FOR mmmmmmmm, RC=rrrrrrr, RSN=ssssssss

### **Explanation:**

During the preparation of the zIIP-eligible environment, a required load module *mmmmmmm* did not load successfully. The return code encountered is specified by *rrrrrrr* and the reason code is specified by *sssssssss*.

#### **User response:**

Contact IBM Software Support.

#### AUV2909I

ZIIP PROCESSING ENABLED FOR

#### **Explanation:**

### **User response:**

No action is required.

#### **AUV2910W**

# **Explanation**

This message indicates that zIIP processing requested by **ZIIP\_FILTER** or **ZIIP\_TCP** parameter specification can no longer be satisfied due to an error.

To get more information, review the started task log for any error messages issued prior to this message. Check the **AUV2907I** message that follows the name of the function, which was performed on zIIP processor.

#### **User response:**

No action is required.

### **AUV2911E**

DELETE FAILED FOR mmmmmmmm, RC=rrrrrrr

### **Explanation:**

During the disablement of zIIP eligibility, an error occurred in DELETE for *mmmmmmmm* load module. The return code encountered is specified by *rrrrrrr*.

#### **User response:**

Contact IBM Software Support.

### **AUV3000E**

#### **Explanation:**

While running the Program List Table Program Initialization module AUVPLTPI, an error was encountered attempting to enable the XFCFROUT Global User Exit program AUVFROUT. The value NNNNNNNNNNNN represents the EXEC Interface Block error and response codes.

#### **User response:**

Interpret the error codes using the documentation provided in the CICS Transaction Server System Programming Reference manual, "Appendix B. EXEC interface block (EIB) response and function codes." Contact IBM Software Support if you are unable to determine the cause of the problem.

#### AUV3001E

#### **Explanation:**

While running the Program List Table Program Initialization module AUVPLTPI, an error was encountered regarding an attempt to obtain the address of the Global Work area. The value NNNNNNNNNNNN represents the EXEC Interface Block error and response codes.

#### User response:

Interpret the error codes using the documentation provided in the CICS Transaction Server System Programming Reference manual, "Appendix B. EXEC interface block (EIB) response and function codes." Contact IBM Software Support if you are unable to determine the cause of the problem.

# **AUV3003E**

# 

#### **Explanation:**

While running the Program List Table Program Initialization module AUVPLTPI, an error was encountered regarding an attempt to start the XFCFROUT Global User Exit AUVFROUT. The value NNNNNNNNNNNNN represents the EXEC Interface Block error and response codes.

#### **User response:**

Interpret the error codes using the documentation provided in the CICS Transaction Server System Programming Reference manual, "Appendix B. EXEC interface block (EIB) response and function codes." Contact IBM Software Support if you are unable to determine the cause of the problem.

#### AUV3004I

AUVPLTPI XFCFROUT GLOBAL USER EXIT SUCCESSFULLY ENABLED AND STARTED

#### **Explanation:**

While running the Program List Table Program Initialization module AUVPLTPI, the XFCFROUT Global User Exit AUVFROUT was successfully enabled and started.

#### **User response:**

No action is required.

#### **AUV3005E**

#### **Explanation:**

While running the Program List Table Program Termination module AUVPLTPS, an error was encountered regarding an attempt to stop the XFCFROUT Global User Exit AUVFROUT. The value NNNNNNNNNNNN represents the EXEC Interface Block error and response codes.

#### **User response:**

Interpret the error codes using the documentation provided in the CICS Transaction Server System Programming Reference manual, "Appendix B. EXEC interface block (EIB) response and function codes." Contact IBM Software Support if you are unable to determine the cause of the problem.

# **AUV3006E**

# **Explanation:**

While running the Program List Table Program Termination module AUVPLTPS, an error was encountered regarding an attempt to obtain the address of the Global Work area. The value NNNNNNNNNNNNN represents the EXEC Interface Block error and response codes.

#### **User response:**

Interpret the error codes using the documentation that is provided in the CICS Transaction Server System Programming Reference manual, Appendix B. EXEC interface block (EIB) response and function codes. Contact IBM Software Support if you are unable to determine the cause of the problem.

#### AUV3008E

#### **Explanation:**

While running the Program List Table Program Termination module AUVPLTPS, an error was encountered regarding an attempt to disable the XFCFROUT Global User Exit AUVFROUT. The value NNNNNNNNNNNN represents the EXEC Interface Block error and response codes.

#### **User response:**

Interpret the error codes using the documentation provided in the CICS Transaction Server System Programming Reference manual, "Appendix B. EXEC interface block (EIB) response and function codes." Contact IBM Software Support if you are unable to determine the cause of the problem.

#### AUV3009I

AUVPLTPS XFCFROUT GLOBAL USER EXIT SUCCESSFULLY STOPPED AND DISABLED

#### **Explanation:**

While running the Program List Table Program
Termination module AUVPLTPS, the XFCFROUT Global
User Exit AUVFROUT was successfully stopped and
disabled.

#### **User response:**

No action is required.

# **AUV3010W**

CICS PLTPI INSTALLED BUT CICS\_SUPPORT NOT SPECIFIED IN OPTIONS

# **Explanation:**

The CICS Support Program List Table Program Initialization program AUVPLTPI was defined to CICS, but the CICS\_SUPPORT parameter was not enabled in the OPTIONS start-up parameters for the IBM Security Guardium S-TAP for Data Sets started task.

# **User response:**

To use full CICS support within the product, you must specify CICS\_SUPPORT=ENABLE in the OPTIONS parameters defined to the started task. Make the necessary changes to the OPTIONS parameters and restart the product.

# **Notices**

This information was developed for products and services offered in the U.S.A.

This material may be available from IBM in other languages. However, you may be required to own a copy of the product or product version in that language in order to access it.

IBM may not offer the products, services, or features discussed in this document in other countries. Consult your local IBM representative for information on the products and services currently available in your area. Any reference to an IBM product, program, or service is not intended to state or imply that only that IBM product, program, or service may be used. Any functionally equivalent product, program, or service that does not infringe any IBM intellectual property right may be used instead. However, it is the user's responsibility to evaluate and verify the operation of any non-IBM product, program, or service.

IBM may have patents or pending patent applications covering subject matter described in this document. The furnishing of this document does not give you any license to these patents. You can send license inquiries, in writing, to:

IBM Director of Licensing IBM Corporation North Castle Drive Armonk, NY 10504-1785 U.S.A.

The following paragraph does not apply to the United Kingdom or any other country where such provisions are inconsistent with local law: INTERNATIONAL BUSINESS MACHINES CORPORATION PROVIDES THIS PUBLICATION "AS IS" WITHOUT WARRANTY OF ANY KIND, EITHER EXPRESS OR IMPLIED, INCLUDING, BUT NOT LIMITED TO, THE IMPLIED WARRANTIES OF NON-INFRINGEMENT, MERCHANTABILITY OR FITNESS FOR A PARTICULAR PURPOSE. Some states do not allow disclaimer of express or implied warranties in certain transactions, therefore, this statement may not apply to you.

This information could include technical inaccuracies or typographical errors. Changes are periodically made to the information herein; these changes will be incorporated in new editions of the publication. IBM may make improvements and/or changes in the product(s) and/or the program(s) described in this publication at any time without notice.

Any references in this information to non-IBM Web sites are provided for convenience only and do not in any manner serve as an endorsement of those Web sites. The materials at those Web sites are not part of the materials for this IBM product and use of those Web sites is at your own risk.

IBM may use or distribute any of the information you supply in any way it believes appropriate without incurring any obligation to you.

Licensees of this program who wish to have information about it for the purpose of enabling: (i) the exchange of information between independently created programs and other programs (including this one) and (ii) the mutual use of the information which has been exchanged, should contact:

IBM Director of Licensing IBM Corporation North Castle Drive, MD-NC119 Armonk, NY 10504-1785 US.

Such information may be available, subject to appropriate terms and conditions, including in some cases, payment of a fee.

The licensed program described in this information and all licensed material available for it are provided by IBM under terms of the IBM Customer Agreement, IBM International Program License Agreement, or any equivalent agreement between us.

Any performance data contained herein was determined in a controlled environment. Therefore, the results obtained in other operating environments may vary significantly. Some measurements may have been made on development-level systems and there is no guarantee that these measurements will be the same on generally available systems. Furthermore, some measurements may have been estimated through extrapolation. Actual results may vary. Users of this document should verify the applicable data for their specific environment.

Information concerning non-IBM products was obtained from the suppliers of those products, their published announcements or other publicly available sources. IBM has not tested those products and cannot confirm the accuracy of performance, compatibility or any other claims related to non-IBM products. Questions on the capabilities of non-IBM products should be addressed to the suppliers of those products.

All statements regarding IBM's future direction or intent are subject to change or withdrawal without notice, and represent goals and objectives only.

This information contains examples of data and reports used in daily business operations. To illustrate them as completely as possible, the examples include the names of individuals, companies, brands, and products. All of these names are fictitious and any similarity to the names and addresses used by an actual business enterprise is entirely coincidental.

# **Trademarks**

IBM, the IBM logo, and ibm.com® are trademarks or registered marks of International Business Machines Corp., registered in many jurisdictions worldwide. Other product and service names might be trademarks of IBM or other companies. A current list of IBM trademarks is available on the web at "Copyright and trademark information" at: http://www.ibm.com/legal/copytrade.shtml.

UNIX is a registered trademark of The Open Group in the United States and other countries.

# Terms and conditions for product documentation

Permissions for the use of these publications are granted subject to the following terms and conditions:

**Applicability:** These terms and conditions are in addition to any terms of use for the IBM website.

**Personal use:** You may reproduce these publications for your personal, noncommercial use provided that all proprietary notices are preserved. You may not distribute, display or make derivative work of these publications, or any portion thereof, without the express consent of IBM.

**Commercial use:** You may reproduce, distribute and display these publications solely within your enterprise provided that all proprietary notices are preserved. You may not make derivative works of these publications, or reproduce, distribute or display these publications or any portion thereof outside your enterprise, without the express consent of IBM.

**Rights:** Except as expressly granted in this permission, no other permissions, licenses or rights are granted, either express or implied, to the publications or any information, data, software or other intellectual property contained therein.

IBM reserves the right to withdraw the permissions granted herein whenever, in its discretion, the use of the publications is detrimental to its interest or, as determined by IBM, the above instructions are not being properly followed.

You may not download, export or re-export this information except in full compliance with all applicable laws and regulations, including all United States export laws and regulations.

IBM MAKES NO GUARANTEE ABOUT THE CONTENT OF THESE PUBLICATIONS. THE PUBLICATIONS ARE PROVIDED "AS-IS" AND WITHOUT WARRANTY OF ANY KIND, EITHER EXPRESSED OR IMPLIED, INCLUDING BUT NOT LIMITED TO IMPLIED WARRANTIES OF MERCHANTABILITY, NON-INFRINGEMENT, AND FITNESS FOR A PARTICULAR PURPOSE.

# **Privacy policy considerations**

IBM Software products, including software as a service solutions, ("Software Offerings") may use cookies or other technologies to collect product usage information, to help improve the end user experience, to tailor interactions with the end user, or for other purposes. In many cases no personally identifiable information is collected by the Software Offerings. Some of our Software Offerings can help enable you to collect personally identifiable information. If this Software Offering uses cookies to collect personally identifiable information, specific information about this offering's use of cookies is set forth below.

This Software Offering does not use cookies or other technologies to collect personally identifiable information.

If the configurations deployed for this Software Offering provide you as customer the ability to collect personally identifiable information from end users via cookies and other technologies, you should seek your own legal advice about any laws applicable to such data collection, including any requirements for notice and consent.

For more information about the use of various technologies, including cookies, for these purposes, see IBM's Privacy Policy at <a href="http://www.ibm.com/privacy">http://www.ibm.com/privacy</a> and IBM's Online Privacy Statement at <a href="http://www.ibm.com/privacy/details">http://www.ibm.com/privacy/details</a> the section entitled "Cookies, Web Beacons and Other Technologies" and the "IBM Software Products and Software-as-a-Service Privacy Statement" at <a href="http://www.ibm.com/software/info/product-privacy">http://www.ibm.com/software/info/product-privacy</a>.

# Index

| A                                                     | display commands (continued)<br>entering 37 |  |  |
|-------------------------------------------------------|---------------------------------------------|--|--|
| About this information v                              | documentation                               |  |  |
| accessibility                                         | accessing 4                                 |  |  |
| overview 5                                            | sending feedback 4                          |  |  |
| ACF_SMF_RECORD_ID 22                                  | _                                           |  |  |
| AFC2 9                                                | F                                           |  |  |
| agent 2                                               | 1                                           |  |  |
| agent started task                                    | failover                                    |  |  |
| communication <u>37</u>                               | configuring 17                              |  |  |
| ALLOW_UNKNOWN_SCT_VALUES 22                           | filtering parameters                        |  |  |
| APPLIANCE_CONNECT_RETRY_COUNT 23                      | CICS collection <u>53</u>                   |  |  |
| APPLIANCE_NETWORK_REQUEST_TIMEOUT 23                  | data set collection 46                      |  |  |
| APPLIANCE_PING_RATE 24                                | filtering stages                            |  |  |
| APPLIANCE_PORT 24                                     | described 39                                |  |  |
| APPLIANCE_RETRY_INTERVAL 25                           | FORCE_LOG_LIMITED 29                        |  |  |
| APPLIANCE_SERVER 25                                   |                                             |  |  |
| APPLIANCE_SERVER_LIST 26                              | H                                           |  |  |
| APPLIANCE_SERVER_n 26                                 | **                                          |  |  |
| AUDIT 28                                              | hot failover                                |  |  |
| auxiliary storage requirements <u>8</u>               | configuring 17                              |  |  |
|                                                       | 3                                           |  |  |
| C                                                     | I                                           |  |  |
| CICC sign on reporting                                | •                                           |  |  |
| CICS sign-on reporting                                | IAM 9                                       |  |  |
| configuring <u>14</u> CICS Transaction Server support | IAM_SMF_RECORD_ID 29                        |  |  |
| configuring 12                                        | INITIAL_RULEDEF 30                          |  |  |
| parameters 14                                         | initialization requirements 19              |  |  |
| CICS_SUPPORT 28                                       | installation requirements 4                 |  |  |
| commands                                              | installation verification 20                |  |  |
| display 37                                            | INTERNAL_BUFFER_SIZE 30                     |  |  |
| operator 37                                           |                                             |  |  |
| compatibility 19                                      | J                                           |  |  |
| components                                            |                                             |  |  |
| Guardium system 2                                     | JCL                                         |  |  |
| configuration                                         | sample 8                                    |  |  |
| planning 7                                            | job cards                                   |  |  |
| configuring                                           | sample JCL <u>8</u>                         |  |  |
| data streaming modes 15                               |                                             |  |  |
| failover 17                                           | L                                           |  |  |
| hot failover 17                                       | -                                           |  |  |
| mirroring 18                                          | legal notices                               |  |  |
| multistream 18                                        | cookie policy 87                            |  |  |
| single appliance 16                                   | notices 87                                  |  |  |
| control data set                                      | programming interface information 87        |  |  |
| creating <u>10</u>                                    | trademarks 87                               |  |  |
| cookie policy <u>87</u>                               | links                                       |  |  |
|                                                       | non-IBM Web sites                           |  |  |
| D                                                     | 88                                          |  |  |
|                                                       | load library                                |  |  |
| data collection                                       | APF authorizing 3                           |  |  |
| exclusions 41                                         | - <del>-</del>                              |  |  |
| filtering                                             | M                                           |  |  |
| filtering stages 38                                   | 171                                         |  |  |
| SMF event and Record level monitoring 38              | MEGABUFFER_COUNT 31                         |  |  |
| display commands                                      | messages and codes 63                       |  |  |

mirroring
configuring 18
monitoring
enabling 37
multistream
configuring 18

### N

non-VSAM data set types 57 notices 87

#### 0

OMVS segment definition 4 operator commands entering 37 OUTAGE\_SPILLAREA\_SIZE 31

#### P

policy pushdown <u>44</u> PREFER\_IPV4\_STACK <u>32</u> programming interface information <u>87</u>

# R

reader comment form <u>4</u>
record level monitoring
best practices and performance <u>42</u>
record subtype <u>60</u>
RLM 33

# S

screen readers and magnifiers 5 service information 4 simulation mode 57 single appliance configuring 16 SMF data set monitoring best practices and performance 42 SMF record type 60 SMF records identification 41 SOCKET\_CONNECT\_TIMEOUT 33 STAP\_STREAM\_EVENTS 34 started task JCL configuring 10 SUBSYS 34 subsystem options specifying 21 support information 4 SUPPRESS\_INCOMPLETE\_EVENTS 35

### T

technotes <u>4</u> trademarks 87

# U

user ID authorities 4

#### V

VSAM data set types 57

### Z

ZIIP\_FILTER 35 ZIIP\_TCP 36

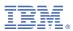

Product Number: 5656-STZ